**П.А. ЕГАРМИН**

# **ПАКЕТЫ ПРИКЛАДНЫХ ПРОГРАММ**

Курс лекций

Красноярск

2011

Министерство образования и науки РФ

# ГОУ ВПО «СИБИРСКИЙ ГОСУДАРСТВЕННЫЙ ТЕХНОЛОГИЧЕСКИЙ УНИВЕРСИТЕТ»

**П.А. Егармин**

# **ПАКЕТЫ ПРИКЛАДНЫХ ПРОГРАММ**

Курс лекций

Утверждено редакционно-издательским советом Сибирского государственного технологического университета в качестве учебного пособия для студентов специальностей: 250403.65 Технология деревообработки, 150405.65 Машины и оборудование лесного комплекса, направления 150400.62 Технологические машины и оборудование всех форм обучения

Красноярск

2011

# **УДК 681.3**

Пакеты прикладных программ: Курс лекций: Учебное пособие для студентов специальности 250403.65 Технология деревообработки, 150405.65 Машины и оборудование лесного комплекса, направления 150400.62 Технологические машины и оборудование всех форм обучения. / Cост. Егармин П.А. – Красноярск: СибГТУ, 2011.- 127 с.

В курс включены разделы: понятие пакета прикладных программ, пакет прикладных программ Microsoft Office, перспективы развития пакетов прикладных программ.

© П.А. Егармин, 2011

.

© ГОУ ВПО «Сибирский государственный технологический университет»

# **Оглавление**

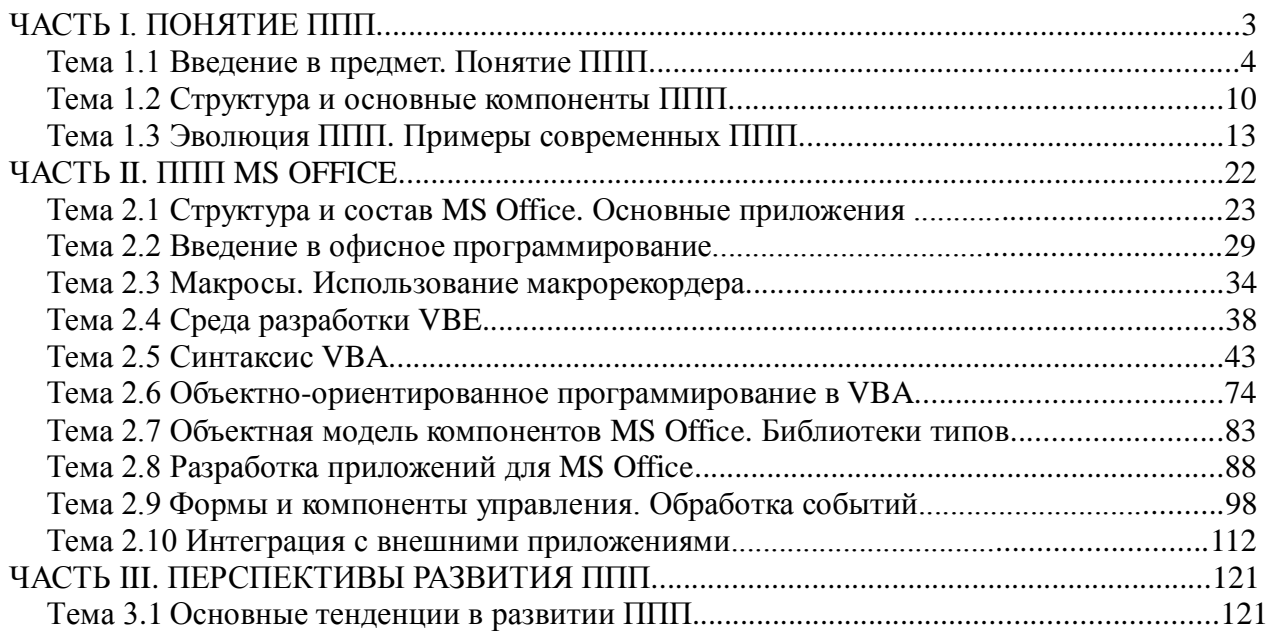

# Часть I. Понятие ППП

# ТЕМА 1.1 ВВЕДЕНИЕ В ПРЕДМЕТ. ПОНЯТИЕ ППП

# Цели и задачи дисциплины

- Изучение основных принципов, используемых в разработке интегрированных программных продуктов.
- Изучение структуры, состава и назначения компонентов интегрированного ПО, а также средств организации взаимодействия между компонентами и инструментальных средств расширения функциональности.
- Формирование навыков работы со средствами автоматизации решения прикладных задач.
- Формирование навыков использования встроенных средств разработки.
- Требования к уровню освоения дисциплины
- В результате изучения дисциплины студенты должны:
- знать принципы построения прикладных информационных систем
- уметь использовать современные программные средства для обработки разнородной информации;
- уметь автоматизировать процесс решения прикладных задач с помощью встроенных языков программирования;
- иметь представление о современном состоянии и тенденциях развития рынка прикладного ПО.

### Основные понятия и определения

Информационная система (ИС) - организационно упорядоченная совокупность документов (массивов документов) и информационных технологий, в том числе с использованием средств вычислительной техники и связи, реализующих информационные процессы. Информационные системы предназначены для хранения, обработки, поиска, распространения, передачи и представления информации.

Автоматизированная (информационная) система (AC) - совокупность программных и аппаратных средств, предназначенных для хранения и/или управления данными и информацией и производства вычислений и управляемая человеком-оператором (в этом главное отличие автоматизированной системы от автоматической).

Многоуровневое представление ИС - модель представления информационной системы в виде совокупности взаимосвязанных уровней, разделенных по функциональному назначению (рис. 1).

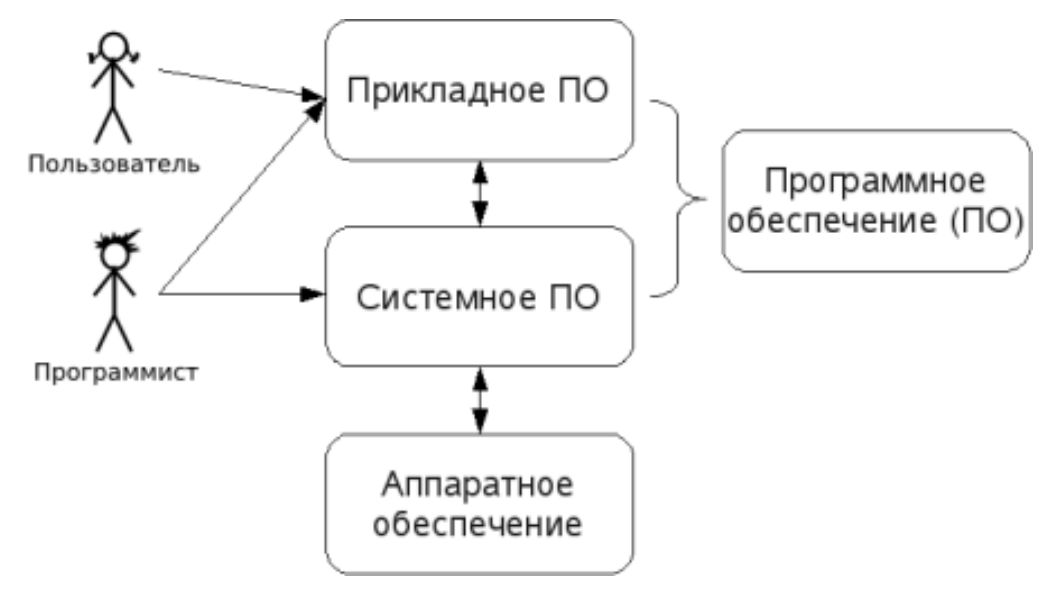

Рис. 1. Многоуровневое представление информационных систем.

Аппаратное обеспечение ИС - комплекс электронных, электрических и механических устройств, входящих в состав информационной системы или сети.

Программное обеспечение (ПО) — совокупность программ и данных, предназначенных для решения определенного круга задач и хранящиеся на машинных носителях.

Программа — последовательность формализованных инструкций, представляющих алгоритм решения некоторой задачи и предназначенная для исполнения устройством управления вычислительной машины. Инструкции программы записываются при помощи машинного кода или специальных языков программирования. В зависимости от контекста термин «программа» может относится к исходным текстам, при помощи которых записывается алгоритм, или к исполняемому машинному коду.

Программист - специалист, занимающийся разработкой и проверкой программ. Различают системных и прикладных программистов.

Пользователь - человек, принимающий участие в управлении объектами и системами некоторой предметной области и являющийся составным элементом автоматизированной системы.

Прикладное программное обеспечение - программное обеспечение, ориентированное на конечного пользователя и предназначенное для решения пользовательских задач. Прикладное ПО состоит из:

- отдельных прикладных программ и пакетов прикладных программ, предназначенных для решения различных задач пользователей;
- автоматизированных систем, созданных на основе этих пакетов.

Пакет прикладных программ - комплект программ, предназначенных для решения задач из определенной проблемной области. Обычно применение пакета прикладных программ предполагает наличие специальной документации: лицензионного свидетельства, паспорта, инструкции пользователя и т.п.

#### **Классификация программного обеспечения**

Любая классификация подразумевает выбор некоторого группировочного признака (или нескольких), на основании которого и производится отнесение объектов к тому или иному классу. Так, при классификации программного обеспечения по способу распространения можно выделить следующие категории список не полный):

- Commercial Software коммерческое (с ограниченными лицензией возможностями на использование), разрабатываемое для получения прибыли.
- Freeware свободное ПО, распространяемое без ограничений на использование, модификацию и распространение.
- Shareware условно-бесплатное ПО, с частичными ограничениями при работе в ознакомительном режиме (например, определенное количество запусков программы).
- Abandonware «заброшенное» ПО, поддержка которого непосредственным разработчиком прекращена, но продолжается третьими лицами (например, партнерами или энтузиастами).
- Adware ПО, в код которого включены рекламные материалы. Такое ПО распространяется бесплатно, но для отключения рекламных блоков необходима оплата.
- Careware «благотворительное» ПО, оплату за которое разработчик (или распространитель) просит переводить на благотворительные нужды.

При классификации программного обеспечения по назначению в качестве критерия используют уровень представления ИС, на который ориентирована та или иная программа. Соответственно выделяют следующие классы ПО:

1. Системное ПО - решает задачи общего управления и поддержания работоспособности системы в целом. К этому классу относят операционные системы, менеджеры загрузки, драйверы устройств, программные кодеки, утилиты и программные средства защиты информации.

- 2. Инструментальное ПО включает средства разработки (трансляторы, отладчики, интегрированные среды, различные SDK и т.п.) и системы управления базами данных (СУБД).
- 3. Прикладное ПО предназначено для решения прикладных задач конечными пользователями.

Прикладное ПО - самый обширный класс программ, в рамках которого возможна дальнейшая классификация, например по предметным областям. В этом случае группировочным признаком является класс задач, решаемых программой. Приведем несколько примеров:

- Офисные приложения предназначены для автоматизации офисной деятельности (текстовые редакторы и процессоры, электронные таблицы, редакторы презентаций и т.п.)
- Корпоративные информационные системы бухгалтерские программы, системы корпоративного управления, системы управления проектами (Project Management), инструменты автоматизации документооборота (EDM-системы) и управления архивами документов (DWM-системы)
- Системы проектирования и производства системы автоматизированного проекти- $\bullet$ рования (САПР, САD/САМ-системы), системы управления технологическими (SCADA) и производственными (MES) процессами
- Научное ПО системы математического и статистического расчета, анализа и моде- $\bullet$ лирования
- Геоинформационные системы (ГИС)
- Системы поддержки принятия решений (СППР)
- Клиенты доступа к сетевым сервисам (электронная почта, веб-браузеры, передача сообщений, чат-каналы, клиенты файлообменных сетей и т.п.)
- $\bullet$ Мультимедийное ПО - компьютерные игры, средства просмотра и редактирования аудио- и видеоинформации, графические редакторы и вьюеры, анимационные редакторы и т.п.

С точки зрения конечного пользователя такая классификация оправданна и наглядна, для разработчика же более значимым фактором является структура прикладной программы, в общем случае состоящей из нескольких компонентов. Назначение этих компонентов, связи между ними и способность к взаимодействию определяют интеграцию прикладного ПО. Чем теснее связаны программные компоненты, тем выше степень интегрании.

В зависимости от степени интеграции многочисленные приклалные программные средства можно классифицировать следующим образом<sup>1</sup>:

- 1. отдельные прикладные программы;
- 2. библиотеки прикладных программ;
- 3. пакеты прикладных программ;
- 4. интегрированные программные системы.

Отдельная прикладная программа пишется, как правило, на некотором высокоуровневом языке программирования (Pascal, Basic и т.п.) и предназначается для решения конкретной прикладной задачи. Такая программа может быть реализована в виде набора модулей, каждый из которых выполняет некоторую самостоятельную функцию (например модуль пользовательского интерфейса, модуль обработки ошибок, модуль печати и т.п.). При этом доступ к функциям модулей из внешних программ невозможен.

Библиотека представляет собой набор отдельных программ, каждая из которых решает некоторую прикладную задачу или выполняет определенные вспомогательные функции (управление памятью, обмен с внешними устройствами и т.п.). Библиотеки программ зарекомендовали себя эффективным средством решения вычислительных задач. Они интенсивно используются при решении научных и инженерных задач с помощью ЭВМ. Условно их можно разделить на библиотеки общего назначения и специализированные библиотеки.

Пакет прикладных программ (ППП) - это комплекс взаимосвязанных программ, ориентированный на решение определенного класса задач. Формально такое определение не исключает из числа пакетов и библиотеки программ, однако у ППП, как отдельной категории, есть ряд особенностей, среди которых: ориентация на решение классов задач, унифицированный интерфейс, наличие языковых средств.

Интегрированная программная система - это комплекс программ, элементами которого являются различные пакеты и библиотеки программ. Примером служат системы автоматизированного проектирования, имеющие в своем составе несколько ППП различного назначения. Часто в подобной системе решаются задачи, относящиеся к различным классам или даже к различным предметным областям.

<sup>1</sup> Следует отметить отсутствие безусловных границ между перечисленными формами прикладного программного обеспечения

#### Понятие пакета прикладных программ

Итак, пакет прикладных программ (ППП) - это комплекс взаимосвязанных программ для решения определенного класса задач из конкретной предметной области. На текущем этапе развития информационных технологий именно ППП являются наиболее востребованным вилом приклалного ПО. Это связано с упомянутыми ранее особенностями ППП. Рассмотрим их подробней:

- Ориентация на решение класса задач. Одной из главных особенностей является  $\bullet$ ориентация ППП не на отдельную задачу, а на некоторый класс задач, в том числе и специфичных, из определенной предметной области. Так например, офисные пакеты ориентированы на офисную деятельность, одна из задач которой - подготовка документов (в общем случае включающих не только текстовую информацию, но и таблицы, диаграммы, изображения). Следовательно, офисный пакет должен реализовывать функции обработки текста, представлять средства обработки табличной информации, средства построения диаграмм разного вида и первичные средства редактирования растровой и векторной графики.
- Наличие языковых средств. Другой особенностью ППП является наличие в его составе специализированных языковых средств, позволяющих расширить число задач, решаемых пакетом или адаптировать пакет под конкретные нужды. Пакет может представлять поддержку нескольких входных языков, поддерживающих различные парадигмы. Поддерживаемые языки могут быть использованы для формализации исходной задачи, описания алгоритма решения и начальных данных, организации доступа к внешним источникам данных, разработки программных модулей, описания модели предметной области, управления процессом решения в диалоговом режиме и других целей. Примерами входных языков ППП являются VBA в пакете MS Office, AutoLISP/VisualLISP в Autodesk AutoCAD, StarBasic в OpenOffice.org
- Единообразие работы с компонентами пакета. Еще одна особенность ППП состоит в наличии специальных системных средств, обеспечивавших унифицированную работу с компонентами. К их числу относятся специализированные банки данных, средства информационного обеспечения, средства взаимодействия пакета с операционной системой, типовой пользовательский интерфейс и т.п.

# ТЕМА 1.2 СТРУКТУРА И ОСНОВНЫЕ КОМПОНЕНТЫ ППП

Несмотря на разнообразие конкретных пакетных разработок, их обобщенную внутреннюю структуру можно представить в виде трех взаимосвязанных элементов1 (рис. 2):

- 1. входной язык (макроязык, язык управления) представляет средство общения пользователя с пакетом;
- 2. предметное обеспечение (функциональное наполнение) реализует особенности конкретной предметной области;
- 3. системное обеспечение (системное наполнение) представляет низкоуровневые средства, например, доступ к функциям операционной системы.

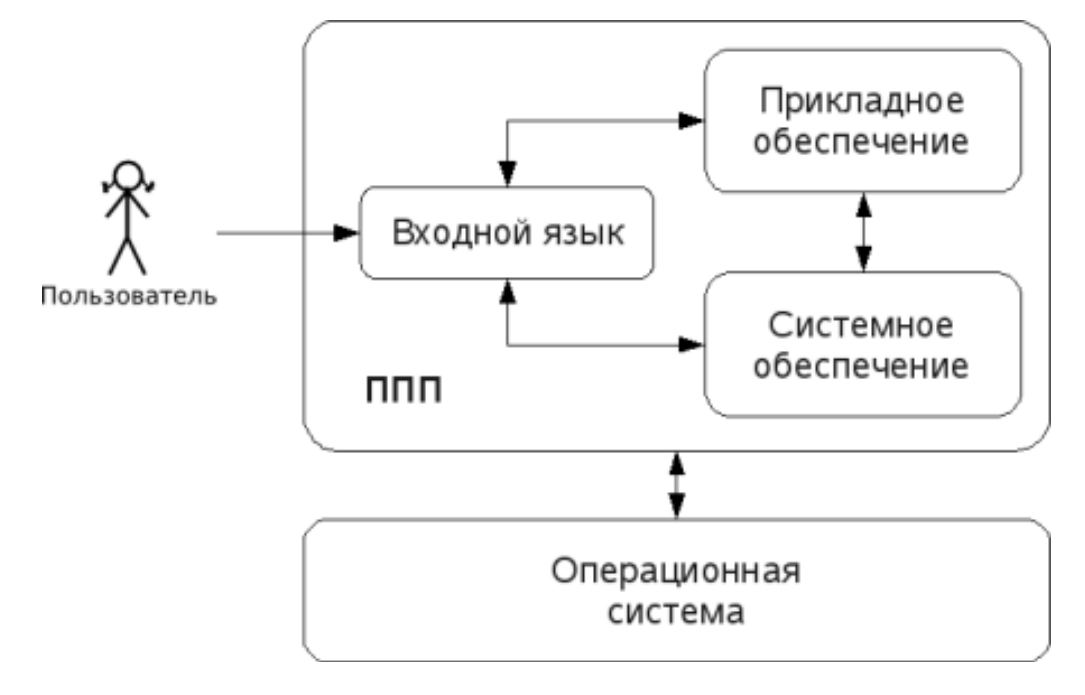

#### Рис. 2. Структура ППП.

Входной язык - основной инструмент при работе пользователя с пакетом прикладных программ. В качестве входного языка могут использоваться как универсальные (Pascal, Basic и т.п.), так и специализированные, проблемно-ориентированные языки программирования (Cobol - для бизнес-приложений, Lisp - списочные структуры данных, Fortran и MathLAB - математические задачи и т.п.).

Развитый пакет может обладать несколькими входными языками, предназначенными для выполнения различных функций в рамках решаемого класса задач. Так, например в пакете OpenOffice.org поддерживаются языки StarBasic, Python, JavaScript и Java. StarBasic является основным входным языком, предназначенным для автоматизации работы с пакетом, для этого языка имеется интегрированная среда разработки и встроенный отладчик.

Скрипты на языках Python и JavaScript загружаются и исполняются из внешних файлов. На Java (через SDK и функции API OpenOffice) можно создавать модули расширения и полнофункциональные приложения-компоненты.

Входные языки отражают объем и качество предоставляемых пакетом возможностей, а также удобство их использования. Таким образом, именно входной язык является основным показателем возможностей ППП. Однако стоит отметить, что в современных пакетах обращение пользователя к языковым средствам обычно происходит косвенно, через графический интерфейс.

Предметное обеспечение отражает особенности решаемого класса задач из конкретной предметной области и включает:

- программные модули, реализующие алгоритмы (или их отдельные фрагменты) прикладных задач;
- средства сборки программ из отдельных модулей.

Наиболее распространено в настоящее время оформление программных модулей в виде библиотек, подключаемых статически или динамически. В зависимости от использованного разработчиками подхода к проектированию и реализации ППП такие библиотеки содержат встроенные классы и описания их интерфейсов (при использовании объектноориентированного программирования). При использовании парадигмы структурного программирования в библиотечных модулях содержатся процедуры и функции, предназначенные для решения некоторых самостоятельных задач. В обоих случаях библиотеки связаны с другими модулями пакета лишь входной и выходной информацией.

Системное обеспечение представляет собой совокупность низкоуровневых средств (программы, файлы, таблицы и т.д.), обеспечивающих определенную дисциплину работы пользователя при решении прикладных задач и формирующих окружение пакета. К системному обеспечению ППП относят следующие компоненты:

- монитор программа, управляющая взаимодействием всех компонентов ППП;
- транслятор(ы) с входных языков для ППП характерно использование интерпретируемых языков;
- средства доступа к данным драйверы баз данных и/или компоненты, представляющие доступ через унифицированные интерфейсы (ODBC, JDBC, ADO, BDE и т.п.);
- информационно-справочный модуль предоставляет функции поддержки, среди которых информационные сообщения, встроенная справочная системы и т.п.

различные служебные программы, выполняющие низкоуровневые операции (автосохранение, синхронизация совместно используемых файлов и т.д.)

Приведенная логическая структура ППП достаточна условна и в конкретном ППП может отсутствовать четкое разделение программ на предметное и системное обеспечение. Например, программа планирования вычислений, относящаяся к прикладному обеспечению, может одновременно выполнять и ряд служебных функций (информационное обеспечение, связь с операционной системой и т.п.).

Кроме того, одни и те же программы в одном пакете могут относиться к предметному обеспечению, а в другом - к системному. Так, программы построения диаграмм в рамках специализированного пакета машинной графики естественно отнести к предметному обеспечению. Однако те же программы следует считать вспомогательными и относящимися к системному обеспечению, например, в пакете решения вычислительных задач.

# ТЕМА 1.3 ЭВОЛЮЦИЯ ППП. ПРИМЕРЫ СОВРЕМЕННЫХ  $\Pi\Pi\Pi$

#### Этапы развития ППП

Первые ППП представляли собой простые тематические подборки программ для решения отдельных задач в той или иной прикладной области, обращение к ним выполнялось с помощью средств оболочки ОС или из других программ. Современный пакет является сложной программной системой, включающей специализированные системные и языковые средства. В относительно короткой истории развития вычислительных ППП можно выделить 4 основных поколения (класса) пакетов. Каждый из этих: классов характеризуется определенными особенностями входящих состав ППП компонентов - входных языков, предметного и системного обеспечения.

#### Первое поколение

В качестве входных языков ППП первого поколения использовались универсальные языки программирования (Фортран, Алгол-60 и т.п.) или языки управления заданиями соответствующих операционных систем. Проблемная ориентация входных языков достигалась за счет соответствующей мнемоники в идентификаторах. Составление заданий на таком языке практически не отличалось от написания программ на алгоритмическом языке.

Предметное обеспечение первых ППП, как правило, было организовано в форме библиотек программ, т.е. в виде наборов (пакетов) независимых программ на некотором базовом языке программирования (отсюда впервые возник и сам термин «пакет»). Такие ППП иногда называют пакетами библиотечного типа, или пакетами простой структу $p_{bl.}$ 

В качестве системного обеспечения пакетов первого поколения обычно использовались штатные компоненты программного обеспечения ЭВМ: компиляторы с алгоритмических языков, редакторы текстов, средства организации библиотек программ, архивные системы и т.д. Эти пакеты не требовали сколько-нибудь развитой системной поддержки, и для их функционирования вполне хватало указанных системных средств общего назначения. В большинстве случаев разработчиками таких пакетов были прикладные программисты, которые пытались приспособить универсальные языки программирования к своим нуждам.

#### Второе поколение

Разработка ППП второго поколения осуществлялась уже с участием системных программистов. Это привело к появлению специализированных входных языков на базе универсальных языков программирования. Проблемная ориентация таких языков достигалась не только за счет использования определенной мнемоники, но также применением соответствующих языковых конструкций, которые упрощали формулировку задачи и делали ее более наглядной. Транслятор с такого языка представлял собой препроцессор (чаще всего макропроцессор) к транслятору соответствующего алгоритмического языка.

В качестве модулей в пакетах этого класса стали использоваться не только программные единицы (т.е. законченные программы на том или ином языке программирования), но и такие объекты, как последовательность операторов языка программирования, совокупность данных, схема счета и др.

Существенные изменения претерпели также принципы организации системного обеспечения ППП. В достаточно развитых пакетах второго поколения уже можно выделить элементы системного обеспечения, характерные для современных пакетов: монитор, трансляторы с входных языков, специализированные банки данных, средства описания модели предметной области и планирования вычислений и др.

#### Третье поколение

Третий этап развития ППП характеризуется появлением самостоятельных входных языков, ориентированных на пользователей-непрограммистов. Особое внимание в таких ППП уделяется системным компонентам обеспечивающим простоту и удобство. Это достигается главным образом за счет специализации входных языков и включения в состав пакета средств автоматизированного планирования вычислений.

#### Четвертое поколение

Четвертый этап характеризуется созданием ППП, эксплуатируемых в интерактивном режиме работы. Основным преимуществом диалогового взаимодействия с ЭВМ является возможность активной обратной связи с пользователем в процессе постановки задачи, ее решения и анализа полученных результатов. Появление и интенсивное развитие различных форм диалогового общения обусловлено прежде всего прогрессом в области технических средств (графическая подсистема ЭВМ и средства мультимедиа, сетевые средства). Развитие аппаратного обеспечения повлекло за собой создание разнообразных программных средств поддержки диалогового режима работы (диалоговые операционные системы, диалоговые пакеты программ различного назначения и т. д.).

Прикладная система состоит из диалогового монитора - набора универсальных программ, обеспечивающих ведение диалога и обмен данными, и базы знаний об области. Информация о структуре, целях и форма диалога задает сценарий, в соответствии с который монитор управляет ходом диалога. Носителями процедурных знаний о предметной области являются прикладные модули, реализующие функции собственной системы. Таким образом, создание прикладной системы сводится к настройке диалогового монитора на конкретный диалог, путем заполнения базы знаний. При этом программировать в традиционном смысле этого слова приходится лишь прикладные модули, знания о диалоге вводятся в систему с помощью набора соответствующих средств - редактора сценариев. Логично требовать, чтобы редактор сценариев также представлял собой диалоговую программу, отвечавшую рассмотренным выше требованиям. Благодаря готовому универсальному монитору программист может сосредоточиться на решении чисто прикладных задач, вылеление же знаний о лиалоге в сценарий обеспечивает в значительной степени необходимая гибкость программного продукта.

Большое внимание в настоящее время уделяется проблеме создания «интеллектуальных ППП». Такой пакет позволяет конечному пользователю лишь сформулировать свою задачу в содержательных терминах, не указывая алгоритма ее решения. Синтез решения и сборка целевой программы производятся автоматически. При этом детали вычислений скрыты от пользователя, и компьютер становится интеллектуальным партнером человека, способным понимать его задачи. Предметное обеспечение подобного ППП представляет собой некоторую базу знаний, содержащую как процедурные, так и описательные знания. Такой способ решения иногда называют концептуальным программированием, характерными особенностями которого является программирование в терминах предметной области использование ЭВМ уже на этапе постановки задач, автоматический синтез программ решения задачи, накопление знаний о решаемых задачах в базе знаний.

# Краткий обзор некоторых ППП

Для иллюстрации ранее рассмотренных материалов приведем несколько примеров современных пакетов прикладных программ из различных предметных областей. Учитывая, что постоянно появляются новые версии программных продуктов, здесь будут рассматриваться не возможности конкретных версий, а лишь основные структурные компоненты, входящие в состав того или иного пакета.

#### **Autodesk AutoCAD**

Основное назначение ППП AutoCAD - создание чертежей и проектной документации. Современные версии этого пакета представляют существенно большие возможности, среди которых построение трехмерных твердотельных моделей, инженерно-технические расчеты и многое другое.

Первые версии системы AutoCAD, разрабатываемой американской фирмой Autodesk, появились еще в начале 80-х годов двадцатого века, и сразу же привлекли к себе внимание своим оригинальным оформлением и удобством для пользователя. Постоянное развитие системы, учет замечаний, интеграция с новыми продуктами других ведущих фирм сделали AutoCAD мировым лидером на рынке программного обеспечения для автоматизированного проектирования.

#### Языковые средства

В основе языковых средств ППП AutoCAD - технология Visual LISP, базирующаяся на языке AutoLISP (подмножество языка LISP) и используемая для создания приложений и управления в AutoCAD. Visual LISP представляет полное окружение, включающее:

- Интегрированную среду разработки, облегчающую написание, отладку и сопровождение приложений на AutoLISP
- Доступ к объектам ActiveX и обработчикам событий
- Защиту исходного кода
- Доступ к файловым функциям операционной системы
- Расширенные функции языка LISP для обработки списочных структур данных.

Для разработчиков совместимых приложений в AutoCAD включена поддержка ObjectARX. Это программное окружение представляет объектно-ориентированный интерфейс для приложений на языках C++, C# и VB.NET и обеспечивает прямой доступ к структурам БД, графической подсистеме и встроенным командам пакета.

Кроме того, в AutoCAD имеется поддержка языка Visual Basic for Applications (VBA), что позволяет использовать этот пакет совместно с другими приложениями, в частности, из семейства Microsoft Office.

#### Предметное обеспечение

К предметному обеспечению пакета в первую очередь относятся функции построения примитивов - различных элементов чертежа. Простые примитивы это такие объекты как точка, отрезок, круг (окружность) и т.д. К сложным примитивам относятся: полилиния, мультилиния, мультитекст (многострочный текст), размер, выноска, допуск, штриховка, вхождение блока или внешней ссылки, атрибут, растровое изображение. Кроме того, есть пространственные примитивы, виловые экраны и пр., Операции построения большей части примитивов могут быть выполнены через пользовательский интерфейс, все - через команды языка.

Высокоуровневые средства представлены расширениями и приложениями AutoCAD для конкретных предметных областей. Например в машиностроении используется Autodesk Mechanical Desktop - предназначенный для сложного трехмерного моделирования, в том числе валов и пружин. Для проектирования деталей из листовых материалов предназначена система Copra Sheet Metal Bender Desktop (разработчик - Data-M Software GmbH). Моделирование динамики работы механизмов может выполняться в системе Dynamic Designer (Mechanical Dynamics). В числе известных архитектурных и строительных приложений можно отметить системы АРКО (АПИО-Центр), СПДС GraphiCS (Consistent Software), ArchiCAD. Для проектирования промышленных объектов может использоваться система PLANT-4D (CEA Technology). Это лишь некоторые из областей использования AutoCAD.

#### Системное обеспечение

Среди системного обеспечения следует отметить основной формат файлов AutoCAD .dwg, который стал стандартом «де факто» для прочих САПР.

К системному же обеспечению обеспечению относятся типовые и специализированные библиотеки деталей и шаблонов, использование которых позволяет существенно ускорить процесс проектирования. Здесь же упомянем требования отраслевых и государственных стандартов, которым должны соответствовать чертежи и спецификации.

Конфигурация и настройки различных режимов AutoCAD устанавливаются через т.н. системные переменные. Изменяя их значения можно задавать пути к файлам, точность вычислений, формат вывода и многое другое.

#### **Adobe Flash**

Adobe (ранее Macromedia) Flash - это технология и инструментарий разработки интерактивного содержания с большими функциональными возможностями для цифровых, веб- и мобильных платформ. Она позволяет создавать компактные, масштабируемые анимированные приложения (ролики), которые можно использовать как отдельно, так и встраивая в различное окружение (в частности, в веб-страницы). Эти возможности обеспечиваются следующими компонентами технологии: языком Action Script, векторным

форматом .swf и видеоформатом .flv, всевозможными flash-плейерами для просмотра и редакторами для создания.

Рассмотрим интегрированную среду Adobe Flash как основное средство создания flash-приложений. При этом отметим, что языковые и системные средства относятся не только к этому пакету, а к технологии в целом.

#### Язык ActionScript

ActionScript — объектно-ориентированный язык программирования, который добавляет интерактивность, обработку данных и многое другое в содержимое Flash-приложений. Синтаксис ActionScript основан на спецификации ECMAScript (сюда же относятся языки JavaScript и JScript). Библиотека классов ActionScript, написанная на C++, представляет доступ к графическим примитивам, фильтрам, принтерам, геометрическим функциям и пр..

ActionScript как язык появился с выходом 5 версии Adobe (тогда еще Macromedia) Flash, которая стала первой программируемой на ActionScript средой. Первый релиз языка назывался ActionScript 1.0. Flash 6 (MX). В 2004 году Macromedia представила новую версию ActionScript 2.0 вместе с выходом Flash 7 (МХ 2004), в которой было введено строгое определение типов, основанное на классах программирование: наследование, интерфейсы и т. д. Также Macromedia была выпущена модификация языка Flash Lite для программирования под мобильные телефоны. ActionScript 2.0 является не более чем надстройкой над ActionScript 1.0, то есть на этапе компиляции ActionScript 2.0 осуществляет некую проверку и превращает классы, методы ActionScript 2.0 в прежние прототипы и функции ActionScript 1.0.

В 2005 году вышел ActionScript 3.0 в среде программирования Adobe Flex, а позже в Adobe Flash 9.

ActionScript 3.0 (текущая версия на момент подготовки этого материала) представляет, по сравнению с ActionScript 2.0 качественное изменение, он использует новую виртуальную машину AVM 2.0 и дает взамен прежнего формального синтаксиса классов настоящее классовое (class-based) Объектно-ориентированное программирование. ActionScript 3.0 существенно производительней предыдущих версий и по скорости приблизился к таким языкам программирования, как Java и C++.

С помощью ActionScript можно создавать интерактивные мультимедиа-приложения, игры, веб-сайты и многое другое.

#### *Системное обеспечение*

ActionScript исполняется виртуальной машиной (ActionScript Virtual Machine), которая является составной частью Flash Player. ActionScript компилируется в байткод, который включается в SWF-файл.

SWF-файлы исполняются Flash Player-ом. Flash Player существует в виде плагина к веб-браузеру, а также как самостоятельное исполняемое приложение. Во втором случае возможно создание исполняемых exe-файлов, когда swf-файл включается во Flash Player.

Для создания и просмотра видеофайлов в формате .flv используются программные кодеки, поддерживающие этот формат.

#### *Прикладное обеспечение*

К прикладному обеспечению в рамках технологии Flash относятся средства создания роликов в форматах .swf, .flv и .exe. Основным инструментом является среда среда Adode Flash, включающая различные средства для создания и редактирования мультимедийного содержания, в т.ч. видео- и аудиофайлов, интегрированную среду разработки на ActionScript и множество дополнительных функций упрощения процесса создания роликов.

#### **Пакет MatLab**

MatLab (сокращение от англ. «Matrix Laboratory») — пакет прикладных программ для решения задач технических вычислений, и язык программирования, используемый в этом пакете. По данным фирмы-разработчика, более 1000000 инженерных и научных работников используют этот пакет, который работает на большинстве современных операционных систем, включая GNU/Linux, Mac OS, Solaris и Microsoft Windows.

#### *Язык MatLab*

MATLAB как язык программирования был разработан Кливом Моулером (англ. Cleve Moler) в конце 1970-х годов. Целью разработки служила задача использования программных математических библиотек Linpack и EISPACK без необходимости изучения языка Фортран. Акцент был сделан на матричные алгоритмы.

Программы, написанные на MATLAB, бывают двух типов — функции и скрипты. Функции имеют входные и выходные аргументы, а также собственное рабочее пространство для хранения промежуточных результатов вычислений и переменных. Скрипты же используют общее рабочее пространство. Как скрипты, так и функции не компилируются в машинный код, а сохраняются в виде текстовых файлов. Существует также возможность сохранять так называемые pre-parsed программы — функции и скрипты, приведенные в вид, удобный для машинного исполнения и, как следствие, более быстрые по сравнению с обычными

#### Системное обеспечение

Язык MATLAB является высокоуровневым интерпретируемым языком программирования, включающим основанные на матрицах структуры данных, широкий спектр функций, интегрированную среду разработки, объектно-ориентированные возможности и интерфейсы к программам, написанным на других языках программирования. Имеются интерфейсы для получения доступа к внешним данным, клиентам и серверам, общающимся через технологии Component Object Model (COM) или Dynamic Data Exchange (DDE), а также периферийным устройствам, которые взаимодействуют напрямую с MATLAB. Многие из этих возможностей известны под названием MATLAB API.

Встроенная среда разработки позволяет создавать графические интерфейсы пользователя с различными элементами управления, такими как кнопки, поля ввода и другими. С помощью компонента MATLAB Compiler эти графические интерфейсы могут быть преобразованы в самостоятельные приложения.

Для MATLAB имеется возможность создавать специальные наборы инструментов (англ. toolbox), расширяющие его функциональность. Наборы инструментов представляют собой коллекции функций, написанных на языке MATLAB для решения определенного класса задач.

#### Прикладное обеспечение

MATLAB предоставляет удобные средства для разработки алгоритмов, включая высокоуровневые с использованием концепций объектно-ориентированного программирования. В нем имеются все необходимые средства интегрированной среды разработки, включая отладчик и профайлер.

MATLAB предоставляет пользователю большое количество (несколько сотен) функций для анализа данных, покрывающие практически все области математики, в частности:

- Матрицы и линейная алгебра алгебра матриц, линейные уравнения, собственные  $\bullet$ значения и вектора, сингулярности, факторизация матриц и другие.
- Многочлены и интерполяция корни многочленов, операции над многочленами и их дифференцирование, интерполяция и экстраполяция кривых и другие.
- Математическая статистика и анализ данных статистические функции, статистическая регрессия, цифровая фильтрация, быстрое преобразование Фурье и другие.
- Обработка данных набор специальных функций, включая построение графиков, оптимизацию, поиск нулей, численное интегрирование (в квадратурах) и другие.
- Дифференциальные уравнения решение дифференциальных и дифференциаль- $\bullet$ но-алгебраических уравнений, дифференциальных уравнений с запаздыванием, уравнений с ограничениями, уравнений в частных производных и другие.
- Разреженные матрицы специальный класс данных пакета MATLAB, использующийся в специализированных приложениях.

В составе пакета имеется большое количество функций для построения графиков, в том числе трехмерных, визуального анализа данных и создания анимированных роликов, функции для создания алгоритмов для микроконтроллеров и других приложений.

# Часть II. ППП Microsoft Office **ТЕМА 2.1 СТРУКТУРА И СОСТАВ MS OFFICE. ОСНОВНЫЕ ПРИЛОЖЕНИЯ**

#### Структура MS Office и назначение компонентов

ППП Microsoft Office - это совокупность программных средств автоматизации офисной деятельности. В состав пакета входит множество приложений, каждое из которых предназначено для выполнения определенных функций и может быть использовано автономно и независимо от остальных. Весь набор офисных приложений можно разлелить на основные и дополнительные.

#### Основные компоненты Microsoft Office

Список и назначение основных компонентов, входящих в состав Microsoft Office приведен в таб. 1.

| Название приложения         | Функциональное назначение приложения        |  |
|-----------------------------|---------------------------------------------|--|
| Microsoft Word              | Текстовый процессор                         |  |
| Microsoft Excel             | Табличный процессор                         |  |
| <b>Microsoft PowerPoint</b> | Система подготовки презентаций              |  |
| Outlook                     | Система управления персональной информацией |  |
| <b>Microsoft Access</b>     | Система управления базами данных            |  |
| Microsoft Binder            | Система управления подшивками               |  |
| Microsoft FrontPage         | Система управления Web-узлами               |  |
| Microsoft PhotoDraw         | Графический редактор                        |  |
| Microsoft Publisher         | Настольная издательская система             |  |
| Microsoft Project           | Система управления проектами                |  |
| Microsoft Team Manager      | Система управления персоналом               |  |

Таблица 1. Основные компоненты Microsoft Office

#### Дополнительные компоненты MS Office

Кроме основных компонентов, в семейство Microsoft Office входит большое количество вспомогательных приложений, которые устанавливаются (или не устанавливаются) вместе с основными. Ими можно воспользоваться из основных приложений или вызвать независимо. В таб. 2 перечислены некоторые из вспомогательных приложений.

Таблица 2. Некоторые вспомогательные приложения Microsoft Office

| Название приложения | Функциональное назначение приложения |  |
|---------------------|--------------------------------------|--|
|---------------------|--------------------------------------|--|

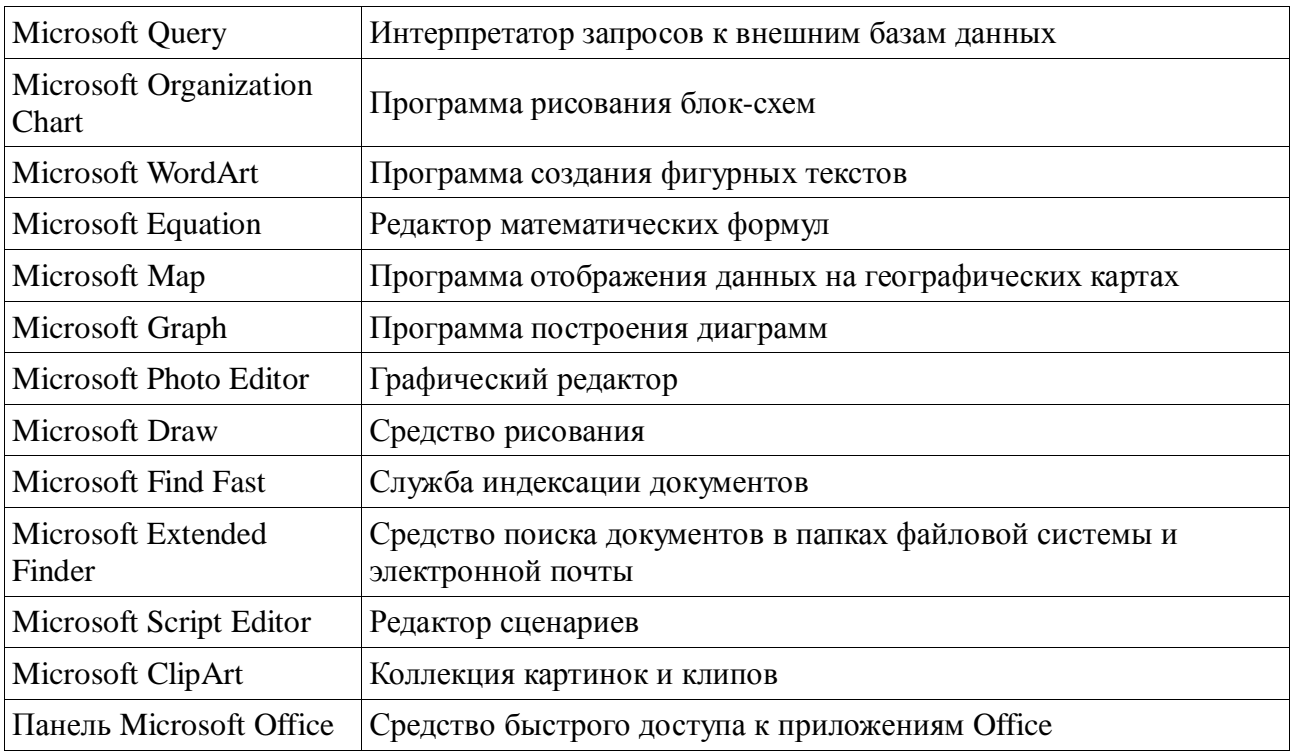

Кроме основных и вспомогательных приложений, могут быть установлены и использованы различные расширения (надстройки). Их можно условно разделить на три группы:

- 1. Самостоятельные приложения, разработанные фирмой Microsoft, которые являются компонентами семейства Microsoft Office, но формально не входят в состав пакета. Примерами являются приложения Microsoft Project и Microsoft Team Manager.
- 2. Надстройки над компонентами Microsoft Office, разработанные фирмой Microsoft и представляющие собой дополнительные функции. Как правило, надстройки оформляются не в виде готовых к выполнению программ, а в виде документов специального типа: шаблонов, рабочих книг, библиотек динамической компоновки (DLL) и T.II.
- 3. Приложения третьих фирм, разработанные для пользователей Microsoft Office. В этот класс попадают как продукты сторонних фирм, так и собственные разработки пользователей. Сюда можно отнести средства распознавания текстов (OCR), автоматического перевода текста, средства управления большими массивами документов (перечисленные задачи не реализованы или слабо развиты в самом пакете MS Office).

Приведенный перечень основных компонентов носит условный характер, поскольку состав пакета зависит от следующих факторов:

- 1. Устанавливаемый комплект (или редакция) пакета. Пакет выпускается в нескольких редакциях, и состав приложений в разных редакциях различен.
- 2. Источник установки. Установка может быть выполнена с компакт-диска или с сетевого сервера. Наборы файлов, которые устанавливаются на компьютер, существенно различаются.
- 3. Операционная система. Microsoft Office может работать под управлением различных OC: MS Windows и Mac OS. Эти операционные системы могут иметь разные версии и модификации, что также влияет на состав устанавливаемых компонентов.
- 4. Наличие на компьютере в момент установки предшествующих версий. Некоторые компоненты старых версий автоматически включаются в состав обновляемой версии Microsoft Office (если они уже установлены на компьютере).
- 5. Параметры, заданные при установке. В случае так называемой выборочной (т.е. по выбору пользователя) установки, можно указать несколько десятков независимых параметров, влияющих на состав пакета.

Несмотря на большое число различных приложений в составе пакета, все они в совокупности образуют единое целое. Для каждого из приложений MS Office характерно наличие следующих отличительных признаков:

- 1. СОВМЕСТИМОСТЬ ПО ДАННЫМ;
- 2. унифицированный интерфейс;
- 3. единые средства программирования.

# Документы Microsoft Office

Единица данных самого верхнего уровня структуризации в Microsoft Office называется документом.

Документы классифицируются по типам в зависимости от того, какого сорта информация в них хранится. Как правило, документы разных типов обрабатываются разными приложениями Microsoft Office. Основные типы документов, с которыми работают программы Microsoft Office, перечислены в таб. 3.

| <b>Название</b> |      | Расширение Приложение | Краткое описание                                                                                                    |
|-----------------|------|-----------------------|----------------------------------------------------------------------------------------------------|
| Документ        | .doc | Word                  | Основной тип документов Word. Содержит<br>форматированный текст, т.е. текст с<br>дополнительной информацией о шрифтах,<br>отступах, интервалах и т.п., а также рисунки,<br>таблицы и другие элементы |

Таблица 3. Основные типы документов Microsoft Office

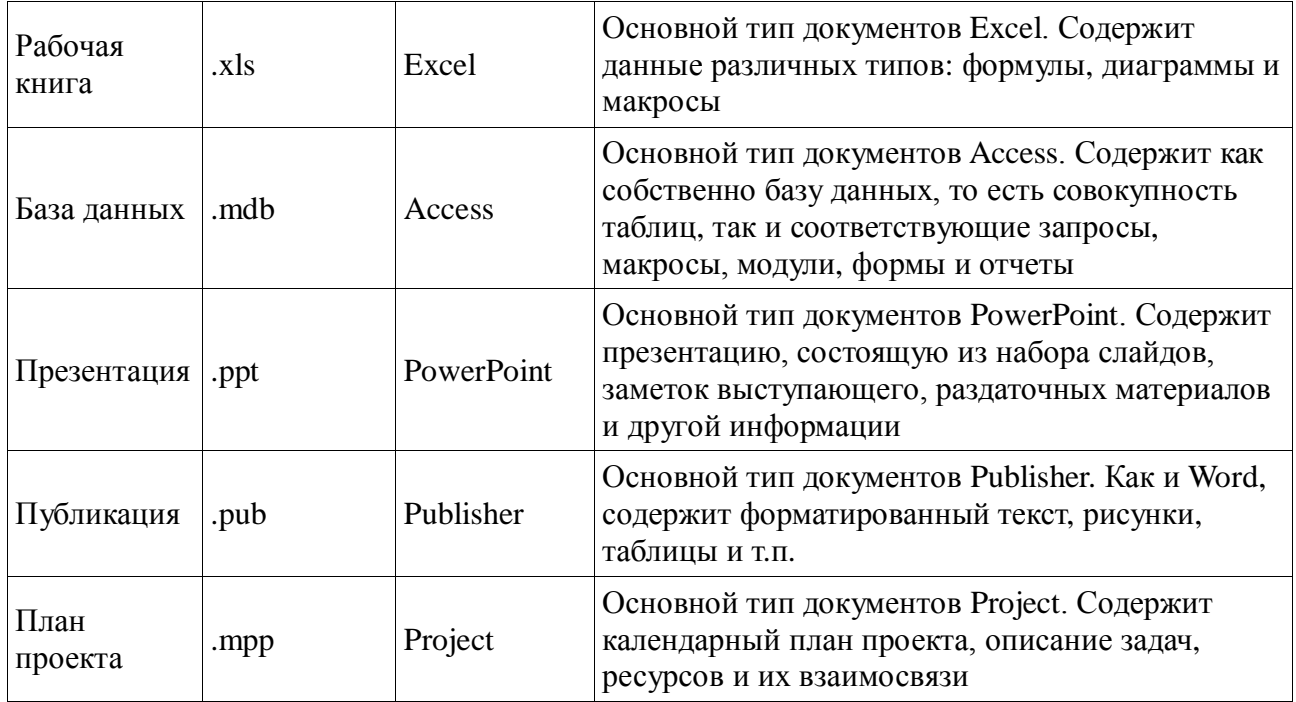

Исходя из вышесказанного, можно сделать следующий вывод: входящие в состав пакета MS Office приложения способны тесно взаимодействовать при решении прикладных задач; они создают единую информационную среду и позволяют обмениваться объектами. Документы Microsoft Office являются частными примерами объектов. Поэтому Microsoft Office является документо-ориентированным пакетом (средой).

### Программная среда

Основным средством разработки приложений в MS Office является комплексное решение на основе языка Visual Basic, а именно - Visual Basic for Application (VBA). Эта технология включает макрорекордер, интерпретатор Visual Basic, интегрированную среду разработки с встроенным отладчиком, библиотеки времени выполнения (runtime library) и библиотеки типов, представляющие объекты пакета. Эти средства позволяют расширять функциональность пакета и адаптировать его к решению специализированных задач.

# Интерфейс MS Office

Приложения Microsoft Office имеют унифицированный интерфейс, суть которого заключается в следующем: сходные функции имеют одинаковое обозначение (название команды или значок на кнопке), а несходные функции имеют различные обозначения.

В большей степени унификация коснулась интерфейсов таких приложений, как Microsoft Word, Microsoft Excel и Microsoft PowerPoint.

Одним из достоинств пакета Microsoft Office является последовательное использование графического интерфейса пользователя (Graphical User Interface, GUI), представляемого операционной системой и различных элементов управления. Как правило, отдельные элементы группируются в более крупные конструкции, такие как окна, панели инструментов, меню. Рассмотрим характеристику каждой из этих групп.

#### Оконный интерфейс

Оконный интерфейс - такой способ организации пользовательского интерфейса программы, когда каждая интегральная часть располагается в окне - собственном субэкранном пространстве, находящемся в произвольном месте «над» основным экраном. Несколько окон одновременно располагающихся на экране могут перекрываться, находясь «выше» или «ниже» друг относительно друг

B MS Office использует окна четырех типов:

- окно приложения;
- окно документа;
- диалоговое окно;
- $\bullet$  форма.

#### Панели инструментов

Панели инструментов - это элементы пользовательского интерфейса, на которых могут располагаются такие элементы управления, как кнопки быстрого вызова и раскрывающиеся списки. Панели инструментов разных приложений могут содержать кнопки, сходные по функциям и внешнему виду, что упрощает освоение интерфейса Microsoft Office.

Панели инструментов могут быть:

- пристыкованными вдоль границы окна приложения;
- плавающими, т.е. находится в любой части окна приложения;
- представленными в отдельных окнах; в этом случае форму и размеры панели инструментов можно менять произвольно.

#### Меню

Меню представляет доступ к иерархическим спискам доступных команд. Результатом выбора команды из меню может быть:

• непосредственное выполнение некоторого действия;

- раскрытие еще одного меню;
- раскрытие диалогового окна или формы.

Меню интерфейса Microsoft Office, кроме строки меню любого приложения, можно разделить (по способу перехода к ним) на раскрывающиеся и контекстные (или всплывающие).

#### **Элементы управления**

*Элементы управления* - это объекты оконного интерфейса, реализующие типовые операции с интерфейсом: щелчок мышью, выбор из списка, выбор вариантов, прокрутка и т.п. К элементам управления относятся следующие: кнопки, текстовые поля (или поля ввода), флажки, переключатели, списки и раскрывающиеся списки, полосы прокрутки, палитры, счетчики и прочие, специфичные для некоторых приложений или условий.

# ТЕМА 2.2 ВВЕДЕНИЕ В ОФИСНОЕ ПРОГРАММИРОВАНИЕ

Офисное программирование - это процесс разработки приложений, предназначенных для автоматизации офисной деятельности с использованием специализированных пакетов (MS Office, OpenOffice.org или подобных).

Офисное программирование имеет ряд особенностей, отличающих его от программирования в общем смысле:

- цели разработки;
- область применения;
- макроязык;
- среда разработки;
- поддержка объектно-ориентированного программирования. Рассмотрим эти особенности на примере MS Office.

#### Цели разработки

В офисной среде программный проект неразрывно связан с документом, хранится как часть документа и не может существовать независимо от него. Документ, а не программа, является целью разработки.

Стандартные возможности среды по работе с документами велики. Однако возможность изменить типовой документ, снабдив его дополнительными функциями - это одна из важнейших задач офисного программирования. Для ее решения офисная среда представляет совокупность библиотек классов, которые составляют каркас (Framework) текстовых документов, электронных таблиц, презентаций, баз данных и приложений на основе этих документов. Всякий раз, когда создается новый документ, его каркас составляют объекты библиотек, заданные по умолчанию. Этот каркас можно существенно изменить, добавив в документ новые свойства. Расширение каркаса не требует от программиста значительных усилий - достаточно включить в него необходимые библиотеки классов.

#### Область применения

Область применения офисного программирования широка - от настройки отдельных документов до решения задач автоматизации офисной деятельности масштаба предприятия, в т.ч. ориентированных на совместную работу в глобальной сети.

# **Visual Basic for Application**

Visual Basic для приложений (Visual Basic for Application, VBA) – это инструмент разработки приложений, который позволяет создавать программные продукты, решающие практически все задачи, встречающиеся в среде Windows. Эти продукты можно использовать, например, для оформления документов (подготовки текстов) или анализа данных таблиц (электронных таблиц). VBA - уникальное приложение, поскольку оно встраивается в другое приложение и расширяет его функциональные возможности.

Visual Basic for Application (VBA) - стандартный макроязык пакета Microsoft Office, предназначенный для расширения функциональных возможностей приложения в котором используется.

С помощью VBA можно:

- создать собственное диалоговое окно и придать ему требуемый внешний вид;
- создать макросы, расширяющие функциональные возможности приложения, в которое встроен VBA;
- изменить меню приложения Microsoft Office;
- управлять другим приложением Microsoft Office или принадлежащими ему данными:
- объединить данные из нескольких приложений Microsoft Office в одном документе;
- автоматически создавать или изменять страницы Web, совместно используя приложения Microsoft Office и VBA.

Для разработчика доступны следующие инструменты и средства, которые используются при создании проекта VBA:

- отладка приложений без предварительной компиляции;
- средства Win32 API;
- SQL и объекты доступа к данным для управления данными и извлечения их из внешних источников данных, таких как Microsoft SQL Server;
- построение и проверка элементов интерфейса непосредственно в среде разработки  $\bullet$ VBA (Integrated Development Environment, IDE);
- связывание программ и процедур с событиями, которые возникают в приложениях VBA.

### **Среда разработки**

Среда приложений Office ориентирована в первую очередь на пользователей, а не на программистов и в ней можно создавать документы без всякого программирования. Поэтому программист обычно начинает работать с документами не на пустом месте, а с их заготовками, созданными пользователями, т.е. и сам программист может выступать в роли пользователя. Средства совместной работы над документами Office обеспечивают одновременную работу программистов и пользователей.

Среда MS Office предлагает два способа создания программ, отличающихся подходом к процессу: использование макрорекордера и ручное кодирование (на языке VBA). Эти подходы ориентированы на разные категории: непосредственно пользователей и программистов соответственно.

*Макрорекордер (MacroRecorder)* – это программный инструмент, записывающий действия пользователя при работе с документами и приложениями, с сохранением записи в виде макроса -исходного кода на языке VBA. При вызове сохраненного макроса воспроизводится вся сохраненная последовательность действий.

Макрорекордер представляет возможность создания программного проекта или, по крайней мере, его отдельных компонентов автоматически, без программирования. Для записи и воспроизведения макроса не требуется специальных знаний, поэтому пользователь может самостоятельно создавать программы (макросы), в общем случае даже не представляя себе как они работают.

Для программиста макрорекордер полезен тем, что позволяет создавать фрагменты программы автоматически, тем самым увеличивая скорость разработки и уменьшая время отладки.

*Интегрированная среда разработки* на VBA (Visual Basic Environment, VBE) встроенное в MS Office средство для написания, тестирования и отладки приложений на VBA. Среда VBE представляет все возможности для создания законченных офисных приложений, включая средства визуального проектирования пользовательского интерфейса. VBE ориентирована на использование программистами для разработки офисных приложений (это отнюдь не означает, что пользователи не могут применять VBE).

# **Поддержка ООП**

Разработка приложений для MS Office тесно связана с парадигмой объектно-ориентированного программирования. Все документы (более того, сами компоненты пакета) в MS Office - суть объекты, наделенные собственными наборами свойств (характеристик

объекта), методов (подпрограмм управления свойствами) и событий (подпрограмм, обрабатывающих изменения состояния объекта в результате некоторых действий). Соответственно, для обеспечения более полной интеграции с пакетом, входной язык (VBA) также поддерживает ООП.

Все объекты приложения MS Office образуют иерархическую структуру, которая определяет связь между ними и способ доступа. Такая структура называется объектной моделью (object model). За рамки объектной модели выходят, но также могут использоваться в офисных приложениях, внешние объекты, поддерживающие технологии DDE, OLE/ActiveX и ряд других.

В объектно-ориентированную концепцию удачно вписывается технология визуального программирования. Все отображаемые элементы графического интерфейса, такие как формы, элементы управления, меню и панели инструментов являются объектами, наделенными набором свойств и методов и способными реагировать на события (например, щелчки мыши, нажатия клавиш и т.п.). При визуальном подходе не требуется программного залания (хотя это и возможно) их основных свойств (например, ширина или высота, цвет фона и т.п.). Эти свойства можно задать при помощи мыши (например, ширину и высоту формы путем операции "перетаскивания" маркеров) или установить их в окне свойств (название формы, цвет фона формы и т. д.). Таким образом, визуальное программирование делает проектирование интерфейса программы более наглядным и быстрым. При этом сохраняется возможность управлять всеми объектами и программно.

#### Преимущества офисного программирования

Преимущества, которые получает конечный пользователь, использующий программируемые офисные документы:

- Пользователь получает документы, обладающие новыми функциями и способные решать задачи, характерные для проблемной области пользователя.
- $\bullet$ Пользователь находится в единой офисной среде независимо от того, с каким документом он работает в данный момент и какой программист разрабатывал этот доку-MeHT.
- Большинство доступных при работе с документами функций являются общими для всех документов, поскольку их предоставляет сама офисная среда. Единый стиль интерфейса разных документов облегчает работу с ними.

Пользователь сам, не будучи программистом, способен создавать простые виды программируемых офисных документов, постепенно совершенствуясь в этой деятельности.

Преимущества, которые получает программист, работающий в Office:

- В распоряжении программиста находится мощная интегрированная среда. Для него эта среда представлена в виде совокупности хорошо организованных объектов, доступных в языке программирования и по принципу работы ничем не отличающихся от встроенных объектов языка или объектов, создаваемых самим программистом.
- Большинство повседневных задач становятся для него простыми, чтобы их решить, зачастую достаточно стандартных средств.
- Там, где стандартных средств не хватает, где у документа должны появиться новые  $\bullet$ функциональные возможности, где необходимо создать документ по заказу, вступает в силу язык программирования - VBA, существенная особенность которого возможность работы с объектами любого из приложений Office.
- Офисное программирование позволяет применять на практике идеи компонентного программирования. Компонентный подход предполагает взаимодействие компонентов, создаваемых в разных программных средах, на разных языках, на разных платформах и находящихся на разных машинах. Работа с компонентами (DLL, ActiveX, AddIns, ComAddIns) является неотъемлемой частью офисного программирования.

# ТЕМА 2.3 МАКРОСЫ. ИСПОЛЬЗОВАНИЕ МАКРОРЕКОРДЕРА

#### Макросы

Независимо от используемых операционной системы и программных приложений MS Office пользователь часто выполняет одни и те же последовательности команд для многих ругинных задач. Вместо повторения последовательности команд каждый раз, когда необходимо выполнить какую-либо задачу, можно создать макрос (macro), который вместо пользователя будет выполнять эту последовательность. Термин macro произошел от греческого слова, означающего расширенный или растянутый.

Макрос - это программа (в контексте офисного программирования - созданная автоматически), состоящая из списка команд, которые должны быть выполнены приложени $em$ 

Основными преимуществами использования макросов являются:

- повышение точности и скорости работы, поскольку компьютеры лучше приспособлены для выполнения повторяющихся задач, чем человек;
- при выполнении макросов обычно нет необходимости в присутствии человека-оператора; в случае, если макрос очень длинный и выполняет операции, требующие значительного времени (например, поиск в базе данных и сортировка), пользователь может переключиться на другое приложение.

Макрос служит для объединения нескольких различных действий в одну процедуру, которую можно легко вызвать. Этот список команд состоит в основном из макрокоманд, которые тесно связаны с приложением, в котором создается макрос - т.е. с командами Word, Excel или других приложений Microsoft Office.

Можно выделить три основные разновидности макросов:

- 1. Командные макросы это наиболее распространенные макросы, обычно состоящие из операторов, эквивалентным тем или иным командам меню или параметрам диалоговых окон. Основным предназначением такого макроса является выполнение действий, аналогичных командам меню - т.е. изменение окружения и основных объектов приложения.
- 2. Пользовательские функции работают аналогично встроенным функциям приложения. Отличие этих функций от командных макросов состоит в том, что они используют значения передаваемых им аргументов, производят некоторые вычисления и возвращают результат в точку вызова, но не изменяют среды приложения.

3. Макрофункции - представляют сочетание командных макросов и пользовательских функций. Они могут использовать аргументы и возвращать результат, подобно пользовательским функциям, а также могут изменять среду приложения, как и командные макросы. Чаще всего эти макросы вызываются из других макросов, и активно используются для модульного программирования.

Поддержка макросов позволяет порой обойтись вообще безо всякого программирования: достаточно включить автоматическую запись выполняемых пользователем действий и в результате получить готовый макрос, а затем назначить ему кнопку на панели инструментов или новую команду меню, которые будут использоваться для вызова. Простые макросы удается создавать, не написав вручную ни одной строки программного кода. Для разработки же серьезных приложений приходится программировать.

Таким образом, различают 2 способа разработки макроса:

- автоматическое создание, с использованием макрорекордера;
- написание макроса "с нуля", используя язык программирования VBA.

Отметим, что возможен и комбинированный подход: фрагменты будущей программы записываются автоматически, а затем они корректируются и дополняются "рукописным" кодом.

Для записи макросов из приложений Microsoft Office используется макрорекордер. Это встроенный инструмент, который фиксирует все действия пользователя, включая ошибки и неправильные запуски. При выполнении макроса интерпретируется каждая записанная макрорекордером команда точно в такой последовательности, в которой пользователь выполнял их во время записи.

Для записи макроса в приложении Microsoft Office можно использовать меню "Сервис/Макрос/Начать запись" или выбрать кнопку "Записать макрос" на панели инструментов Visual Basic. До начала записи нужно указать имя макроса и определить, где он будет храниться и как будет доступен. Затем выполнить действия, которые требуется сохранить в макросе. Для завершения записи нужно на панели инструментов "Остановка записи" щелкнуть кнопку "Остановить запись".

Для выполнения макроса необходимо:

- 1. Установить курсор в место вставки выполнения макроса.
- 2. Выбрать пункт меню "Сервис/Макрос/Макросы".
- 3. В появившемся диалоговом окне "Макрос" выбрать имя нужного макроса и выбрать "Выполнить".

Чтобы просмотреть код записанного макроса, надо выбрать меню "Сервис/Макрос/Макросы". В появившемся диалоговом окне выбрать имя нужного макроса и щелкнуть кнопку "Изменить". Исходный код указанного макроса будет загружен в окно редак-Topa Visual Basic.

#### Структура записанного макроса

Макросы, создаваемые макрорекордером MS Office, сохраняются в специальной части файла данных, называемой модулем. Модуль VBA содержит исходный код программы на языке VBA. Фактически макрос является подпрограммой (а точнее, процедурой) VBA. Записанный макрос имеет строго определенную структуру. Ниже представлен исходный код простого макроса, созданного в Microsoft Word.

```
Листинг 1. Пример макроса
```
Sub  $H$  ello()

```
Иакросизменяет размер, начертание шрифта, выравнивание абзаца и
 выводит надпись в активный документ MS Word
     S^{e} lection. Font. Size = 24
```

```
S election. Font. Bold = wdToggle
```

```
Selection. Paragraph Form at. A lignment = wdA lignParagraph Center
```

```
Selection. TypeText Text:="Hello, World!"
```

```
End Sub
```
В общем виде структуру кода макроса можно представить следующим образом<sup>2</sup>:

```
Sub имяМакроса ()
гекст комментария
      Оператор1
      Оператор2
      \ddotscОператор N
End Sub
```
Каждый макрос VBA начинается с ключевого слова Sub, за которым следует имя макроса. Строку, содержащую ключевое слово Sub и имя макроса, называют строкой объявления (declaration) макроса. За именем макроса всегда следуют пустые круглые скобки (т.к. макрос является процедурой VBA без параметров).

<sup>2</sup> Локализованные версии пакета MS Office позволяют использовать в макросах символы национальных алфавитов (например, в идентификаторах). Однако не следует пользоваться этой сомнительной возможностью во избежании сложностей с отладкой и портированием приложений на VBA.
За строкой объявления макроса следуют строки комментариев. *Комментарий (comment)* – это строка в макросе VBA, которая не содержит инструкций, являющихся частью этого макроса. Каждая строка комментария начинается с символа апострофа ( ' ). Комментарии содержат имя макроса и текст, который был введен пользователем в текстовое поле "Описание" ("Description") диалогового окна "Запись макроса" ("Record Macro") в момент записи этого макроса.

Сразу за объявлением макроса следует *тело макроса (body)*. Каждая строка в теле макроса состоит из одного или более операторов VBA. *Оператор VBA (statement)* – это последовательность ключевых слов и других символов, которые вместе составляют одну полную инструкцию для VBA. Макрос VBA состоит из одного или нескольких операторов.

Конец макроса выделяется ключевой строкой End Sub, завершающей тело макроса.

## ТЕМА 2.4 СРЕДА РАЗРАБОТКИ VBE

Visual Basic for Application (VBA) - это система программирования, которая используется как единое средство программирования во всех приложениях Microsoft Office. Всякая система программирования включает в себя, по меньшей мере, три составные части:

- 1. Язык (или языки) программирования.
- 2. Среду разработки, т.е. набор инструментов для написания программ, редактирования, отладки и т.п.
- 3. Библиотеку (или библиотеки) стандартных программ, т.е. набор готовых программ (процедур, функций, объектов и т.д.), которые можно использовать как готовые элементы при построении новых программ.

Для создания офисных приложений в MS Office имеется интегрированная среда разработки (Integrated Development Environment, IDE) с унифицированным интерфейсом. VBA IDE - это набор инструментов разработки программного обеспечения, таких как редактор Visual Basic (Visual Basic Editor, VBE), средства отладки, средства управления проектом и т.д.

Вызов VBA IDE из любого приложения выполняется через комбинацию клавиш Alt+F11 или меню "Сервис/Макрос/Редактор Visual Basic".

## Структура VBE

VBE - это стандартное интерфейсное окно, содержащее меню, панели инструментов, другие окна и элементы, которые применяются при создании проектов VBA. Общий вид окна редактора Visual Basic представлен на рис. 3.

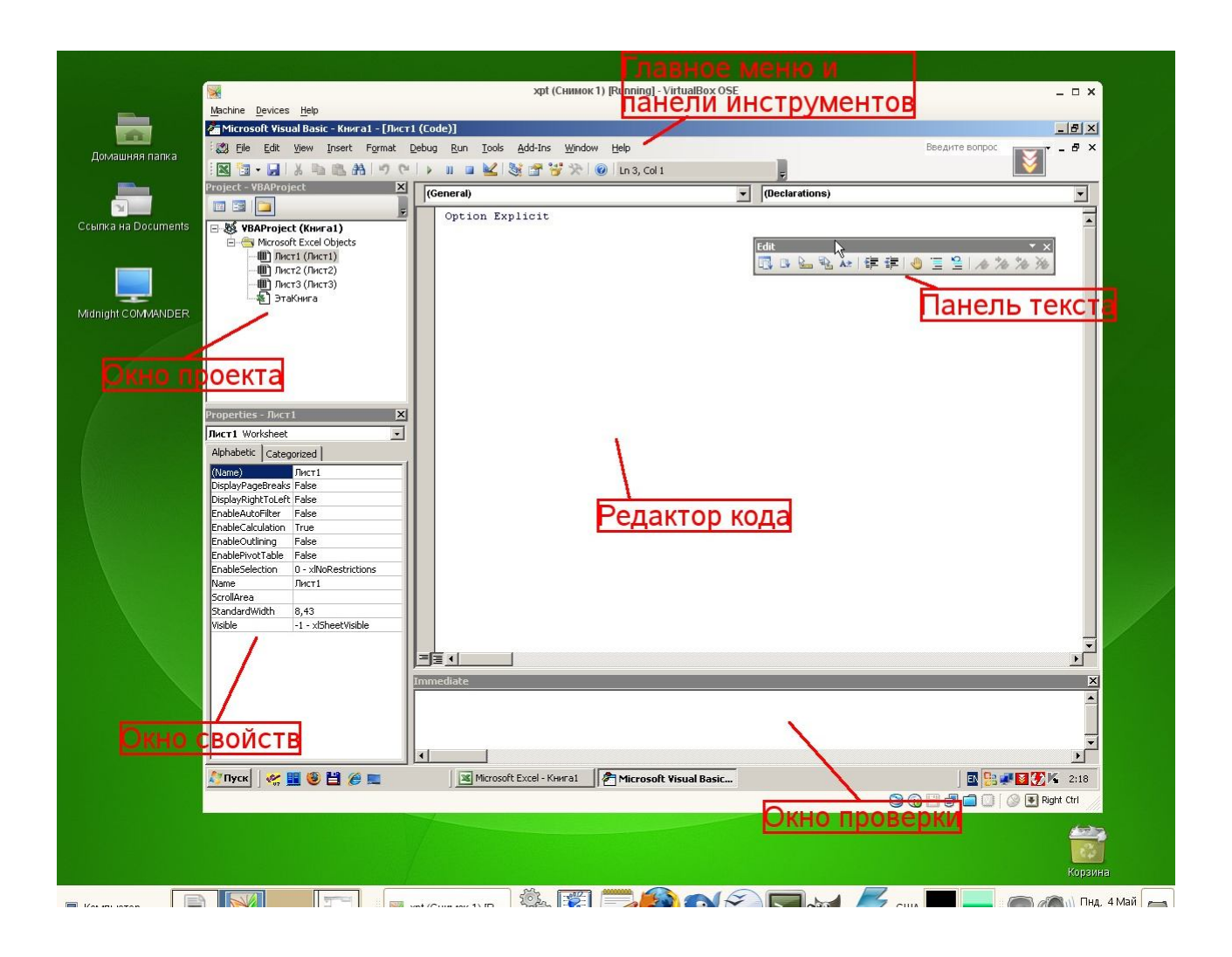

## *Рисунок 3. Окно редактора Visual Basic*

Основными (открывающимися по умолчанию) являются три окна: окно проекта, окно свойств и окно редактирования кода. Краткое описание этих и некоторых других компонентов VBE приведено в таб. 4. Все они доступны через команды, представленные в меню "Вид".

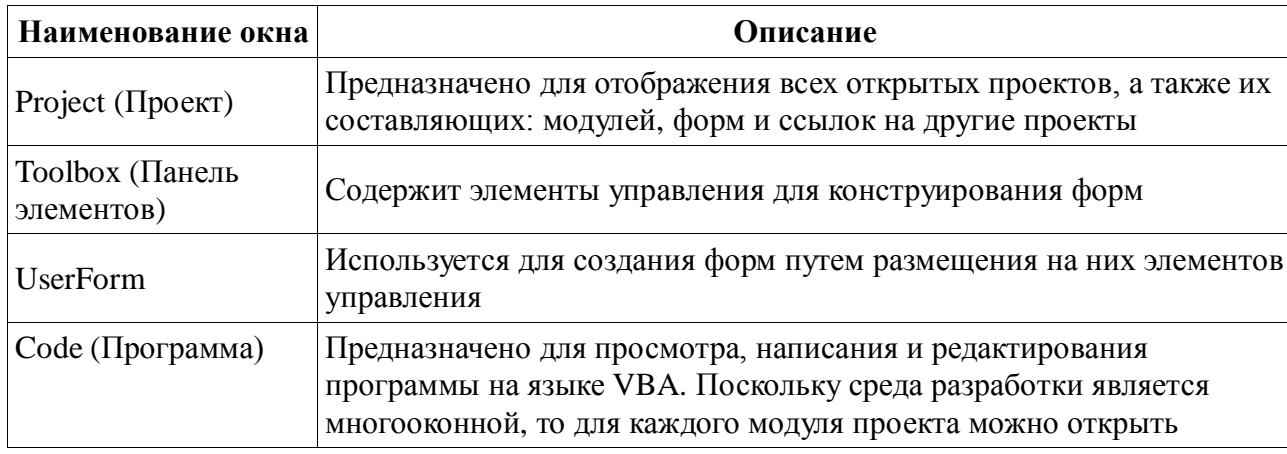

*Таблица 4. Назначение компонентов VBE*

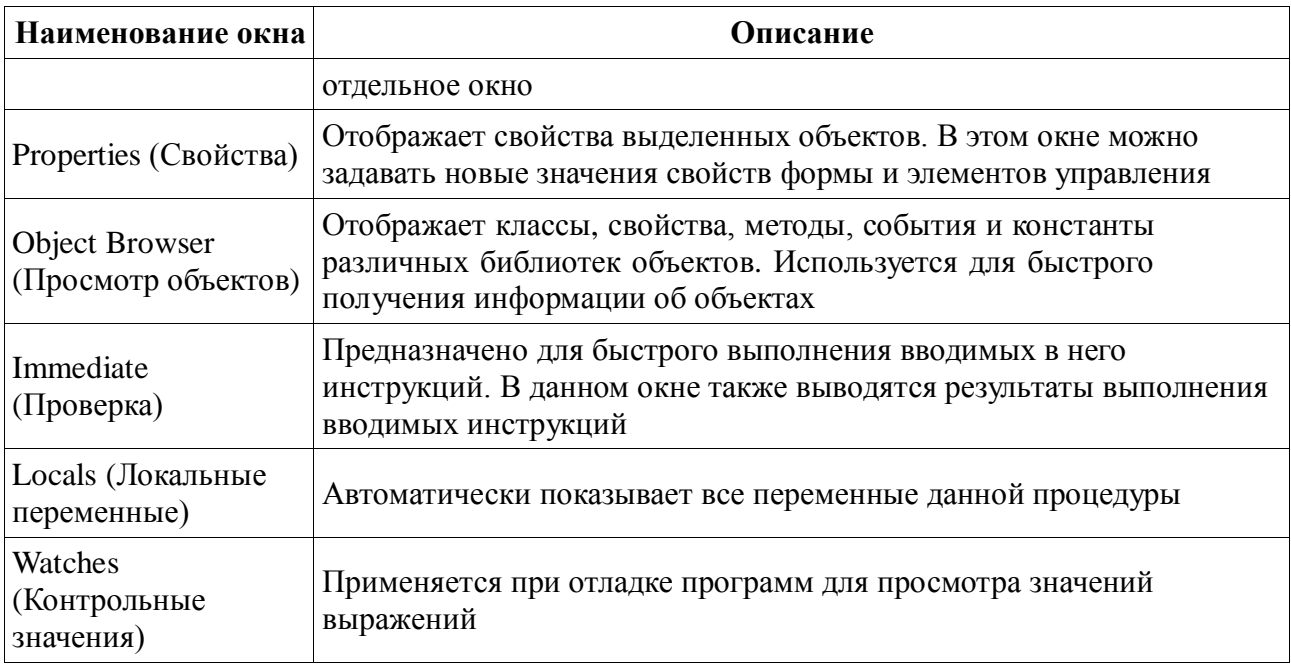

## **Характеристики компонентов VBE**

## **Окно проекта (Project)**

**Проект** – это совокупность всех программных модулей, связанных с документом Microsoft Office. Окно *Project (Проект)* предназначено для быстрого получения информации о различных составляющих проекта.

Проект может содержать модули следующих видов:

- *Объекты основного приложения*. Проекты VBA выполняются совместно с другими приложениями. Приложение, в котором разрабатывается и выполняется проект VBA, называется основным.
- *Модули форм*. В VBA имеется возможность создавать пользовательские формы, предназначенные для ввода или вывода данных, а также процедуры обработки событий, возникающие в этих формах.
- *Модули кода*. Модульность один из основных принципов парадигмы структурного программирования. Каждый модуль, как правило, содержит подпрограммы, сходные по назначению. Небольшие модули проще отлаживать и использовать повторно. В частности, в VBE имеются средства импорта/экспорта готового кода.
- *Модули классов*. VBA позволяет создавать и использовать собственные объекты. Описание объектов включается в модули класса. Каждый модуль класса содержит полную информацию об одном типе объекта.

С помощью окна проекта можно добавить или удалить какой-либо объект из проекта. Модули кода добавляются в проект командой "Вставить/Модуль". Формы создаются командой "Вставить/UserForm", а модули класса командой "Вставить/Модуль класса".

Окно проекта можно использовать также для быстрой навигации по формам проекта и программному коду. Для этого необходимо выбрать в контекстном меню соответственно команды "Объект" или "Программа".

### **Окно свойств (Properties)**

Список свойств выделенного объекта выводится в окне Properties (Свойства). Для того чтобы выделить объект, необходимо с помощью окна проекта выбрать форму и перейти в режим конструктора, используя команду "View Object". Свойства объекта можно упорядочить в алфавитном порядке (Alphabetic (По алфавиту)) или по категориям (Categorized (По категориям)), выбрав соответствующую вкладку. Предусмотрена также возможность получения быстрой справки по какому-либо свойству объекта. Для этого достаточно установить курсор на нужное свойство и нажать клавишу F1.

## **Окно просмотра объектов(Object Browser)**

Окно Object Browser (Просмотр объектов) предназначено для просмотра объектов, доступных при создании программы. Точнее, в этом окне отображаются не сами объекты, а структура соответствующего класса объектов. Окно просмотра объектов может использоваться для поиска метода или свойства объекта.

## **Окно Code (Окно редактирования кода)**

Окно Code (Программа) представляет собой текстовый редактор, предназначенный для написания и редактирования кода процедур приложения. Это окно появляется на экране, например, при создании нового модуля. Код внутри модуля организован в виде отдельных разделов для каждого объекта, программируемого в модуле. Переключение между разделами выполняется путем выбора значений из списка "Object" ("Объект"), который находится в левом верхнем углу окна. Каждый раздел может содержать несколько процедур, которые можно выбрать из списка "Procedure" ("Процедура") в правом верхнем углу.

*Интеллектуальные возможности редактора кода:*

- 1. При написании кода пользователю предлагается список компонентов, логически завершающих вводимую пользователем инструкцию.
- 2. На экране автоматически отображаются сведения о процедурах, функциях, свойствах и методах после набора их имени.
- 3. Автоматически проверяется синтаксис набранной строки кода сразу после нажатия клавиши Enter. В результате проверки выполняется выделение определенных фрагментов текста:
	- красным цветом синтаксические ошибки;
	- синим цветом зарезервированные ключевые слова;
	- зеленым цветом комментарии.
- 4. Если курсор расположить на ключевом слове VBA, имени процедуры, функции, свойства или метода и нажать клавишу F1, то на экране появится окно со справочной информацией об этой функции.

## **Окно редактирования форм (UserForm)**

Для создания диалоговых окон, разрабатываемых приложений VBA, используются формы. Редактор форм является одним из основных средств визуального программирования. При добавлении формы в проект (команда "Insert" – "UserForm" ("Вставить" – "UserForm")) на экран выводится незаполненная форма с панелью инструментов Toolbox (Панель элементов).

Используя панель инструментов Toolbox (Панель элементов) из незаполненной формы конструируется требуемое для приложения диалоговое окно. Размеры формы и размещаемых на ней элементов управления можно изменять. Также окно редактирования форм поддерживает операции буфера обмена. Кроме того, команды меню "Format" ("Формат") автоматизируют и облегчают процесс выравнивания элементов управления как по их взаимному местоположению, так и по размерам.

#### **Окна отладочной информации**

*Окно Immediate (Проверка)* позволяет ввести инструкцию и выполнить ее. При этом инструкция должна быть записана в одну строку, директивы которой будут выполнены после нажатия клавиши Enter. Данное окно можно использовать для быстрой проверки действий, выполняемой той или иной инструкцией. Это позволяет не запускать всю процедуру, что удобно при отладке программ.

*Окно Locals (Локальные переменные)* автоматически отображает все объявленные переменные текущей процедуры и их значения.

*Окно Watches (Контрольные значения)* применяется при отладке программ для просмотра значений выражений.

# ТЕМА 2.5 СИНТАКСИС VBA

## Алфавит VBA

Алфавит - это полный набор допустимых символов, принятых в языке программирования для обозначения данных и действий над ними.

Алфавит языка VBA включает следующий набор символов:

- прописные  $(A Z)$  и строчные  $(a z)$  буквы латинского алфавита<sup>3</sup>;
- цифры от 0 до 9;
- машинописные символы и знаки пунктуации: !,  $\omega$ , #, \$, %, &;
- знаки арифметических операций (в порядке возрастания приоритета): +, -, \*, /, |, ^;
- знаки операций отношения:  $=, \le, \ge;$
- знаки препинания и разделители:  $\langle \text{πpo6en} \rangle$ ,  $\langle \text{πepebo} \rangle$   $\langle \text{πpokn} \rangle$ ,  $\ldots$ ; ();
- '- апостроф в качестве символа комментария.

В алфавит языка входят также зарезервированные слова, которые не могут быть использованы в качестве идентификаторов. Примеры зарезервированных слов: Dim, Sub, Function, If и т.д.

## Типы данных

Тип данных определяет диапазон возможных значений переменной, количество памяти для ее размещения и набор допустимых операций. Базовые типы данных VBA приведены в таб. 5.

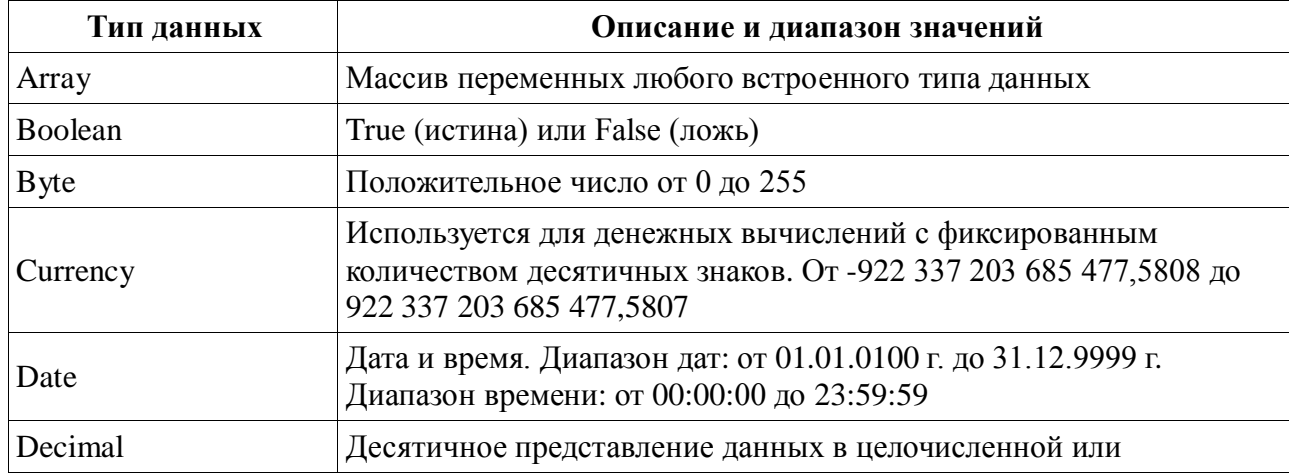

Таблица 5. Типы данных VBA

<sup>3</sup> Локализованные версии MS Office позволяют использовать символы национальных алфавитов в качестве идентификаторов, но использовать эту сомнительную возможность не рекомендуется, во избежание проблем с переносимостью приложения.

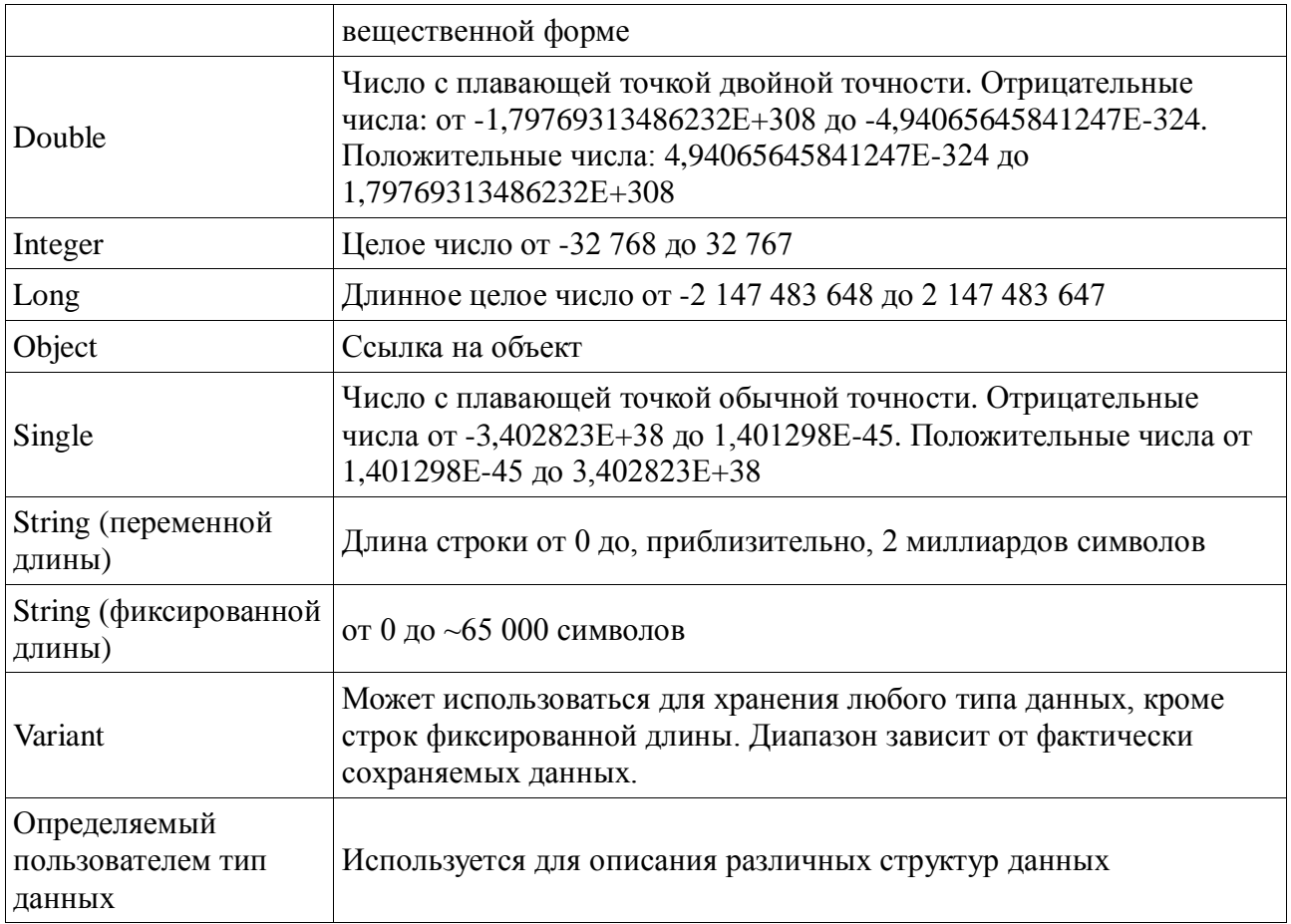

## **Идентификаторы**

В качестве идентификатров в VBA можно использовать произвольные последовательности букв и цифр длиной до 255 символов, которая обязательно должна начинаться с буквы. Эта последовательность может включать также символы подчеркивания и цифр. В качестве идентификаторов нельзя использовать зарезервированные слова языка и имена библиотечных объектов. Пробелы в идентификаторах недопустимы.

Примеры идентификаторов: SalesHistory, Counter, i, BirthDay и т.п.

## **Объявления**

## *Переменные*

VBA поддерживает 2 способа объявления переменных:

- 1. **Неявный** VBA создает переменную и резервирует память для ее хранения, когда эта переменная в первый раз появляется в каком-либо операторе VBA (обычно в операторе присваивания).
- 2. **Явный** имя и тип переменной определяются до первого обращения.
	- *Явное объявление переменных предпочтительнее*, так как:
- ускоряет выполнение кода;
- уменьшается количество ошибок;
- код становится более понятным.

Для явного объявления переменных используется оператор Dim со следующим синтаксисом:

 $Dim \leq_{HM} \Pi$ еременной> [As  $\leq_{TH} \Pi$ анных>]

Злесь:

имяПеременной - любой допустимый идентификатор; типДанных - любой поддерживаемый VBA тип данных.

Для принудительного включения явного и обязательного объявления переменных используется оператор Option Explicit. Он должен быть расположен в самом начале модуля (раздел Declarations).

При неявном объявлении переменной можно задавать ее тип, добавляя в конец имени специальные символы определения типа (type definition character). Эта возможность сохранена для совместимости с устаревшими версиями языка Basic.

## Константы

VBA поддерживает неименованные и именованные константы.

Неименованные константы - это фактические значения данных определенного типа. Их можно использовать без какого-либо объявления, непосредственно в выражениях.

Именованные константы - это мнемонические обозначения неименованных констант. Для использования в программе именованные константы должны быть предварительно объявлены с ключевым словом Const.

Синтакис объявления именованных констант:

Const  $\langle$ имяКонстанты> [As  $\langle$ типДанных>] =  $\langle$ значение1>

Гле:

имяКонстанты - имя константы; значение - значение константы.

Пример:

Const intPersonCount As Integer =  $100$ Const maxLen% =  $50$ 

Библиотеки типов VBA представляют множество встроенных константы. Такие константы используются обычно при работе с объектами приложения. Эти константы не требуют предварительного описания. Имена встроенных констант начинаются с префикса,

который указывает, к объекту какого приложения Microsoft Office они относятся: xl(Excel), wd(Word), ac(Access), pp(Power Point), ol(Outlook), vb(VBA).

## **Операции**

В программах на VBA можно использовать весь типовой для универсального языка программирования набор операций:

- математические (или арифметические) выполняются над числами и их результатом являются числа;
- отношения применяются не только к числам и их результатом являются логические значения;
- логические используются в логических выражениях и их результатом являются логические значения.

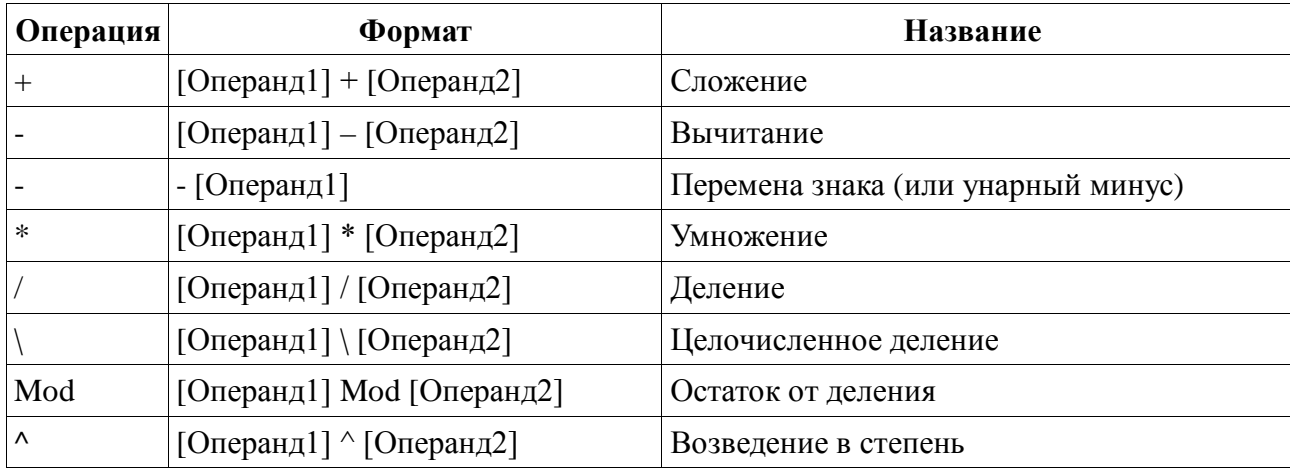

#### *Таблица 6. Математические операции*

*Таблица 7. Операции отношения*

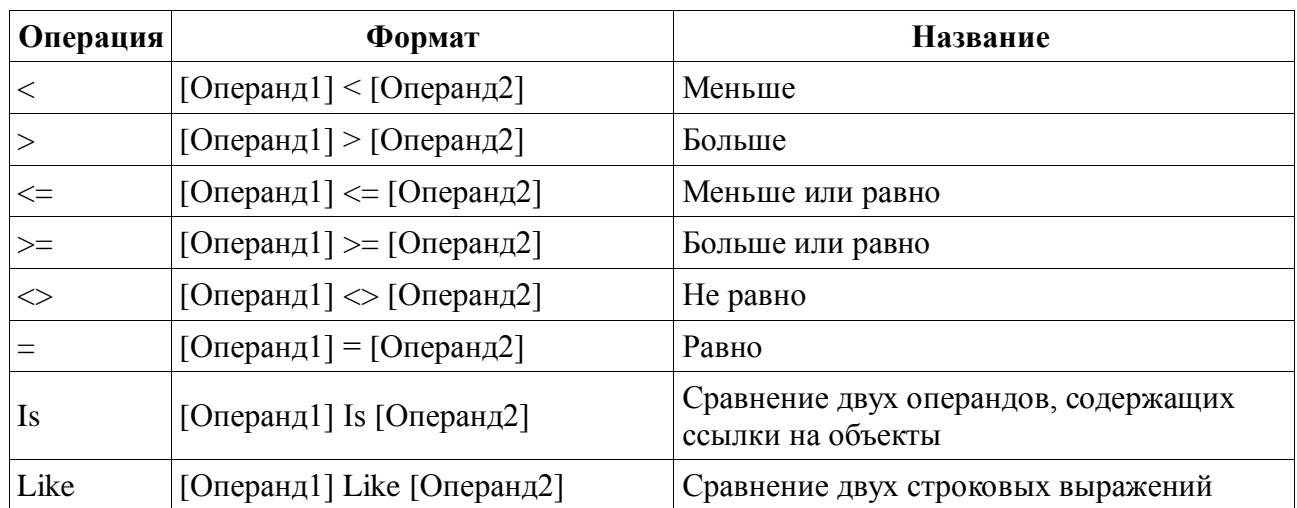

*Таблица 8. Логические операции*

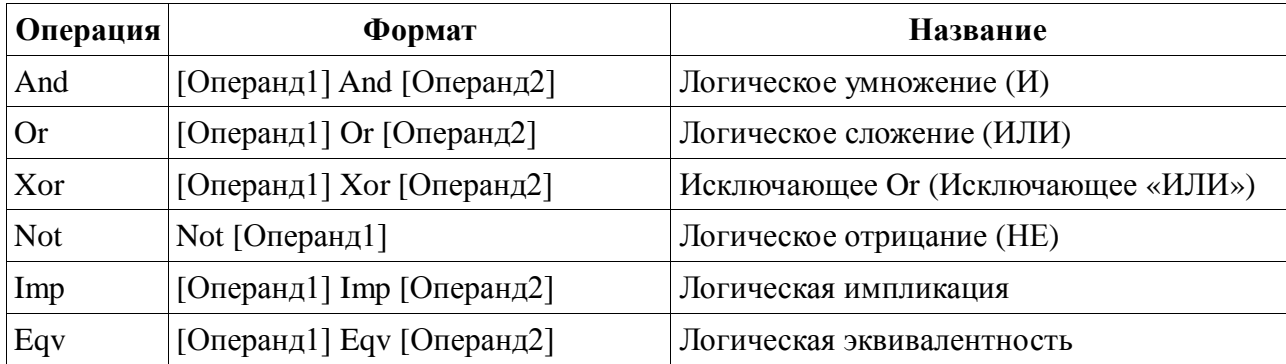

Таблица 9. Операции над строками

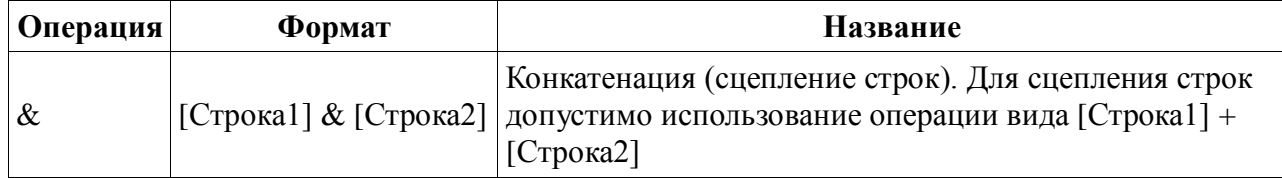

#### Оператор присваивания

Оператор присваивания предназначен для задания ("присваивания") значения переменным, инициализации констант или изменения свойств объекта. Формат оператора присваивания:

[Let]  $\langle$ имяЭлемента> =  $\langle$ выражение>

гле:

Let - необязательная инструкция, которая сохранена для совместимости; <имяЭлемента> - это идентификатор переменной, константы (при объявлении) или свойства объекта;

<выражение> состоит из переменных, констант, операций и функций.

Примеры использования оператора присваивания:

```
Place="d:\windows\system"
```
File="GameTree.Exe"

Student\_Card $(100)$ .Group=33

Для присваивания переменной ссылки на объект применяется инструкция Set:

Set  $\leq$ объектная Переменная> = [New]  $\leq$ объектноеВыражение> | Nothing

где:

New - опция (ключевое слово), которая используется при создании нового экземпляра класса;

Nothing - опция (ключевое слово), которая позволяет освободить все системные ресурсы и ресурсы памяти, выделенные для объекта.

В следующем примере инструкция Set присваивает переменной MyRange ссылку на диапазон ячеек А1:В1.

Set Myrange =  $Range("A1:B1")$ 

## Приоритеты операций

Порядок выполнения операций определяется расстановкой круглых скобок и приоритетом (старшинством) операций. Это обеспечивает однозначность в трактовании значений выражений. В таб. 10 приведены приоритеты выполнения операций.

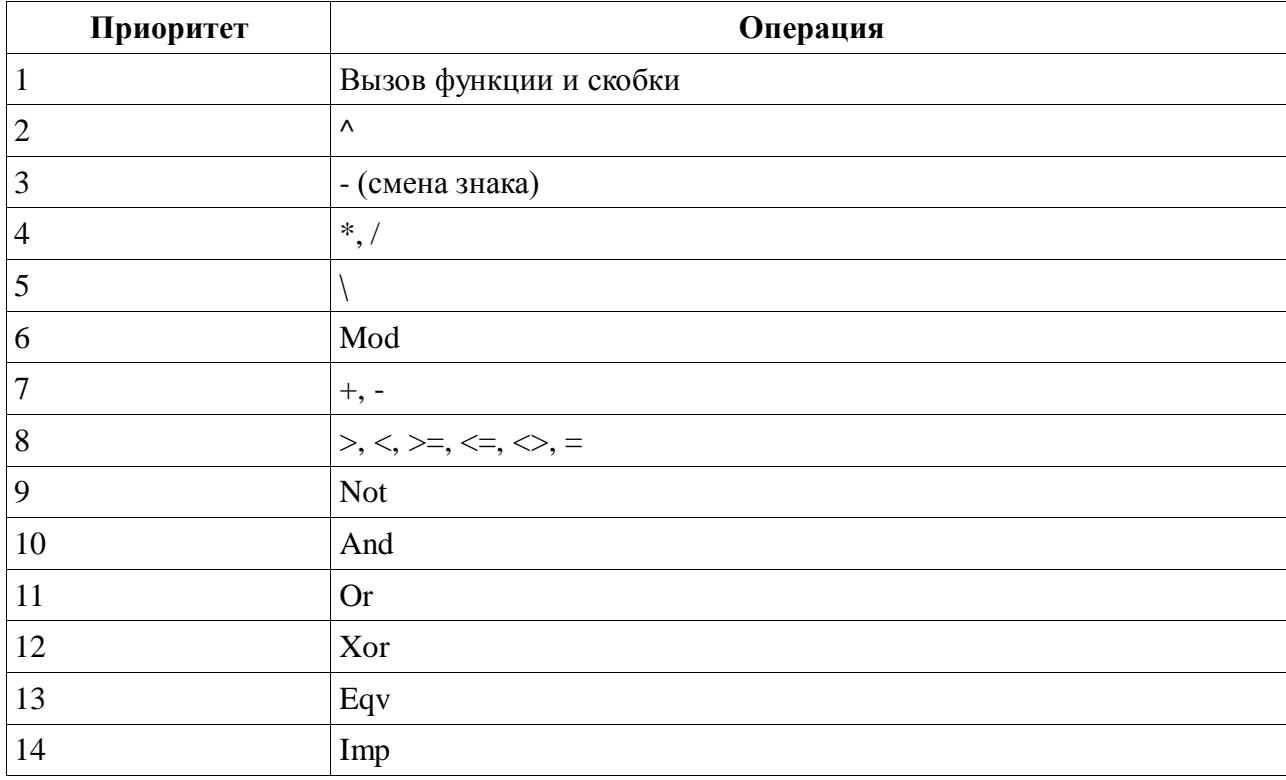

Таблица 10. Приоритеты операции VBA

Для иллюстрации вышесказанного приведем пример программы, вычисляющей диаметр, периметр и площадь круга, заданного радиусом (листинг 2).

Листинг 2. Переменные, константы, операции

Private R As Single радиус Public D As Single, S As Single, P As Single 'диаметр, периметр, площадь Const PI = 3.14 'Константа PI (имеется встроенная функция VBA)

```
Sub \sin p \le 2()Dim res As String
R = 20D = 2 * R 'вычисляем диаметр
S = PI * R \sim 2 'вычисляем площадь
P = D * PI 'вычисляем периметр
дормируем строку сообщения
res = "A\pi s окружности с радиусом " & CStr(R) & " диаметр равен " & CStr(D) &
```

```
", периметр - " & CStr(P) & ", площадь - " & CStr(S)
Debug.Printres ' вывод результата в окно отладчика
End Sub
```
## Управляющие структуры

#### *<u>Ветвления</u>*

Для реализации ветвлений в программах на VBA используются следующие операторы:

- условный оператор If;
- оператор выбора Select Case;
- оператор безусловного перехода Goto.

Условный оператор - это структура, которая выбирает ту или иную ветвь кода процедуры на основе некоторого предопределенного условия или группы условий. Общий синтакис условного оператора:

If <условие1> Then

 $\leq$ Блок операторов $1$ >

```
|E| is e If \leqycnosue2> Then
```
 $\langle$ Блок операторов2>

[ $E$  lse If  $\leq$ условие $N$ > Then

```
\leqБлок операторовN>]
```

```
E lse
```
 $\leq$ Блокоператоров Else>]]

End If

где:

<yсловиеN> - проверяемое условное выражение;

<Блок операторовN>; - операторы, выполняемые при истинности условия;

<Блок операторов\_Else> - операторы, выполняемые по умолчанию.

Блоки ElseIf и Else - необязательны.

Помимо приведенной полной формы, поддерживается синтаксис краткой однострочной формы условного оператора следующего вида:

If  $\langle \text{VCDBHe} \rangle$  Then  $\langle \text{OHeparop} \rangle$ 

Примеры использования условного оператора приведены в листингах 3 и 4.

Листинг 3. Полная форма условного оператора

Sub sample $4()$ 

```
Dim value As Long
Const MSG = "Вы ввели число, "
value = InputBox(prompt:= "BBEdATE 4MCO", Title:= "ThpMMP 4")If v a lu e = 0 Then
      MsgBox (MSG & "равное 0")
ElseIf value > 0 Then
      MsgBox (MSG & "большее 0")
E lse
      MsgBox (MSG & "меньшее 0")
End If
```
### End Sub

```
Листинг 4. Краткая форма условного оператора
```

```
Sub sample5()
```

```
Dim value As Long
Const MSG = "Вы ввели число."
value = InputBox(prompt:= "BBEqurre 4" and 7" is the sum of the number of points in the number of points.If value = 0 Then MsgBox (MSG & "равное 0")
If value > 0 Then MsgBox (MSG & "большее 0")
If value < 0 Then MsgBox (MSG & "меньшее 0")
```
End Sub

Логические выражения могут быть построены с помощью логических функций Not, And, Or, Xor, Imp, Eqv (листинг 5).

```
Листинг 5. Составные логические выражения
```

```
'Программа запрашивает имя пользователя и пароль,
проверяет введенную информацию и выводит сообщение.
Sub sample 5()
```

```
Const UNAME = "User"Const PASSWD = "TopSecret"log in = InputBox(prompt:= "JloruH")pass = InputBox(prompt:= "Tlapo<sub>JB</sub>")If (\log in = UNAME) And (pass = PASSWD) Then
      MsgBox ("Добро пожаловать!")
E lse
      MsgBox ("Вы не авторизованы!")
End If
```
End Sub

Оператор выбора применяется в том случае, если проверяемое условное выражение может принимать много значений. В такой ситуации запись кода получается более компактной и наглядной, чем при использовании условного оператора.

#### Формат оператора Select Case:

```
Select Case <проверяемоеВыражение>
        Case <списокЗначений1>
         <блокОператоров1>|Case| \leq c \pi \mu \cos 3\piачений2>
         \leqблокОператоров2>]
         \left[\begin{array}{ccc} 1 & 1 & 1 \end{array}\right]ICase Else
         \leqблокОператоров Else>]
End Select
```
Проверяемое выражение вычисляется в начале работы оператора Select Case.

СписокЗначений - это одно или несколько выражений, разделенных запятой. При выполнении оператора проверяется, соответствует ли хотя бы один из элементов этого списка проверяемому выражению. Эти элементы списка значений могут иметь одну из трех форм:

- 1. «выражение> в этом случае проверяется, совпадает ли значение проверяемогоВыражения с этим выражением.
- 2. «выражение1> То <выражение2> проверяется, находится ли значение проверяемогоВыражения в указанном диапазоне значений.
- 3. Is <логическаяОперация> <выражение> проверяемое выражение сравнивается с указанным значением с помощью заданной логической операции (или операции отношения).

Отыскивается только первый подходящий элемент списков выражений.

Пример использования оператора Select Case приведен в листинге 6.

#### Листинг 6. Оператор выбора

```
Процедура выводит на экран окно сообщения,
содержащее командные кнопки Yes, No и Cancel; затем определяет
выбранную пользователем кнопку и выводит сообщение,
поясняющее этот выбор.
Sub \sin p \ln 7()Const m Title = "Демонстрация кнопок MsgBox"
     Dim Resp As Integer
     Resp = MsgBox(prompt:= "Bw6epure known, Title := m Title,Buttons:=vbYesNoCancel + vbQuestion)
     Select Case Resp
           Case Is = vbYesMsgBox prompt:="Вы выбрали кнопку 'Да'", Title:= m Title,
```

```
B uttons: = v b Inform ation
\text{Case Is} = \text{vbNo}MsgBox prompt:="Вы выбрали кнопку 'Нет'", Title:= m Title,
B uttons: = v b Inform ation
\text{Case Is} = \text{vbC} \text{anced}MsgBox prompt:="Вы выбрали кнопку 'Отмена'", Title:=mTitle, _
Buttons: = v b C ritical
```
End Select

End Sub

Оператор безусловного перехода GoTo всегда изменяет порядок выполнения операторов в процедуре или функции VBA без проверки каких-либо условий. Синтаксис оператора GoTo:

 $GoTo \leq$ метка>

где:

<Метка> - это любая допустимая метка в той же процедуре или функции, которая содержит оператор GoTo.

```
Листинг 7. Использование GoTo
```
'Программа будет запрашивать ввод значения пока не будет введено четное число Sub sample  $6()$ 

getValue: иетка

value =  $InputBox(prom pt)= "B$   $B$   $B$   $C$ <sub> $A$ </sub> $H$  $C$ <sup>n</sup> $D$   $T$   $D$   $T$ 

If (value Mod  $2 \le 0$ ) Then GoTo getValue

End Sub

Для иллюстрации решения задачи из листинга 7 приведем один из альтернативных способов, с помощью оператора цикла (листинг 8).

Листинг 8. Отказ от использования GoTo.

```
Sub sample 7()Do
             value = InputBox(prom pt)= "B B B C<sub>A</sub>HD C HDDT)
      Loop While value Mod 2 \leq 0
```
End Sub

#### Организация циклов

VBA поддерживает циклические структуры двух видов:

- 1. Циклы с фиксированным числом повторений (циклы со счетчиком).
- 2. Циклы с неопределенными числом повторений (циклы с условием).

Для всех видов циклов используется понятие тело цикла, определяющее блок операторов, заключенных между начальным и конечным операторами цикла. Каждое повторение выполнения операторов тела цикла называется итерация.

#### Фиксированные циклы

VBA предоставляет две управляющие структуры для организации фиксированного цикла: For ... Next (цикл со счетчиком) и For Each ... Next (цикл с перечислением).

Оператор For ... Next это типовой цикл со счетчиком, выполняющий заданное число итераций. Синтаксис оператора For ... Next:

```
For \langle счетчик> = \langleнач\langleзначение> To \langleкон\langleзначение> [Step \langleприращение>]
        <блок операторов>
```

```
Next [ <sup>ce</sup>четчик>]
```
Пример использования оператора For ... Next.

#### Листинг 9. Оператор For ... Next

```
' ЗАДАЧА: Составить программу, которая получает два числа от пользователя.
```

```
Складывает все числа в диапазоне, заданном этими двумя числами, а затем
```

```
отображает результирующую сумму.
```

```
Sub sample7()
```

```
Dim i As Integer 'счетчик цикла
Dim s S tart
                                                                      начальное значение счетчика
Dim sEnd
                                                                      конечное значение счетчика
Dim sSum As Long
                                                                      результирующая сумма
s Start = InputBox("Bsequence where we use "P" is a function of "B sequence" is a function of "B sequencesEnd = InputBox("Bsequence group or ucon):")sSum = 0For i = C Int(sStart) To C Int(sEnd)sSum = sSum + iNext i
MsgBox "Сумма чиселот" & sStart & "до " & sEnd & " равна: " & sSum
```
End Sub

**Оператор цикла For Each ... Next** относится к категории операторов объектного типа, т.е. применяется в первую очередь к коллекциям объектов, а также к массивам. Тело цикла выполняется фиксированное число раз, соответствующее числу элементов массиве или коллекции. Формат оператора For Each ... Next:

```
For Each <элемент> In <группа>
```

```
<блок операторов>
Next [\leqэлемент>]
```
#### Циклы с условием (неопределенные циклы)

Циклы с условием используются в тех случаях, когда повторяющиеся действия нужно выполнять только при определенных условиях. Количество итераций не определено и в общем случае может быть равно нулю (в частности, для циклов с предусловием).

VBA предлагает разработчикам несколько управляющих структур для организации циклов с условием:

- Четыре вида циклов Do..Loop, которые различаются типом проверяемого условия и временем выполнения этой проверки.
- Непрерываемый цикл While ... Wend.

Цикл Do While ... Loop - типичный цикл с предусловием. Условие проверяется до того, как выполняется тело цикла. Цикл продолжает свою работу, пока это <условие> выполняется (т.е. имеет значение True). Так как проверка выполняется в начале, то тело цикла может ни разу не выполниться. Формат цикла Do While ... Loop:

Do While  $\leq$ условие>

 $<$ блок операторов>

#### Loop

#### Листинг 10. Цикл Do While ... Loop

' ЗАДАЧА: Составить программу, которая предусматривает ввод пользователем

произвольной последовательности чисел. Ввод должен быть прекращен г только после того, как сумма введенных нечетных чисел превысит 100.

Sub  $\sin p \le 8()$ 

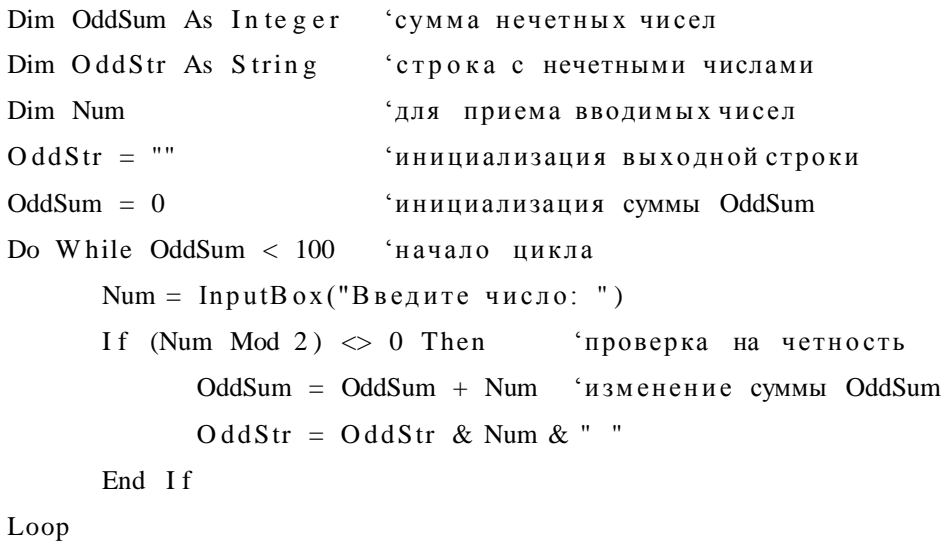

'вывод строки с нечетнымичислами:

 $MsgBox$  prompt:="Нечетные числа: " & OddStr

End Sub

Оператор Do ... Loop While предназначен для организации цикла с постусловием. Условие проверяется после того, как тело цикла, будет выполнено хотя бы один раз. Цикл продолжает свою работу, пока <условие> остается истинным.

Формат цикла Do ... Loop While:

 $Do$ 

 $<$ блок операторов>

Loop While<условие>

Листинг 11. Цикл с постусловием

' ЗАДАЧА: Составить программу игры "Угадай число". Программа должна случайным образом генерировать число в диапазоне от 1 до 1000, пользователь должен угадать это число. Программа на каждое вводимое число выводит подсказку " "больше" или "меньше". Sub sample  $8()$ 

Randomize Timer ' инициализация генератора случайных чисел

Dim msg As String строка сообщения

Dim SecretNumber As Long, UserNumber As Variant

 $B$ egin:

```
SecretNumber = Round(Rnd * 1000) ' число, сгенерированное компьютером
UserNumber = Emptyиисло, вводимое пользователем
```
Do ' игровой процесс

Select Case True

Case IsEmpty(UserNumber): msg = "Введите число"

Case UserNumber > SecretNumber:  $msg = "Cmmumom MHoro!"$ 

Case UserNumber < SecretNumber: msg = "Слишком мало!"

End Select

```
UserNumber = InputBox(prompt:=msg, Title:="Yragañ 4MCO")
```
Loop While UserNumber <> SecretNumber ' проверка

```
If MsgBox("Играть еще? ", vbYesNo + vbQuestion, "Вы угадали!") = vbYes Then
     GoTo Begin
```
End If

End Sub

Циклы Do Until ... Loop и Do ... Loop Until являются инверсиями ранее рассмотренных циклов с условием. В общем случае они работают аналогично, за исключением того, что тело цикла выполняется при ложном условии (т.е. <ycловие>=False).

Формат цикла Do Until ... Loop:

```
Do Until \leqусловие>
```
<блок операторов>

Loop

Формат цикла Do ... Loop Until:

Do

 $<$ блок операторов>

Loop Until<условие>

Практическое задание: Перепишите программы из листингов 10 и 11 с использованием инвертированных операторов цикла.

Цикл While ... Wend также относится к циклам с условием. Данный оператор полностью соответствует структуре Do While ... Loop. Формат цикла While ... Wend:

While  $\leq$  v  $\cos$   $\theta$ 

<блок операторов>

Wend

Отличительной особенностью этого оператора является невозможность принудительного завершения (прерывания) тела цикла (оператор Exit Do не работает в цикле While  $\ldots$  Wend).

#### Прерывание цикла

Для досрочного завершения итерации и выхода из цикла применяется оператор Exit. Этот оператор применим в любой циклической структуре, кроме While ... Wend. Общий синтаксис использования Exit для прерывания цикла таков:

<начало цикла>

```
\left[ <блок операторов1>]
Exit (For | Do)[ <блок операторов2 >]
[Exit (For | Do)]\mathbb{R}^2
```
<конец цикла>

При выполнении оператора Exit цикл прерывается, и управление передается оператору, следующему за оператором <конец\_цикла>. В теле цикла может присутствовать несколько операторов Exit.

```
Листинг 12. Принудительный выход из цикла
Sub sample9()For i = 1 To 10000000
```
If  $i = 10$  Then Exit For ' выход из цикла, когда счетчик достигнет 10  $Next$ 

End Sub

## Подпрограммы

VBA поддерживает два типа подпрограмм: процедуры и функции.

- Функция это подпрограмма, которая возвращает результат. Вызов функции является выражением, и может использоваться в других выражениях или в правой части оператора присваивания.
- Процедура это любая подпрограмма, которая не является функцией. Любой макрос VBA является подпрограммой типа "процедура".

Для объявления процедуры в VBA используется ключевое слово Sub:

Sub  $\leq$ имяПроцедуры>  $[$  $(<$ списокПараметров>)]

 $<sub>операторы</sub>$ </sub>

End Sub

гле:

<имяПроцедуры> - любой допустимый идентификатор VBA; <списокПараметров> – список формальных параметров процедуры, если он пуст, то такая процедура является макросом; <операторы> - любая последовательность операторов VBA.

## Листинг №.13 Пример объявления процедуры

```
Процедура выводит в отладчик максимальное из трех чисел
Sub sMax3(A As Long, B As Long, C As Long)
            If (A > B) And (A > C) Then
                        Debug.Print "Max is "; A
            ElseIf (B > A) And (B > C) Then
                        Debug.Print "Max is "; B
            E lse
                        Debug.Print "Max is "; C
            End If
End Sub
      Синтаксис объявления функции несколько сложнее, чем синтаксис процедуры:
```

```
Function <имя Функции> [(<список Параметров>)] [Аs <тип Функции>]
```
 $<sub>операторы</sub>$ </sub>  $\mathbf{1}$   $\mathbf{1}$  $\langle$ имяФункции> =  $\langle$ возвращаемое\_значение>  $[$ <операторы>]

End Function

гле:

<имяФункции> - любой допустимый идентификатор; <списокПараметров> - список формальных параметров процедуры; <типФункции> - имя любого поддерживаемого VBA типа данных; <операторы> - любая последовательность операторов VBA. <возвращаемое значение> - результат, передаваемый в вызывающую программу.

#### Листинг №14. Пример объявления функции

' Функция возвращает максимальное из трех чисел

Function fMax3(A As Long, B As Long, C As Long) As Long

```
If (A > B) And (A > C) Then
            fMax3 = AElseIf (B > A) And (B > C) Then
           fMax3 = BE lse
```
 $fMax3 = C$ 

End If

End Function

Подпрограммы VBA могут принимать для обработки формальные параметры, указываемые при объявлении. При вызове они заменяются фактическими параметрами, т.е. реально используемыми в вызывающей программе.

В VBA список формальных параметров подпрограммы представляет имена переменных, разделенных запятой. При этом желательно указать тип каждой переменной:

Function | Sub  $\leq$ имя $\Pi$ роцедуры>  $(\leq$ параметр1> As  $\leq$ тип>, \_

 $\langle \text{mapamerp2} \rangle$  As  $\langle \text{num} \rangle$ , ...,  $\langle \text{mapamerpN} \rangle$  As  $\langle \text{num} \rangle$ 

Если тип данных параметра не указан, то автоматически будет использован тип Variant.

Список параметров может быть пустым как для процедуры, так и для функции. В этом случае после имени процедуры ставятся пустые круглые скобки.

При передаче фактических параметров в подпрограмму может использоваться один из двух различных способов:

- передача по значению;
- передача по ссылке.

При передаче по значению, в подпрограмме создается копия переданного фактического параметра. Все действия внутри подпрограммы выполняются над этой копией и при выходе из подпрограммы все изменения теряются.

Если переменная передается по ссылке, то процедуре или функции будет передан адрес этой переменной. Тем самым вызываемая процедура может изменить значение фактического параметра: если будет измен формальный параметр процедуры, то переданный при вызове ей фактический параметр тоже изменит свое значение.

Способ передачи указывается при описании параметров в строке объявления подпрограммы. Имени параметра может предшествовать один из явных описателей способа передачи:

- Ву $Ref 3a\mu$ ает передачу по ссылке;
- $\bullet$  ByVal залает перелачу по значению.

По умолчанию выполняется передача по ссылке.

Листниг 15. Передача параметров в подпрограмму

```
' sample 10 - вызывающая программа (макрос)
```
' ByValByRefDemo - вызываемая процедура

Sub sample  $10()$ 

Dim a As Long, b As Long, с As Long ' фактические параметры  $a = 10$  $b = 10$  $c = 10$ ByValByRefDemo a, b, с ' передача фактических параметров Debug.Print"2: " & "a = " & a & "; b = " & b & "; c = " & c End Sub

Sub ByValByRefDemo(x As Long, ByVal y As Long, ByRef z As Long) выполнение действий над формальнымипараметрами  $x = x * 2$  $y = y * 3$  $z = z * 4$ Debug.Print"1: " & "x = " & x & "; y = " & y & "; z = " & z

End Sub

Здесь объявлены две процедуры: sample10 и ByValByRefDemo. Процедура sample10 вызывает процедуру ByValByRefDemo и передает ей предварительно инициализированные переменные a, b и с. Процедура ByValByRefDemo получает значения переменных a, b и с в виде формальных параметров x, у и z соответственно, выполняет над ними указанные действия, выводит результат и завершается. После возврата из подпрограммы процедура sample10 выводит значения переменных a, b, с в окно отладчика (рис. 4).

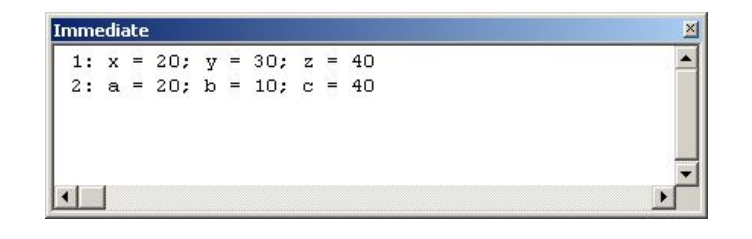

Рис. 4. Передача параметров в подпрограмму

## Именованные параметры

При вызове подпрограмм в VBA параметры необходимо передавать в определенном порядке. Отсутствующие необязательные параметры отмечаются запятыми. Нарушение этого правила часто приводит к ошибкам - легко пропустить или поменять местами параметры. Чтобы избежать этих проблем, в VBA можно использовать именованные параметры функций. Для этого в вызове подпрограммы явно указываются имена параметров (как это было задано при объявлении подпрограммы), каждому из которых присваивается требуемое значение с помощью оператора ":=" ("двоеточие равно").

При использовании именованных параметров можно не обозначать отсутствующие параметры и, кроме того, порядок перечисления параметров может быть произвольным.

Следующий пример показывает два обращения к функции MsgBox, которые имеют один и тот же результат:

```
' обычный вызов
MsgBox "Здравствуй, мир!", , "Окно приветствия"
```

```
Вызов, с использованием именованных параметров
MsgBox Prompt:= "Здравствуй, мир!", Title:= "Окно приветствия"
```
## Вызов подпрограмм

Подпрограммы могут быть вызваны различными способами:

- *Процедуру (Sub)с непустым списком параметров* можно вызвать только из другой процедуры или функции так:
- $\leq$ имя Процедуры $>$   $\leq$ список Параметров $>$ Или так:
- Саll <имяПроцедуры> (<списокПараметров>) 'использована инструкция Саll.
- Процедура с пустым списком параметров рассматривается VBA как командный макрос. Ее также можно вызвать двумя способами:
	- из другой процедуры или функции;

• с помощью комбинации клавиш быстрого вызова, команд меню или кнопок панелей инструментов.

• Функцию (Function) можно вызывать точно так же, как и процедуру, в виде отдельного оператора. В этом случае возвращаемое функцией значение игнорирует $c\mathbf{a}$ 

Листинг №16. Вызов процедуры

```
Sub sample11() ' вызывающий макрос
     Dim usr As String
     usr = InputBox("Login")Hello usr ' вызов процедуры Hello без Call
     Call Hello(usr) ' использование инструкции Call
```
End Sub

процедура принимает один параметр, формирует строку сообщения,

выводит сообщение в окно отладчика

Sub  $H$ ello(usrname As String)

Debug.Print "Hello, " & usrname & "!"

End Sub

Если в проекте используется несколько подпрограмм с одинаковыми названиями (это возможно, если они в разных модулях), то при их вызове перед именем подпрограммы надо указывать (через точку) имя модуля, в котором процедура расположена:

<имяМодуля>.<имяПроцедуры> <списокФактическихПараметров> Например

MyModule.MySub fArg, sArg ' вызов процедуры из модуля MyModule

Для вызова общих (Public) подпрограмм из другого проекта дополнительно к име-

нам модуля и подпрограммы указывается имя проекта:

```
<имяПроекта>.<имяМодуля>.<имяПроцедуры> <списокФактическихПараметров>
Например
```

```
someVal = M y Project.M y M o dule.M yFunc(fArg, sArg) ' вызов функции из
проекта MyProject
```
### Прерывание подпрограммы

В случае необходимости, выполнение процедуры или функции может быть прервано досрочно. Для этого нужно использовать инструкцию прерывания Exit Sub. В этом случае синтаксис объявления примет следующий вид (на примере объявления процедуры):

```
Sub \leqимяПроцедуры> \left[ (\leqсписокпараметров>)]
       <операторы>
```
Exit Sub

 $<$ операторы>

End Sub

#### Модули

Любая программа на VBA представлена в виде проекта. Проект - это совокупность программных модулей различных типов. В свою очередь модуль - это основная программная единица уровня проекта, в которой размещаются описания и реализация переменных, констант, типов, подпрограмм и т.д. Имеется три типа модулей:

- Стандартные модули это модули, в которых можно описать доступные во всем проекте процедуры.
- Модули класса содержат описание свойств, методов и событий пользовательского класса.
- Модули форм содержат процедуры обработки событий, генерируемых элементами управления в форме.

Структура модуля VBA включает два неявных (т.е. не требующих специального описания) раздела: общий (General) и объявлений (Declarations). В общем разделе задаются параметры среды (Option Base, Option Explicit), приводятся описания глобальных переменных, констант и типов. Раздел объявлений предназначен для описания процедур и функций.

#### Область видимости

VBA поддерживает две области видимости для переменных и подпрограмм: локальную и глобальную.

Локальные переменные определены на уровне подпрограммы с помощью ключевых слов Dim или Static. Они доступны только внутри этой подпрограммы и по выходу из нее уничтожаются.

Глобальные переменные объявляются на уровне модуля. Такие переменные доступны:

• для всех подпрограмм модуля, в котором они объявлены (при объявлении с ключевым словом Private, либо Dim);

• для всего приложения – при объявлении с ключевым словом Public;

Подпрограммы VBA могут быть объявлены на двух уровнях - уровне проекта (Public) и уровне модуля (Private). Например:

Public Sub Query(price, count) ' видимость на уровне проекта Private Sub Sub Query(price, count) ' видимость на уровне модуля

По умолчанию используется уровень проекта.

При описании локальных переменных можно использовать ключевое слово Static. Такие переменные являются статическими и сохраняют значения между вызовами.

## **Встроенные функции VBA**

В языке программирования VBA предусмотрено несколько десятков встроенных функций. Они доступны в любой программе на языке VBA, при этом безразлично, в среде какого программного продукта мы находимся — Excel, Word, Access или, к примеру, AutoCAD. Используются они очень активно, и во многих ситуациях без них не обойтись. Встроенные функции обычно группируют по назначению: математические, строковые, преобразования типов, логические и т.п. В справке по VBA имеется подробная информация о всех встроенных функциях. Здесь же приведем краткое описание только некоторых.

#### Функции приведения типов

Используются для конвертации типов данных. Вот перечень этих функций:  $CBool$ ),  $CByte$ ),  $CCur$ ),  $CDate$ ),  $CDate$ ),  $CDb$ ),  $CDec$ ),  $CInt$ ),  $CLng$ ),  $CSing$ ),  $CStr$ (),  $CVar$ ), CVDate(), CVErr(). Просмотреть, что в итоге получилось, можно при помощи функции TypeName(), например:

 $nVar1 = CInt(InputBox("B<sub>B</sub>egure3Haqene"))$ 

 $MsgBox$  TypeName(nVar1)

Кроме того, еще несколько полезных для конвертации функций:

•  $Str()$  — позволяет перевести числовое значение в строковое, при этом вставляет пробел впереди для положительных чисел.

•  $Val()$  — извлекает из строки числовое значение (до первого нечислового символа, кроме точки). Очень удобно, когда вперемежку с числовыми данными прописываются единицы измерения или валюта.

Чтобы не возникло ошибок при конвертации, можно вначале проверять значения на возможность конвертации при помощи функций IsNumeric() и IsDate(). Для проверки на соответствие специальным значениям можно использовать функции IsArray(), IsEmpty(), IsError(), IsMissing(), IsNull() и IsObject(). Все эти функции возвращают True или False в зависимости от результатов проверки переданного им значения.

## Строковые функции

- Left(), Right(), Mid() получить фрагмент строки слева, справа или из середины исходной строки соответственно.
- $Len()$  получить число символов в строке.
- $LCase()$  и  $UCase()$  перевести строку в нижний и верхний регистры соответствен- $HO.$
- LSet() и RSet() заполнить строку символами без изменения длины (соответственно слева и справа). Лишние символы обрезаются, на место недостающих подставляются пробелы.
- $LTrim()$ ,  $RTrim()$ ,  $Trim()$  убрать пробелы соответственно слева, справа или и слева, и справа.
- Replace() заменить в строке одну последовательность символов на другую.
- $StrComp()$  сравнить две строки.
- $StrReverse()$  "перевернуть" строку, разместив ее символы в обратном порядке.

## Математические функции

Функций для работы с числовыми значениями в VBA очень много. Приведем только некоторые из них.

- $ABS()$  эта функция возвращает абсолютное значение переданного ей числа.
- Int(),  $Fix()$  и Round() позволяют по разному округлять числа: Int возвращает ближайшее меньшее целое, Fix() отбрасывает дробную часть, Round() округляет до указанного количества знаков после запятой.
- Rnd() и команда Randomize используются для получения случайных значений. Обычный синтаксис при применении Rnd выглядит так:

случайное число = Int(минимум +  $(Rnd() * maxc u w)$ )

 $MsgBox(Int(1 + (Rnd() * 100)))$ 

Перед вызовом функции Rnd() следует выполнить команду Randomize для инициализации генератора случайных чисел.

•  $Sgn()$  — позволяет вернуть информацию о знаке числа. Возвращает 1, если число положительное, -1, если отрицательное и 0, если проверяемое число равно 0.

## Функции для работы с датой и временем

Основные функции VBA для работы с датой/временем:

- $Date()$  возвращает текущую системную дату.
- *Time()* возвращает текущее системное время, а  $Now()$  дату и время вместе.
- DateAdd() возможность добавить к дате указанное количество лет, кварталов, месяцев и так далее - вплоть до секунд.
- *DateDiff()* возможность получить разницу между датами.
- $\bullet$  *DatePart()* возвращает указанную часть даты (например, только год, только месяц или только день недели).
- *DateSerial()* формирует значение даты на основе передаваемых символьных значений. То же самое делает *DateValue()*, отличия — в формате принимаемых значений. Аналогичным образом (для времени) работают *TimeSerial()* и *TimeValue()*.
- *Day()* (а также *Year()*, *Month()*, *Weekday()*, *Hour()*, *Minute()*, *Second()*) специализированные заменители функции DatePart(), которые возвращают нужную часть даты.
- *MonthName()* возвращает имя месяца словами по его номеру. Возвращаемое значение зависит от региональных настроек. Если они русские, то вернется русское название месяца.
- *Timer()* возвращает количество секунд, прошедших с полуночи.

### *Функции взаимодействия с пользователем*

Для организации диалога с пользователем VBA представляет две встроенные функции - MsgBox и InputBox. Окно сообщений MsgBox выводит сообщения для пользователя, а окно ввода InputBox обеспечивает возможность получения информации от пользователя.

Функция *MsgBox()* выводит на экран диалоговое окно, содержащее сообщение, устанавливает режим ожидания нажатия кнопки пользователем, а затем возвращает значение типа Integer, указывающее, какая кнопка была нажата.

Формат функции MsgBox:

```
MsgBox (Prompt [, Buttons] [, Title] [, HelpFile, Context])
     Назначение параметров:
```
- Prompt строковое выражение, отображаемое как сообщение в диалоговом окне;
- Title строковое выражение, отображаемое в строке заголовка диалогового окна. Если этот параметр опущен, в строку заголовка помещается имя приложения, из которого запускается программа VBA;
- HelpFile строковое выражение, определяющее имя файла справки, содержащего справочные сведения о данном диалоговом окне; обычно это файл, который вы уже должны были создать с помощью Windows Help Compiler. Если этот параметр указан, необходимо также указать параметр Context;
- Context числовое выражение, определяющее номер соответствующего раздела справочной системы. Если этот параметр указан, необходимо указать также параметр HelpFile;

• Buttons - числовое выражение, которое задает количество и тип кнопок в диалоговом окне MsgBox. Buttons указывает также кнопку по умолчанию в диалоговом окне и содержит ли это диалоговое окно стандартные значки Windows для предупредительных сообщений и запросов пользователя. Значения Buttons можно получить из справочной системы.

Простой пример использования функции MsgBox:

Sub  $\sin p \leq 3()$ 

MsgBox "Видите ли вы две кнопки?", vbYesNo + vbInformation, "Сообщение" End Sub

В данном примере MsgBox применяется не в виде функции, а в виде процедуры (т.е. не возвращает никакого значения). Следовательно, код выбранной кнопки нигде не сохраняется и не может быть использован.

Чтобы определить, какая кнопка была нажата, MsgBox необходимо вызвать как функцию, т.е. сохранить возвращаемое значение в переменную (Листинг 17.

Листинг 17. Использование MsgBox

```
Sub \sin p \leq 4()
```
Dim res ' объявляем переменную

' вызываем MsgBox и сохраняем значение в переменной

```
res = MsgBox("Видите ли вы две кнопки?", vbYesNo + vbInformation,
```
"Сообщение")

```
Debug.Printres 'печатаем полученное значение
```
End Sub

При выполнении этого макроса, когда пользователь выбирает кнопку Yes или No в переменной res сохраняется число, соответствующее выбранной кнопке.

Вместо возвращаемых функцией MsgBox целочисленных значений удобнее пользоваться предопределенными константами VBA. В таб. 11 приведены возвращаемые значения констант функции MsgBox.

| Константа | Означает, что пользователь нажал кнопку |
|-----------|-----------------------------------------|
| vbAbort   | Стоп (Abort)                            |
| vbCancel  | Отмена (Cancel)                         |
| vbIgnore  | Пропустить (Ignore)                     |
| vbNo      | Her (No)                                |
| vbOk      | Ок                                      |
| vbRetry   | Повтор (Retry)                          |

Таблица 11. Возвращаемые значения функции MsgBox

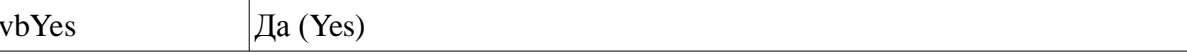

Дополним код листинга 17 проверкой возвращенного значения (листинг 18).

Листинг 18. Проверка возращаемого значения MsgBox

Sub sample  $5()$ 

вызываем MsgBox и сохраняем значение в переменной  $res$  = MsgBox("Видите ли вы две кнопки?", vbYesNo + vbInformation, "Сообщение") проверяем, какая кнопка нажата If  $res = vbYes$  Then: MsgBox "Вы нажали Yes", , "Результат выбора" Else : MsgBox "Вы нажали No", , "Результат выбора" End If

End Sub

Функция *InputBox()* выводит на экран диалоговое окно, содержащее сообщение и поле ввода, устанавливает режим ожидания ввода текста, а затем возвращает значение типа String, содержащее текст, введенный в поле. Формат функции InputBox:

```
InputBox (Prompt [, Title] [, Default] [, XPos] [, Ypos] [, HelpFile,
C on text])
```
Назначение параметров:

- Prompt строковое выражение, отображаемое как сообщение в диалоговом окне;
- Title строковое выражение, отображаемое в строке заголовка диалогового окна. Если этот параметр опущен, в строку заголовка помещается имя приложения;
- Default строковое выражение, отображаемое в поле ввода и используемое по умолчанию, если пользователь не введет другую строку. Если этот параметр опущен, поле ввода изображается пустым;
- Xpos и Ypos числовые выражения, которые указывают местоположение окна ввода и являются координатами верхнего левого угла диалогового окна; Xpos - горизонтальное расстояние от левого края окна; Ypos - вертикальное расстояние от верхнего края окна. Если эти параметры опущены, диалоговое окно выравнивается по центру экрана;

Приведем пример использования функции InputBox для получения имени пользователя.

```
Sub sample6()Dim username As String
      username = InputBox("BBEQUTEBaIIIE) MMA ", "Пример 6")
      MsgBox ("Здравствуйте, "+username)
```

```
End Sub
```
В результате выполнения этого макроса на экран последовательно выводятся диалоговые окна ввода и вывода (рис. 5).

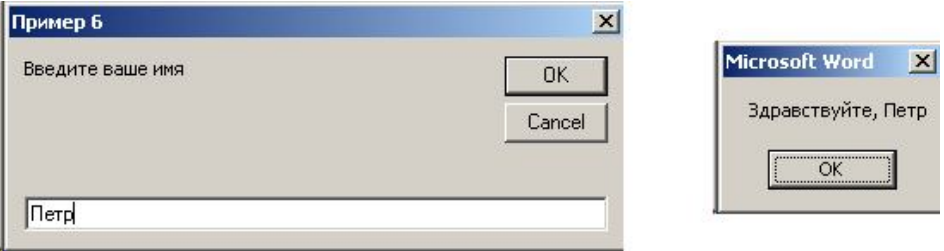

#### Рис. 5 Интерактивные функции VBA

#### Структурные типы данных

Кроме простых типов VBA предоставляет возможность создавать и использовать структурные типы данных. Структурный тип данных - это тип данных, который позволяет в одной величине хранить одновременно несколько значений. К структурным типам данных VBA относятся массивы и пользовательские типы данных.

#### Массивы

Массив - это упорядоченная совокупность данных одного типа. Порядок элементов массива задается индексами его элементов. Количество элементов определяет размер массива, а количество индексов (в VBA - до 60) - его размерность.

VBA поддерживает статические и динамические массивы.

Статический массив имеет фиксированный размер и размерность, заданные при объявлении и неизменяемые в ходе выполнения программы.

Синтаксис объявления статического массива:

 $(Public \mid Private \mid Dim)$   $\leq$   $MnMaccu$   $\geq$   $(\leq$   $passup$   $)$ ,  $\leq$   $passup$   $2$ , ...,  $\leq$   $passup$   $N$ ) As <THIL JahhbIX>

Указанные в скобках величины <paзмеp1>, <paзмеp2>, ..., <paзмеp N> задают количество индексов и максимально допустимое значение для каждого конкретного индекса (его верхняя граница). Таким образом, определяются размерность массива (количество индексов) и размер массива - количество элементов данного массива. При этом индексирование элементов массива по умолчанию начинается с нуля. Так, объявление

Dim Array 1 $(9)$  As Integer,

определяет одномерный массив из 10 целых чисел, а объявление Dim Array 3 (4, 9) As Variant,

определяет двумерный массив из пятидесяти  $(5x10)$  элементов типа Variant.

В VBA имеется возможность изменить индекс нижней границы с помощью оператора Option Base (указание Option Base 1 или Option Base 0 в общем разделе модуля). Более того, при объявлении массива можно явно указать и верхнюю, и нижнюю границы. Синтаксис оператора объявления массива с указанием границ для индексов:

```
Dim <имя Maccива> (<мин1> To <макс1>[, ..., <минN> To <максN>]) As <типДанных>
     Примеры:
```
Dim A  $(1$  To  $3$ ,  $1$  To  $3$ ) As Single

Dim B  $(1$  To  $12)$  As Integer

Правила инициализации элементов массива такие же, как и для переменных того типа, который использован при объявлении массива. Доступ к элементам массива выполняется по индексу. Листинг 19 иллюстрирует работу с одномерным массивом.

#### Листинг 19. Обращение к элементам массива

```
3АДАЧА: Сгенерировать 10 случайных целых чисел от 0 до 100,
```

```
записать их в массив и вывести в окно отладчика
```

```
Sub \sin p \le 14 ()
```
Randomize Timer ' запуск генератора случайных чисел  $Dim$  myarr $(1$  To  $10)$  As Long ' объявление массива

```
запись чисел в массив
For i = 1 To 10
      m \text{ y arr}(i) = Round(Rnd * 100)Next
```

```
итение элементов массива и вывод значений в отладчик
For i = 1 To 10
      D ebug. Print m y arr(i)
Next
```
End Sub

Удобным способом определения одномерных массивов является функция Аггау, преобразующая список элементов, разделенных запятыми, в массив из этих значений:

```
Dim A As Variant
A = Array (10, 20, 30)
B = A(2)
```
В данном примере переменная А создается как одномерный массив, состоящий из трех элементов (10, 20, 30), а переменная В принимает значение второго элемента массива  $A(20)$ .

VBA поддерживает использование динамических массивов, размер и размерность которых может изменяться во время выполнения программы. Объявление динамического массива аналогично объявлению статического, но при этом не залаются ни размер, ни размерность:

Dim <имяМассива> () As <типДанных>

Для указания и изменения размеров такого массива используется специальный оператор - ReDim:

ReDim  $\leq$ имя Массива>  $(\leq$ размер 1>,  $\leq$ размер 2>, ...,  $\leq$ размер N>)

Размерность и размер определяется динамически в той процедуре и в тот момент, когда они становится фактически известной. Обратите внимание, в этом операторе границы изменения индексов можно задать не только как константы, но и как выражения, зависимые от переменных.

Для повторных изменений массива можно снова использовать оператор переопределения ReDim. При каждом переопределении динамического массива все его значения теряются. Чтобы сохранить все ранее полученные элементы необходимо использовать ключевое слово Preserve при переопределении.

Листинг 20 демонстрирует работу с динамическим массивом (нумерация строк приведена только для удобства пояснений).

#### Листинг20. Работа с динамическим массивом

```
1: Public Vector() As Integer
2: Public Sub DM assiv()
3:Dim N As B y te, I As B y te
4:5:N = InputBox("Bsequence parameter) фактическую размерность вектора")
6:ReDim Vector(N)7:For I = 1 To NV e c t o r(I) = 2 * I + 18:9:Next I
10:11:'Массив расширяется с сохранением ранее вычисленных элементов
12:ReDim Preserve Vector(2 * N + 1)
13:For I = N + 1 To 2 * N + 114:\text{Vector}(I) = 2 * INext I
15:Debug.Print "Элементы массива Vector:" & Chr(13)
16:For I = 1 To 2 * N + 1
17:18:Debug.Print Vector(I)
```
#### $19:$ Next I

 $20:$  End Sub

Поясним приведенный код. Сначала на уровне модуля объявляется глобальный динамический массив Vector (строка 1). В момент объявления размерность динамического массива не указывается, соответственно не выделяется память. Все это произойдет позже, в процессе выполнения программы. Далее приводится одна из возможных процедур, работающая с этим массивом Vector. В строке 12 массив переопределяется (увеличивается его размер) с сохранением предыдущих значений. Затем массив расширяется (цикл в строках 13-15). В последнем цикле (строки 17-19) значения элементов сформированного массива выводятся в окно отладки (Immediate).

В рассмотренном примере изменялся размер динамического массива, но не его размерность (массив оставался одномерным). Приведем фрагмент кода программы, в котором изменяются и размер, и размерность динамического массива:

```
1: Sub sample 22 ()
```

```
2:Dim dArray () As Variant
```
- $3:$ ReDim  $dA$ rray $(1,2)$
- $4:$  $dA$  rray(0,0) = 2
- $5:$  $dA$  rray(0,1) = 3
- $6:$  $k = dA$  rray  $(0,0) + dA$  rray  $(0,1)$
- $7:$ ReDim  $dA$ rray $(k)$
- $8:$  $dA$ rray $(0) = "C$ трока1"
- 9: End Sub

В этом примере массив dArray сначала определяется как двумерный массив из шести элементов (2?3) (строка 3), а затем переопределяется как одномерный массив, причем верхняя граница индекса задается значением k (строка 7).

Динамические массивы с успехом можно применять там, где необходимы динамические структуры данных, например списки, стеки, очереди.

#### Пользовательский тип данных

VBA поддерживает возможность создавать пользовательские типы данных на основе ранее определенных типов. Такой тип в VBA называется User-defined type (UDT) - тип, определенный пользователем. Это соответствует понятиям типа данных record (запись) в языке Pascal или struct (структура) в языке C/C++. Для создания пользовательского типа предназначен оператор Туре. Он позволяет на уровне модуля определить структуру данных, включающую другие разнородные, но логически связанные переменные различных типов. После описания типа на его основе можно создавать и использовать переменные.

Синтаксис оператора Туре:

```
Туре <имяТипа>
```
 $\langle$ имяЭлемента1> As  $\langle$ тип>

```
\langleимяЭлемента2> As \langleтип>
```
End Type

где:

<имяТипа> - имя пользовательского типа данных; <имяЭлемента> - имя структуры, составляющей новый тип данных.

С помошью ключевых слов Private и Public можно залать область вилимости созлаваемого типа. Опции Private и Public указываются в строке объявления типа перед ключевым словом Туре.

```
Листинг 21. Пример использования пользовательского типа
' Тип TStudent хранит информацию о студенте.
Public Type TStudent
     ID As Long 'идентификатор
     LastName As String 'фамилия
     FirstName As String 'имя
     MiddleName As String 'отчество
     BirthDay As Date 'дата рождения
End Type
Учебная группа
Public Type TGroup
     Num As String * 10 'номер группы
```
Students() As TStudent 'список (массив) студентов

End Type

```
Объявления переменных
Private stud As TStudent ' студент
Public group As TGroup 'группа
```
Для обращения к элементам пользовательского типа (полям структуры) использует-

ся точечная нотация:

```
<имяПеременной UDT>.<имяЭлемента>
```

```
Листинг22. Работа с переменными пользовательского типа
```

```
Sub sample20()
```
ReDim  $\text{group.S}$  tudents(10) group. Num = "AC-1234" group.Students(0).LastName

 $=$  "Петров"
```
group.S.tudents(0).FirstN am e = "HbaH"Debug.Print group.Num & group.Students(0).LastName & " " &
group.Students(0).FirstName
```
End Sub

Широкие возможности, представляемые программисту пользовательским типом имеют ограничение: все операции должны выполняться на уровне полей. Единственная разрешенная операция — присваивание (листинг 23).

```
Листинг 23. Операции над пользовательским типом
Sub \sin p \le 21()Dim group1 As TGroup, group2 As TGroup
            ReDim group 1.S tudents(25)
            ReDim group 2.S tudents(28)
           group1.Num = "AS-1234"group2.Num = "AS-5678"
           Debug.Print"1: "; group1.Num, group2.Num
           ' If group2 > group1 Then ... - Это вызовет ошибку
           If UBound(group2.Students) > UBound(group1.Students) Then' Tak
можно
           group1 = group2 ' Tak TOXE MOXHO
           End If
           Debug.Print"2: "; group1.Num, group2.Num
```
End Sub

# ТЕМА 2.6 ОБЪЕКТНО-ОРИЕНТИРОВАННОЕ ПРОГРАММИРОВАНИЕ В VBA

# Поддержка ООП в VBA

VBA представляет средства для использования имеющихся и создания новых объектов. Класс — это общее описание однородных по структуре объектов. Класс задает характеристики и поведение объектов. Классы в VBA оформляются в виде отдельных модулей.

# Объявление пользовательских классов

Концептуально, создание класса начинается с этапа проектирования, где определяются свойства и методы, которыми должны обладать объекты нового класса.

Рассмотрим следующий пример: пусть требуется создать класс, описывающий студента. Объект такого класса может представлять в виде свойств такую информацию о студенте, как его имя, отчество и фамилию, дату и место рождения, контактную информацию, пол, паспортные данные и т.п. В качестве методов можно указать возможность редактирования информации, возможность полного или, наоборот, частичного отображения информации о студенте.

Семантически, такое описание может быть представлено, например следующим образом:

```
// псевдокод описания объекта Студент
Студент {
```
Фамилия: строка Имя: строка Отчество: строка Дата рождения: Дата Пол: символьный или логический Контактная\_информация: строка

 $\mathcal{E}$ 

Студент. Полное имя: строка, только чтение Студент. Полное описание: строка, только чтение Студент. Править описание (Нов Фамилия, Нов Имя, Нов Отчество, Нов Дата рожд,

Нов Пол, Нов Конт Инф)

Как видно, такое описание очень напоминает описание пользовательского типа данных. Однако отличие объектного типа в том, что не только данные (Фамилия, Имя и пр.), но и код (Студент. Полное имя и пр.) размещены совместно (инкапсулированы).

Синтаксически, объявление класса в VBA выполняется в специализированной программной единице - модуле класса, куда помещается весь код создаваемого класса. Отметим, что в VBA не существует специальных языковых конструкций, используемых при описании класса (кроме описания свойств), поэтому порядок создания класса удобнее рассмотреть по шагам, а затем прокомментировать:

- 1. В редакторе Visual Basic добавляем в проект новый модуль класса (меню "Вставка/Модуль класса"). Откроется окно нового модуля класса.
- 2. В окне свойств (F4) задаем имя (Name) модуля (в нашем примере CStudent). Оно же станет именем класса.
- 3. В разделе описаний модуля объявляем закрытые члены класса обычные переменные уровня модуля (Private), которые будут определять значения свойств.
- 4. Инициализируем начальные значения свойств при помощи метода Class Initialize (конструктора класса).
- 5. Определяем свойства для чтения (Property Let), для записи (Property Let) и объектные свойства (Property Set).
- 6. Создаем методы класса при помощи обычных процедур и функций.
- 7. Допустимо также создание метода Class\_Terminate (деструктора класса) для удаления объекта из памяти по завершении работы с ним.

По этому алгоритму был создан ранее спроектированный класс CStudent, представляющий описание объекта "студент". Полный код модуля с комментариями приведен в листинге 24.

### Листинг 24. Модуль класса

2 Закрытые члены класса, прямой доступ к ним невозможен голько через свойства Private fLastName As String ' фамилия Private fFirstName As String ' имя Private fMiddleName As String ' OTHECTBO Private fBirthDay As Date ' дата рождения Private fGender As String \* 3' пол Private fContacts As String ' адрес и телефон

' Конструктор класса. Вызывается в момент создания объектной переменной

```
Private Sub Class_Initialize() fLastName
      = "Фамилия не указана" fFirstName ="Имя не указано" fMiddleName ="Отчество не указано" fC ontacts =
      "Адрес не указан"
End Sub
' Свойства для чтения
Public Property Get LastName() As String
      LastName = fLastNameEnd Property
Public Property Get FirstName() As String
      FirstN am e = fFirstN am eEnd Property
Public Property Get MiddleName() As String
      MidlleName = fMidlleNameEnd Property
Public Property Get BirthDay() As Date
      B irth D a y = fB irth D a yEnd Property
Public Property Get Gender() As String
      Gender = fGenderEnd Property
Public Property Get Contacts() As String
      C on tacts = fC on tacts
End Property
' Свойства для записи
Public Property Let LastName(ByVal NewValue As String)
      fLastName = NewValueEnd Property
Public Property Let FirstName(ByValNewValue As String)
      fFirstN am e = New Value
End Property
```

```
Public Property Let MiddleName(ByVal NewValue As String)
      fMiddleName = NewValue
End Property
Public Property Let BirthDay(ByValNewValue As Date)
      fB irth D ay = New Value
End Property
Public Property Let Gender(ByVal NewValue As String)
      fGender = NewValueEnd Property
Public Property Let Contacts (ByVal NewValue As String)
      fC on tacts = New Value
End Property
' Свойства ТОЛЬКО ДЛЯ ЧТЕНИЯ (нет парных Property Let)
Public Property Get FullName() As String
      FullName = fLastName & " " & fFirstName & " " & fMiddleName
End Property
Public Property Get FullInfo() As String
      FullInfo = fLastName & Chr(9) & fFirstName & Chr(9) & fMiddleName &
Chr(9) -& CStr(fBirthDay) & Chr(9) & fGender & Chr(9) &
fContacts
End Property
Иетод для изменения свойств объекта.
' Все параметры объявлены как необязательные (O ptional).
7 Это позволяет изменять только необходимые поля класса.
' Изменять поля можно и через соответствующие свойства для записи (Property
L e t,
' этот метод приведен для примера
Public Sub EditInfo(Optional LastName As String, Optional FirsName As String,
                                    Optional MiddleName As String, Optional
BirthDay As Date, _{-}Optional Gender As String, Optional
Contacts As String)
```

```
fLastName = LastNamefFirstN am e = FirstN am efMiddleName = MiddleNamefB irth D ay = B irth D ay
fGender = GenderfContacts = Contacts
```
#### End Sub

Дополнительные пояснения к коду листинга 24 в части синтаксиса:

- 1. Синтаксис описания членов класса такой же, как и для обычных переменных. Использование Private позволяет ограничить доступ к членам класса из других модулей и, тем самым, обеспечить целостность данных.
- 2. Конструктор Class\_Initialize предназначен для задания начальных значений переменным - членам класса и выполнения других операций инициализации. Он вызывается автоматически - в момент создания экземпляра класса.
- 3. Свойства класса объявляются с ключевым словом Property. При этом функция Property Get создает свойство для чтения, а процедура Property Let служит для записи значений в свойства базовых типов (в т.ч. массивов и пользовательских типов). Процедура Property Set служит для присваивания значений членам объектного типа (см. листинг 25). Общий синтаксис объявления свойств:

```
и лля чтения
[Public | Private] [Static] Property Get <имяФункции>
[(<math>cnucokAprymentob>)(As <math>trin>]</math><sub>операторы</sub></sub>
       имяФункции = возвращаемое значение
       [Exit Property]
       <sub>операторы</sub></sub>
       имяФункции = возвращаемое значение
End Property
```

```
иля записи
[Public | Private] [Static] Property Let <имя Процедуры>
[(<cписокАргументов>)]
     <операторы>
     [Exit Property]
     <операторы>
```
End Property

и для работы с объектными членами класса

```
[Public | Private] [Static] Property Set <имя Процедуры>
[(<списокАргументов>)]
```

```
<операторы>
[Exit Property]
<операторы>
```
End Property

4. Методы класса - это обычные процедуры и функции VBA, которые объявляются в модуле класса и не могут быть использованы самостоятельно.

VBA поддерживает один из основных принципов ООП, наследование, косвенным путем - через встраивание объектов. Т.е. нет прямой возможности создавать классы-потомки на основе ранее созданных классов, но можно объявлять членами класса переменные объектных типов. Пример встраивания приведен в листинге 31, где на основе классов CStudent (Студент) и CFaculty (Факультет) создается класс CGroup, описывающий учебную группу указанного факультета.

Листинг 25. Встраивание

```
' Модуль класса CFaculty - объект "Факультет" (приведен фрагмент кода)
Private fTitle As String ' Название факультета
Public Property Get Title() As String
    Title = fTitle
End Property
Public Property Let Title(New Title As String)
    fT itle = New Title
End Property
\cdots' Модуль класса CGroup - объект "Учебная группа"
                                   (приведен фрагмент кода)
Встраивание объектных членов класса
Private fFaculty As New CFaculty
Dim fStudents() As New CStudent
\cdots
```
' Использование Property Set для задания значения объектному члену

```
Public Property Set Faculty (Title)
      Set fFactority = TitleEnd Property
Чтение названия факультета
Public Property Get Faculty() As String
      \text{Faculty} = \text{fFaculty} \cdot \text{T itle}End Property
\ldots
```
### Создание объектных переменных

Поскольку класс - не более чем специфичный тип данных, то для его использования в программе требуются переменные, представляющие экземпляры этого класса. Такие переменные, называемые объектными, создаются одним из способов:

- 1. явным указанием класса объекта;
- 2. ссылкой на ранее созданный объект.

При любом способе создания объектная переменная представляет из себя 4-байтовую ссылку на адрес, где хранится объект. При объявлении такой переменной память для самого объекта может и не отводиться, поэтому может быть не определено и значение ссылки. Задание ссылки на объект, т.е. связывание объектной переменной с самим объектом выполняется двумя способами:

1. При раннем связывании в момент объявления указывается класс объекта:

 $Dim$  <Переменная> As <классОбъекта>

Это позволяет еще на этапе трансляции проверять, допустимы ли те или иные операции над создаваемыми объектами.

2. При позднем связывании переменная объявляется так:

 $Dim <sub>T</sub> <sub>T</sub>$   $F_0$   $F_1$   $F_2$   $F_3$   $F_4$   $F_5$   $F_6$   $F_7$   $F_8$   $F_9$   $F_9$   $F_9$   $F_9$   $F_9$   $F_9$   $F_9$   $F_9$   $F_9$   $F_9$   $F_9$   $F_9$   $F_9$   $F_9$   $F_9$   $F_9$   $F_9$   $F_9$   $F_9$   $F_9$   $F_9$   $F_9$   $F_9$   $F_9$   $F_9$ 

Это объявление говорит о том, что переменная является объектом (ссылкой), но ничего не сказано о классе этого объекта. Он выяснится только динамически при выполнении программы, когда <Переменная> будет связываться с только что созданным или существующим объектом того или иного класса. Поэтому такое связывание и называется поздним, или динамическим.

В целом же, объявление объектных переменных отличается от обычных только указанием ключевого слова New, с помощью которого создаваемому экземпляру класса (при раннем связывании) выделяется память и вызывается его конструктор. Объектные переменные могут быть объявлены и использованы в любых модулях (как в стандартных, так и модулях класса).

Общий синтаксис объявления объектной переменной:

Private | Public | Dim <имяОбъектнойПеременной> As New <имяКласса> Например:

Public Faculty As New CFaculty

Private  $Groups(3)$  As New CGroup

Dim stud As New CStudent

Использование раннего связывания имеет одно преимущество: явное указание класса позволяет получить доступ к его свойствам и методам уже на этапе разработки в VBE. Это выражается в том, что при введении имени объектной переменной появляется всплывающий список доступных операций над объектом.

## Использование объектов

Для обращения к свойствам или методам экземпляра класса в VBA используется точечная нотапия:

```
перем = <имяОбъектнойПеременной>.<Свойство> детение свойства
     Или:
```

```
<имяОбъектнойПеременной>.<Свойство> = значение ' запись свойства
```
Для обращения к объектным свойствам следует использовать ключевое слово Set. Вызов методов и передача параметров аналогичны работе с обычными процедурами и функциями. Примеры работы с экземплярами созданных классов - в листинге 26.

Листинг 26. Работа с объектами

```
создание экземпляра класса и работа с его свойствами и методами
Sub \sin p \leq 30()Dim stud As New CStudent ' экземпляр класса CStudent
    Обращения к свойствам объекта
    stud.FirstName = "Иван"
    stud.LastName = "\Pierpob"
    stud.Contacts = "r.0McK, \pi p.Mupa, 11, K.8. \tau/\phi (3812) 65-96-11"
    stud.BirthDay = \#4/27/1990#' Печать полной информации о студенте, полученной из свойства FullInfo
    Debug.Print stud.FullInfo
    Редактирование некоторой информации о студенте
    stud.EditInfo LastName:="Сидоров", Gender:="муж", BirthDay:=#5/27/1990#
```
Debug.Print stud.FullInfo

#### End Sub

создание и использование экземпляра класса с объектными свойствами

Sub  $s$ am ple 31()

Dim group As New CGroup Dim Faculty As New CFaculty  $Faculty$ . Title = "Информационные системы" Валание значения свойству объектного типа Set group. Faculty =  $Facuity$ Debug.Print group.Faculty

End Sub

Использование точечной нотации при работе с объектами сложной структуры (а равно и пользовательскими типами данных) приводит к определенным неудобствам при написании кода и снижению его читабельности. Для решения этой проблемы в VBA поддерживается оператор With...End With, который имеет следующий формат:

 $W$ ith  $\langle$  obsekt>

```
<блок операторов>
```
End With

Действие оператора With состоит в том, что он задает <объект>, над которым выполняются все вложенные операторы. При этом не нужно каждый раз повторять ссылку на объект. В результате текст программы становится короче, понятнее и, самое главное, эффективнее. Так, процедура sample 30 из листинга 26 при использовании этого оператора будет выглядеть так:

```
Sub sample 30()Dim stud As New CStudent ' экземпляр класса CStudent
      With stud
            FirstName = "Иван"
            .LastName = "Here.Contacts = "r.0MCK, \pi p.MHpa, 11, K.8. \pi/\phi (3812) 65-96-11"
            .B irthD ay = \#4/27/1990\#Debug.Print .FullInfo
            . EditInfo LastName:="Сидоров", Gender:="муж",
B irth D ay: = #5/27/1990#
            Debug.Print .FullInfo
      End With
```
End Sub

# **ТЕМА 2.7 ОБЪЕКТНАЯ МОДЕЛЬ КОМПОНЕНТОВ MS** ОҒҒІСЕ. БИБЛИОТЕКИ ТИПОВ

На внутреннем уровне пакет MS Office представлен в виде совокупности взаимодействующих объектов. Каждый из них наделен специфичным набором свойств и методов. Совокупность объектов и связей между ними называется объектной моделью. Любое приложение MS Office имеет свою объектную модель. В виде объектов представлены все доступные разработчику элементы офисных программ вплоть до приложения как такового (объект Application). Знание структуры объектных моделей Office позволяет создавать профессиональные приложения, выполняющие необходимую обработку данных и подготовку документов.

Компоненты объектной модели каждого приложения Microsoft Office - объекты и семейства – размещаются в одноименных библиотеках (файлы с расширением .old). Существуют стандартная библиотека объектов VBA и стандартная библиотека Office, библиотеки объектов Word, Excel, Access и прочие объектные библиотеки, предоставляющие различные функциональные возможности.

Чтобы просмотреть список объектных библиотек, доступных в конкретном приложении Microsoft Office (например, в Word), необходимо в редакторе VBA выбрать команду меню "Вид/Просмотр Объектов" и раскрыть список "Project/Library". На рис. 5.1.1 показан раскрытый список объектных библиотек, доступных в Microsoft Word<sup>4</sup>.

<sup>4</sup> В зависимости от верени пакета, варианта установки и набора установленных офисных компонентов список доступных библиотек может несколько отличаться от приведенного.

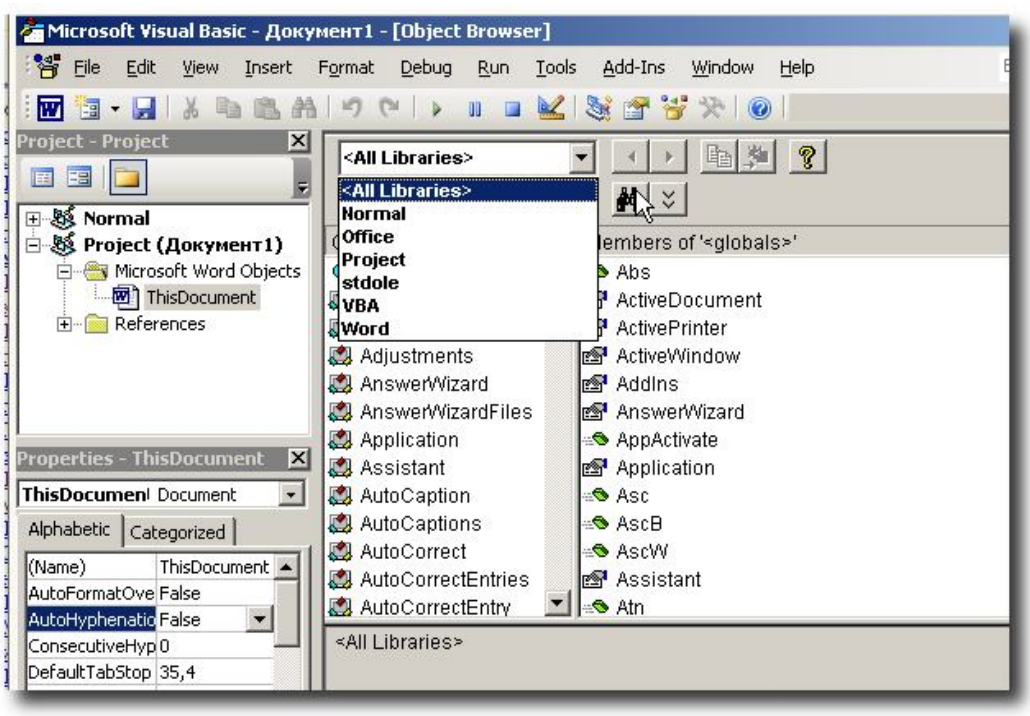

*Рисунок 6. Список объектных библиотек, доступных в Microsoft Word* Коротко охарактеризуем эти библиотеки.

*Word* – библиотека, задающая основу документов Word. Здесь хранится класс, задающий корневой объект Word.Application, классы объектов, вложенных в корневой объект.

*Office* – библиотека объектов, общих для всех приложений Microsoft Office. Здесь находятся CommandBar – классы, определяющие инструментальные панели, и классы других общих объектов. Здесь же находятся классы, задающие "помощник" (объект Assistant) и все классы, связанные с ним.

Stdole – библиотека классов, позволяющая работать с ActiveX-объектами (OLEобъектами) и функциями OLE-автоматизации (OLE-Automation).

VBA – библиотека классов, связанных с языком VBA. Здесь хранятся все стандартные функции и константы, встроенные в язык, классы Collection, Err и прочие.

Project – проект по умолчанию, связанный с документом. Классы, которые могут программистом создаваться в этом проекте, методы, свойства – все это доступно для просмотра так же, как и объекты классов, встроенных в стандартные библиотеки.

Normal – проект, доступный для всех документов Word. Здесь могут храниться функции и классы, используемые всеми документами Word.

# Библиотека VBA. Объекты общего назначения

#### **Коллекции VBA**

Коллекции VBA - это упорядоченные наборы элементов, представляющие собой единое целое. Любая коллекция VBA - экземпляр класса Collection. Все элементы коллекции (члены) представлены ссылками на фактические объекты. Это позволяет объединять в коллекцию данные различных типов. Коллекция - это списочная структура, поддерживающая операции создания коллекции как таковой, добавления и удаления элементов, получения элемента по его индексу.

В коллекцию можно добавлять элементы методом Add, удалять ранее добавленные элементы методом Remove и обращаться к элементам методом Item, в т.ч. и итеративно, например с использованием инструкции For Each...Next.

В качестве примера приведем коллекцию UserForms, элементами которой являются все загруженные формы UserForm приложения. Как и все коллекции, UserForms имеет свойства Count и Item, а также метод Add. Свойство Count возвращает количество загруженных форм. Свойство Item возвращает определенный компонент коллекции, т.е. форму. Метод Add добавляет в коллекцию новую форму.

Еще один пример - набор всех элементов управления, размещенных на пользовательской форме UserForm, представляемый коллекцией Controls. Фрагмент кода, приведенный в листинге 27, устанавливает значение свойства Visible каждого элемента коллекции Controls в False (делает элемент невидимым на форме):

#### Листинг 27. Использование коллекций

- <sup>'</sup> Подразумевается, что форма UserForm1 добавлена в проект и загружена
- в процессе выполнения приложения

For Each c in UserForm 1. Controls c. V isible =  $False$  $N$ ext

```
\cdots
```
## Объект Debug

Объект Debug направляет вывод приложения в окно отладки (Immediate) во время выполнения. Этот объект был использован в ряде предыдущих примеров. Объект Debug поддерживает 2 метода:

• Print - безусловный вывод указанного выражения в окно отладки;

• Assert - вывод по заданному условию.

### Объект Err

Объект Егг - содержит информацию об ошибках времени выполнения. Ошибки такого рода генерируются системными функциями VBA, либо программистом в коде программы.

При возникновении ошибки времени выполнения (run-time error), свойства объекта Егг принимают значения, уникальным образом идентифицирующие эту ошибку и используемые для ее обработки.

Для генерации ошибки программным путем используется метод Raise. Этот метод, совместно с командой Error, используется для генерации системных ошибок в модулях классов. В прочих программных модулях этот метод позволяет генерировать пользовательские ошибки. Основное свойство этого объекта - код ошибки (Number).

Все свойства объекта Егг сбрасываются при выходе из подпрограммы, вызвавшей ошибку, кроме случаев, когда инструкция Resume (инструкция передачи управления после обработки ошибки) находится вне блока обработки.

Метод Clear используется для принудительного сброса свойств объекта Err.

Пример использования объекта Егг приведен на рис. 7

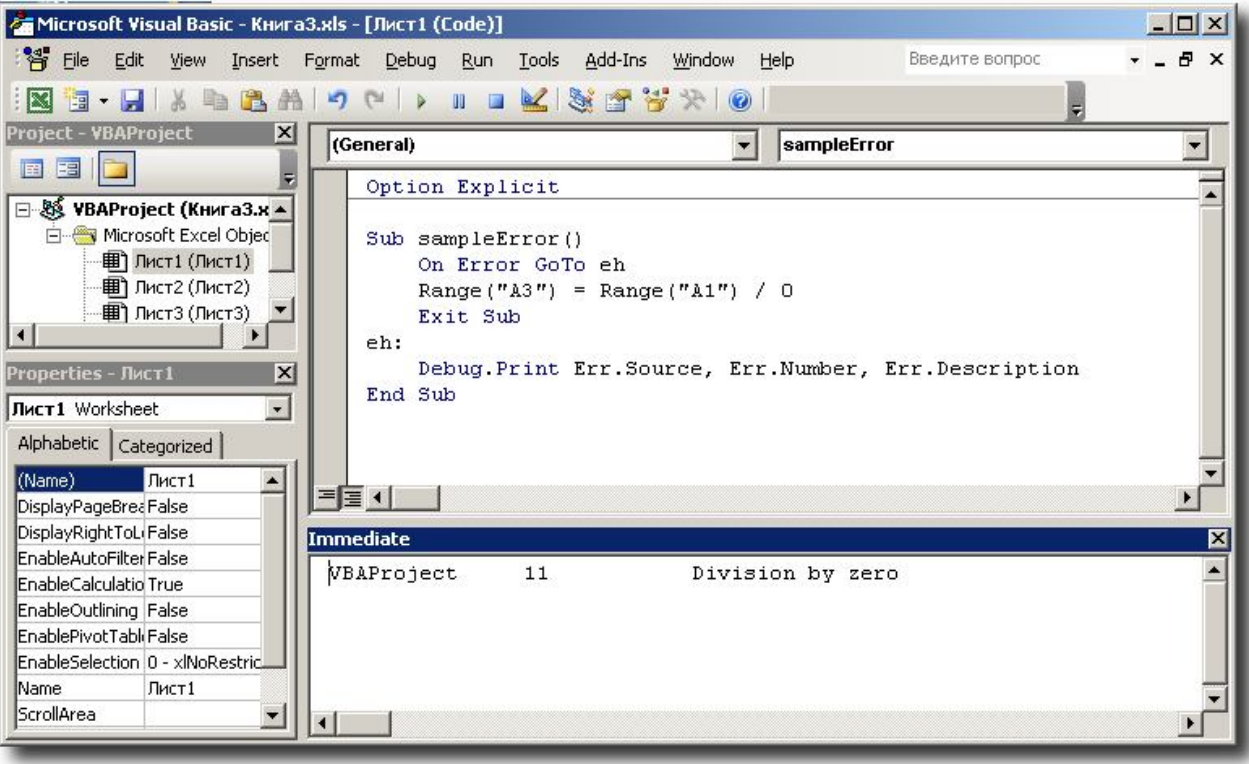

### Объектная модель Excel

Приложение MS Exel представляет разработчику около полусотни объектов и коллекций, доступных разработчику. Подробное описание модели доступно в справочной системе, здесь кратко приведем только некоторые из объектов Excel.

### Объект Workbook

Объект Workbook представляет доступ к открытой рабочей книге Excel. Этот объект является элементом коллекции Workbooks. У объекта имеется множество свойств и методов, основными являются Sheets - коллекция рабочих листов, Worksheet - определенный рабочий лист, Range - диапазон ячеек, Selection - текущее выделение, CellFormat — формат ячеек. Пример использования некоторых объектов рабочей книги приведен в листинге 27.

```
Листинг 27. Программирование объектов рабочей книги
```

```
Sub ChangeCellForm at Range ("A 1"). Select
      Selection.Interior.ColorIndex = 36MsgBox "Ячейка А1 залита жетым цветом"
      With Application
            Find Form at. Interior. ColorIndex = 36
            ReplaceForm at. Interior. ColorIndex = 36End With
      A ctiveCell.R eplace W hat:="", R eplacement:="", \text{LookAt:} = xlP art, _
            SearchOrder:=xIByRows, MatchCase:=False, SearchFormat:=True, _
            ReplaceForm at:=True
      MsgBox "Ячейка А1 залита зеленым цветом"
```
End Sub

# ТЕМА 2.8 РАЗРАБОТКА ПРИЛОЖЕНИЙ ДЛЯ MS OFFICE

Для разработчика на VBA имеется возможность изменять внешний вид офисных приложений. Это реализуется через свойства и методы таких встроенных объектов как, наприемр, CommandBar

# Коллекция CommandBars

Элементами коллекции CommandBars являются объекты CommandBar, которые представляют собой панель команд. Таким образом, коллекция CommandBars содержит все панели команд приложения.

Например, чтобы создать новую панель команд, можно выполнить следующую процедуру:

Set  $myBar = CommandBars.A dd(Nam e:= "JuHHaa", Position := msoB ar Floating)$  $m y B ar.vi sible$  = True

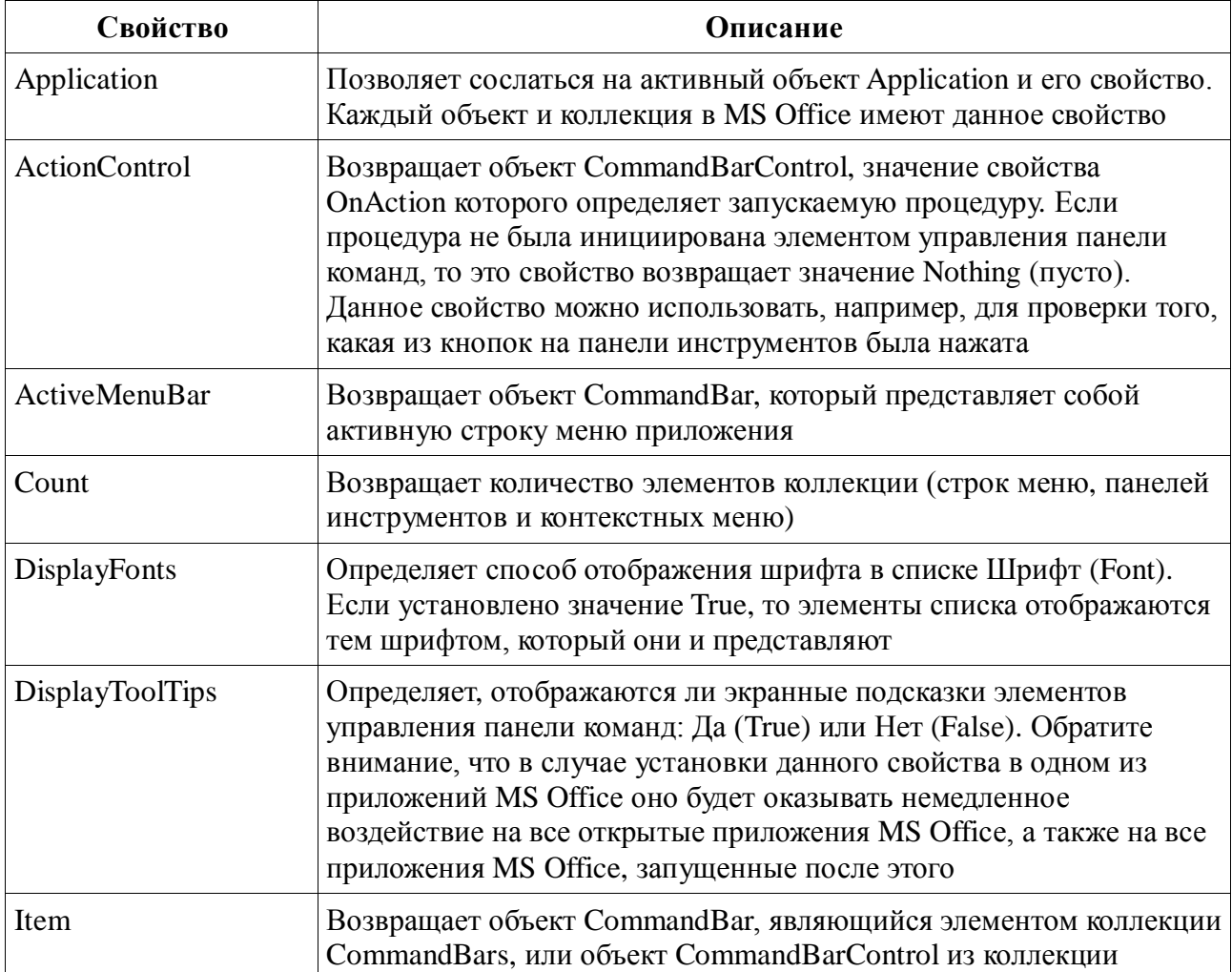

### Свойства коллекции CommandBars

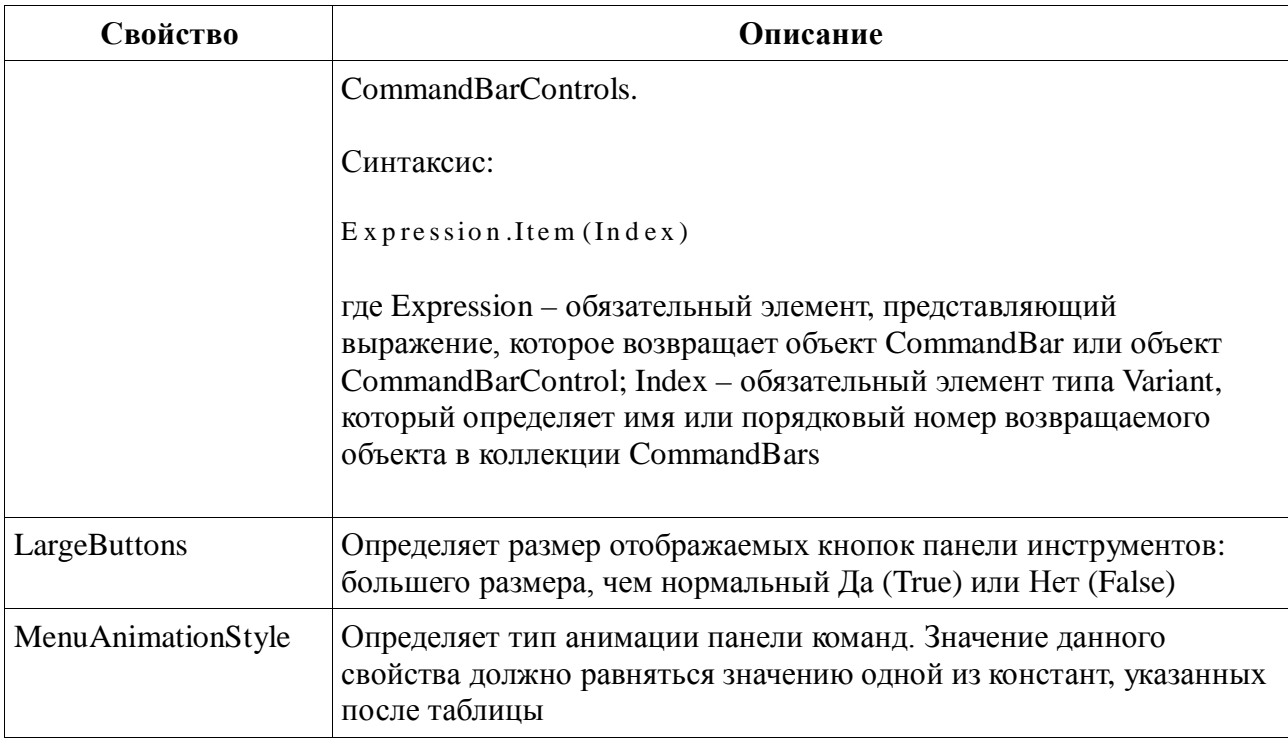

#### Методы коллекции CommandBars

#### $\boldsymbol{A} \boldsymbol{d} \boldsymbol{d}$

Метод Add позволяет создать панель команд, которая автоматически добавляется в коллекцию CommandBars. Данный метод возвращает объект CommandBar.

Синтаксис метола Add:

Expression.Add (Name, Position, MenuBar, Temporary)

Expression - обязательный элемент - выражение, которое возвращает объект ComrnandBar:

Name - имя создаваемой панели команд. Необязательный элемент типа Variant. Если данный аргумент отсутствует, то панели команд будет присвоено имя по умолчанию, например, "Настраиваемая 1";

Position - расположение или тип создаваемой панели команд. Необязательный элемент типа Variant.

MenuBar - необязательный элемент типа Variant. Если данному параметру задать значение True, то активную панель меню можно поменять на создаваемую панель команд. По умолчанию значение данного аргумента равняется False;

Temporary - необязательный элемент типа Variant. Если задать данному параметру значение True, то создаваемая панель команд будет временной и после закрытия приложения будет удалена. По умолчанию значение данного аргумента равняется False.

# **FindControls**

Метод FindControls возвращает коллекцию CommandBarControls, которая удовлетворяет определенным критериям.

Синтаксис метода FindControls:

Expression. Find Controls (Type, Id, Tag, Visible)

Expression - обязательный элемент, который представляет собой выражение, возвращающее коллекцию Command Bars.

## **ReleaseFocus**

Данный метод убирает фокус со всех панелей команд.

Синтаксис метола ReleaseFocus:

Expression.ReleaseFocus

Элемент синтаксиса Expression представляет собой выражение, которое возвращает объект CommandBars.

# Объект CommandBar

Объект CommandBar предоставляет доступ к панелям команд. Все объекты CommandBar являются членами коллекции CommandBars.

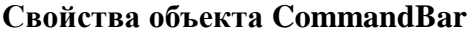

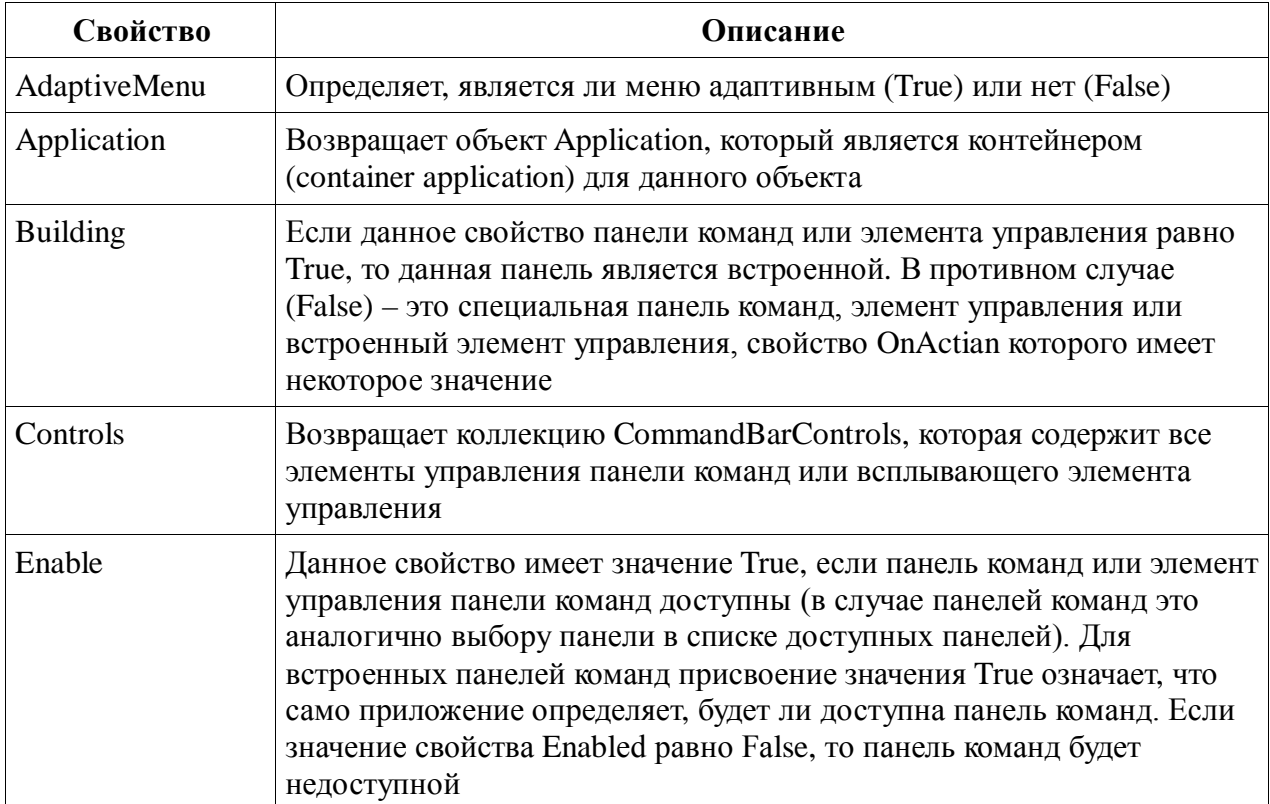

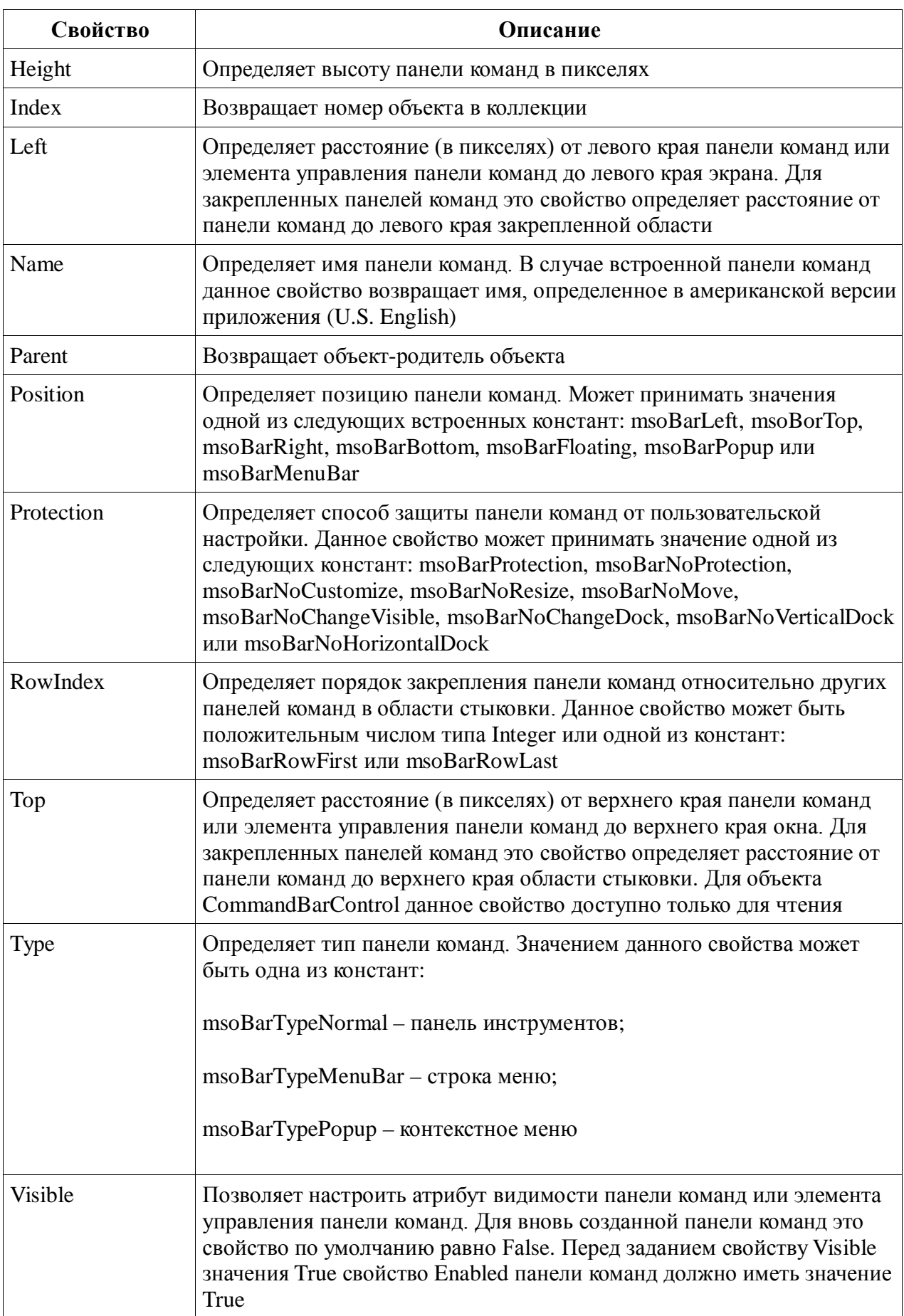

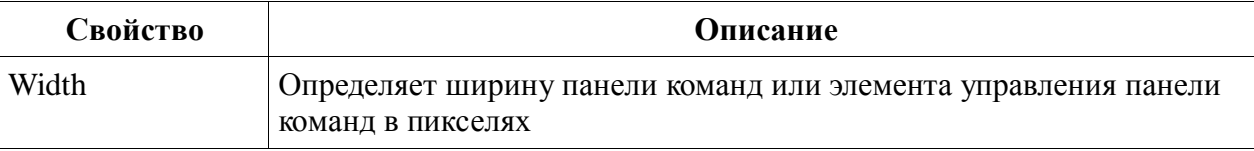

#### Методы объекта CommandBar

#### Memod Delete

Метод Delete удаляет элемент управления из коллекции CommandBars. Данный метод имеет два варианта синтаксиса:

Expression.Delete

Expression.Delete (Temporary)

Expression - обязательный элемент - выражение, которое возвращает объекты CommandBar (Синтаксис 1) или CommandBarControl (Синтаксис 2);

Temporary - необязательный элемент типа Boolean. Если значение данного параметра равно True, то элемент управления удаляется в текущем сеансе работы, но в следующем будет снова отображен.

## Memod FindControl

Merog FindControl возвращает объект CommandBarControl, который удовлетворяет определенным критериям, задаваемым параметрами метода FindControl. Синтаксис этого метода имеет вид:

```
Expression.FindControl(Type, Id, Tag, Visible, Recursive)
```
Expression - обязательный элемент - выражение, которое возвращает объект CommandBar:

Туре - необязательный элемент, определяющий тип элемента управления. Значение данного аргумента может равняться одной из констант, определяющих тип элемента управления;

Id - необязательный элемент типа Variant, выполняющий функцию идентификатора элемента управления;

Tag - необязательный элемент типа Variant, который задает значение свойства Tag элемента управления;

Visible - необязательный элемент типа Variant. По умолчанию данное значение равно False. При задании данному параметру значения True в поиск включаются только видимые элементы управления панели инструментов. Видимые панели команд включают все видимые элементы панели инструментов и любые меню, которые открыты во время выполнения метода FindControl:

Recursive – необязательный элемент типа Boolean. Определяет, включаются (True) или нет (False) в поиск всплывающие панели команд, расположенные на панели команд, к которой применяется метод FindControl. По умолчанию используется значение False.

#### *Метод Reset*

Метод Reset сбрасывает настройки встроенных панелей команд к исходным настройкам, установленным по умолчанию, или устанавливает оригинальное функционирование и внешний вид элементов управления панели команд. Синтаксис метода Reset:  $Expression.R.$ 

Элемент синтаксиса Expression метода Reset представляет собой выражение, которое возвращает один из следующих объектов: CommandBar, CommandBarControl, CommandBarButton, CommandBarPopup или CommandBarComboBox.

#### *Метод ShowPopup*

Метод ShowPopup выводит на экран панель команд как контекстное меню в заданных координатах или в текущей позиции указателя. Если свойство Position команд имеет значение, отличное от значения константы msoBarPopup, то этот метод не выполняется. Синтаксис метода ShowPopup:

Expression.Show Popup $(X, Y)$ 

Expression – обязательный элемент, представляющий собой выражение, возвращающее объект CommandBar;

X – необязательный элемент типа Variant, задающий координату расположения контекстного меню по горизонтали. В случае отсутствия этого параметра используется текущая координата указателя;

Y – необязательный элемент типа Variant, задающий координату расположения контекстного меню по вертикали. Если этот параметр отсутствует, то используется текущая координата указателя.

# **Коллекция CommandBarControls**

Коллекция CommandBarControLs предоставляет доступ ко всем элементам управления панелей команд. Чтобы получить доступ к коллекции CommandBarControLs конкретного объекта CommandBar, необходимо использовать свойство Controls этого объекта.

Для добавления на панель команд нового элемента управления используют метод Add этой коллекции.

93

В листинге 28 приведен пример создания панели инструментов с последующим добавлением на нее кнопки.

*Листинг 28. Создание панели инструментов с добавлением на нее кнопки*

Sub Examp()

Dim MyBar As CommandBar Dim MyButton As CommandBarButton  $Set$  MyBar = CommandBars.Add() Set  $M yB$ utton =  $M yB$  ar. C ontrols. A dd(m so C ontrol Button) MyBar.Visible = True

End Sub

В приведенном примере объявляются две переменные: MyBar типа CommandBar и MyButton типа CommandBarButton. Затем им присваиваются ссылки на созданную панель инструментов и кнопку панели инструментов соответственно. Последняя инструкция в этой процедуре делает созданную панель инструментов видимой.

Чтобы сослаться на конкретный элемент управления панели команд, являющийся членом коллекции CommandBarControls, можно использовать следующую инструкцию:

```
Set myControl = Comm and Bars(1).Controls(1)
```
Здесь для ссылки на конкретный элемент управления используется свойство Controls объекта CommandBar.

# **Объект CommandBarControl**

Объект CommandBarControl предоставляет доступ ко всем элементам управления панели команд. Каждый объект CommandBarControl является элементом коллекции CommandBarControls.

Все свойства и методы, которые имеет объект CommandBarControl, также имеют и объекты CommandBarButton, CommandBarComboBox и CommandBarPopup.

В случае объявления в программе переменной типа CommandBarControl, ей можно присвоить ссылку на объекты CommandBarButton, CommandBarComboBox и CommandBarPopup.

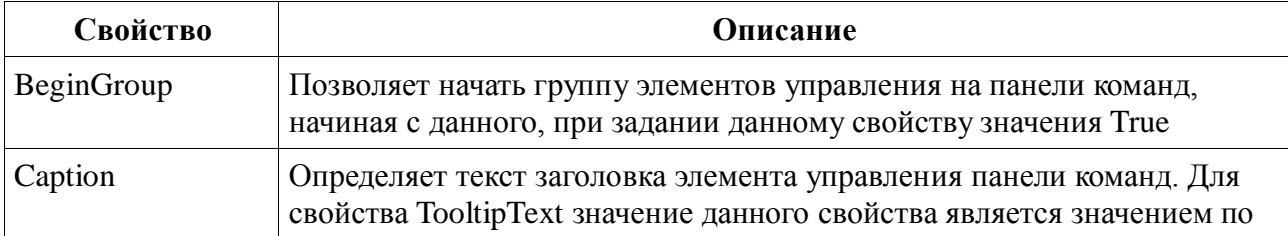

## **Свойства объекта CommandBarControl**

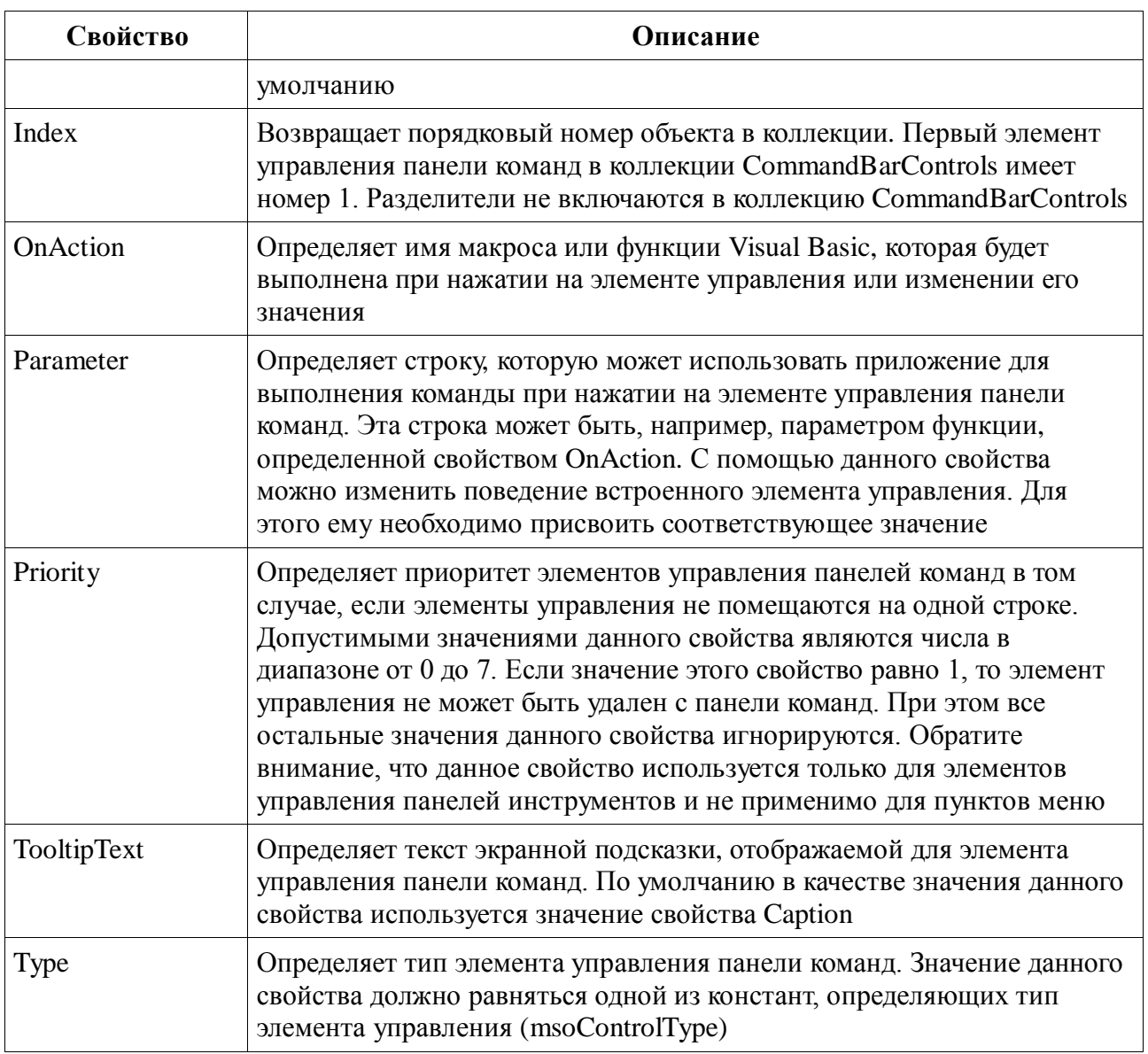

# Методы объекта CommandBarControl

Объект CommandBarControl имеет шесть методов:

- 1. Copy.
- 2. Delete.
- 3. Execute.
- 4. Move.
- 5. Reset.
- 6. SetFocus.

Методы Delete и Reset уже были описаны при рассмотрении объекта CommandBar.

Метод Сору копирует элемент управления с одной панели команд на другую. Син-

таксис метода Сору:

```
Expression.Copy(Bar, Before)
```
Expression – обязательный элемент, являющийся выражением, которое возвращает один из следующих объектов: CommandBarControl, CommandBarButton, CommandBarPopup или CommandBarComboBox;

Bar – необязательный элемент – объект CommandBar, идентифицирующий панель команд, на которую копируется элемент управления. Если данный аргумент отсутствует, то элемент управления копируется на ту панель команд, где он находится;

Before – необязательный элемент – число, которое указывает позицию копируемого элемента управления на панели команд. Скопированный элемент управления будет вставлен перед элементом управления в позицию, определяемую данным аргументом. Если значение данного аргумента не задано, то создаваемый элемент управления располагается в конце панели команд.

Метод Execute выполняет процедуру или встроенную команду, присвоенную элементу управления панели команд. Для специальных элементов управления запускаемая процедура определяется значением свойства OnAction. Синтаксис метода Execute:

 $E$  x p r e s sion.  $E$  x e cu te

Здесь Expression – это выражение, которое возвращает один из следующих объектов: CommandBarControl, CommandBarButton, CommandBarPopup или CommandBarComboBox.

Метод Move перемещает элемент управления в пределах одной и той же панели команд или на другую панель команд. Синтаксис метода Move:

 $Expression.Move(B ar, Before)$ 

Этот метод имеет те же элементы синтаксиса, что и рассмотренный ранее Сору.

Метод SetFocus устанавливает фокус клавиатуры на элемент управления панели команд, если последний является видимым и доступным. Синтаксис метода SetFocus: Expression. SetFocus

# **Объект CommandBarButton**

Объект CommandBarButton предоставляет доступ к кнопкам на панели команд.

#### **Свойства объекта CommandBarButton**

Объект CommandBarButton, имеет все свойства, присущие объекту CommandBarControl, а также ряд специфичных свойств, представленных в таблице.

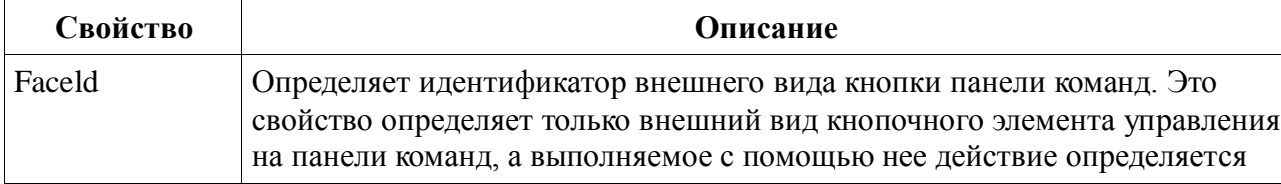

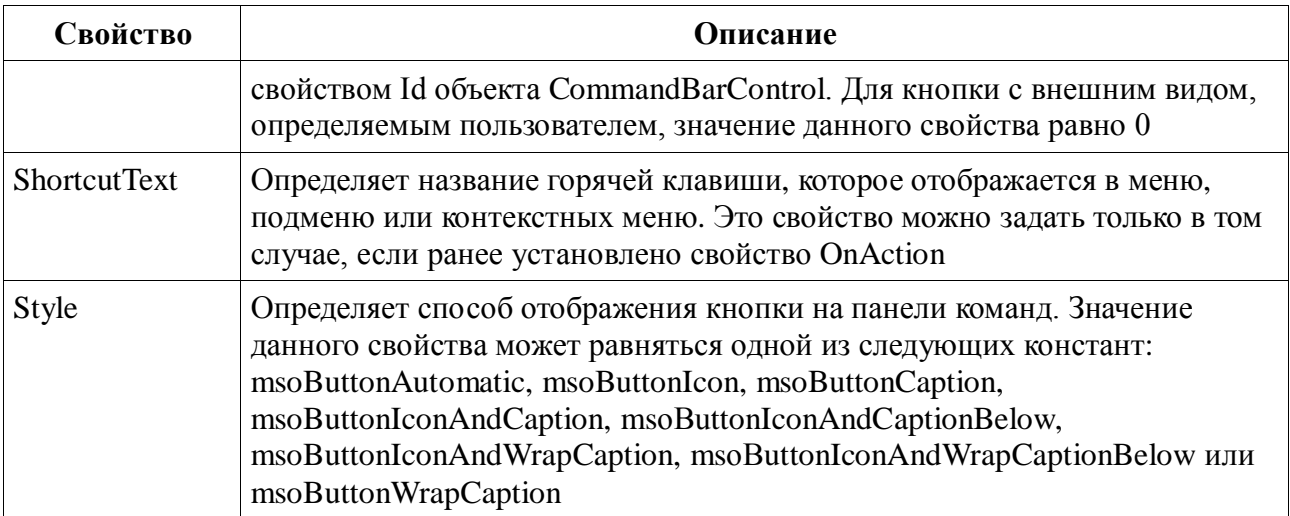

## Методы объекта CommandBarButton

Кроме методов объекта CommandBarControl, объект CommandBarButton имеет ряд специальных методов. Метод СоруFасе - копирует внешний вид кнопки в буфер обмена. А вызов метода PasteFace позволяет вставить содержимое буфера обмена в кнопочный элемент управления.

# ТЕМА 2.9 ФОРМЫ И КОМПОНЕНТЫ УПРАВЛЕНИЯ. ОБРАБОТКА СОБЫТИЙ

### Визуальное программирование

В конце XX века широкое распространение получило визуальное программирование - технология, предоставляющая программисту наглядные средства конструирования интерфейса. Объектно-ориентированное программирование удачно использует концепцию визуального программирования.

VBA - это интегрированная среда разработки, которая предоставляет программисту возможность создания форм, на которых размещают компоненты (в терминах VBA controls, элементы управления), имеющиеся в библиотеке VBA или созданные пользователем. Все компоненты (формы, элементы управления, меню и панели инструментов) являются объектами со своими свойствами и методами и способны реагировать на определенные события.

Компоненты могут быть:

- визуальными т.е. видимыми при работе приложения; немедленно отображаются на экране при проектировании в таком же виде, в каком их увидит пользователь во время выполнения приложения;
- не визуальными отображаются на форме в процессе проектирования в виде знач- $\bullet$ ка, но пользователю во время выполнения программы не видны; выполняют некоторые служебные функции.

Использование визуального проектирования интерфейса предоставляет программисту (пользователю) следующие преимущества:

- можно легко изменять размеры и расположение компонентов на форме (с помощью простых манипуляций мышью);
- в процессе проектирования постоянно виден результат изображение формы и рас- $\bullet$ положенных на ней компонентов (не надо запускать приложение для проверки внешнего вида окна и последующего изменения программного кода для подбора более удачного размера и расположения компонентов);
- (основное) во время проектирования формы и размещения на ней компонентов редактор кода автоматически генерирует код программы, включая в нее фрагменты, описывающие данный компонент (далее можно изменять свойства компонентов и писать обработчики событий).

Визуальное проектирование приложения состоит из следующих этапов:

- создание пользовательской формы;
- размещение на созданной форме нужных компонентов (элементов управления);
- задание определенных свойств этих компонентов;
- написание, при необходимости, обработчиков событий. Рассмотрим каждый из этапов подробнее.

# **Пользовательские формы**

Пользовательская форма в VBA создается добавлением в проект объекта UserForm, являющегося основой пользовательского диалогового окна. Объект UserForm – это пустое диалоговое окно. Настройку диалогового окна можно выполнить добавлением к объекту UserForm элементов управления. Каждому объекту UserForm присущи определенные свойства, методы и события, которые он наследует от класса объектов UserForm. Каждый объект UserForm включает и модуль класса, в который можно добавлять собственные методы и свойства или код обработки событий формы.

Для добавления к проекту новой формы используется команда редактора VBA "Вставка/UserForm". По умолчанию новой форме присваивается имя UserForm1 и далее используется порядковая нумерация пользовательских форм.

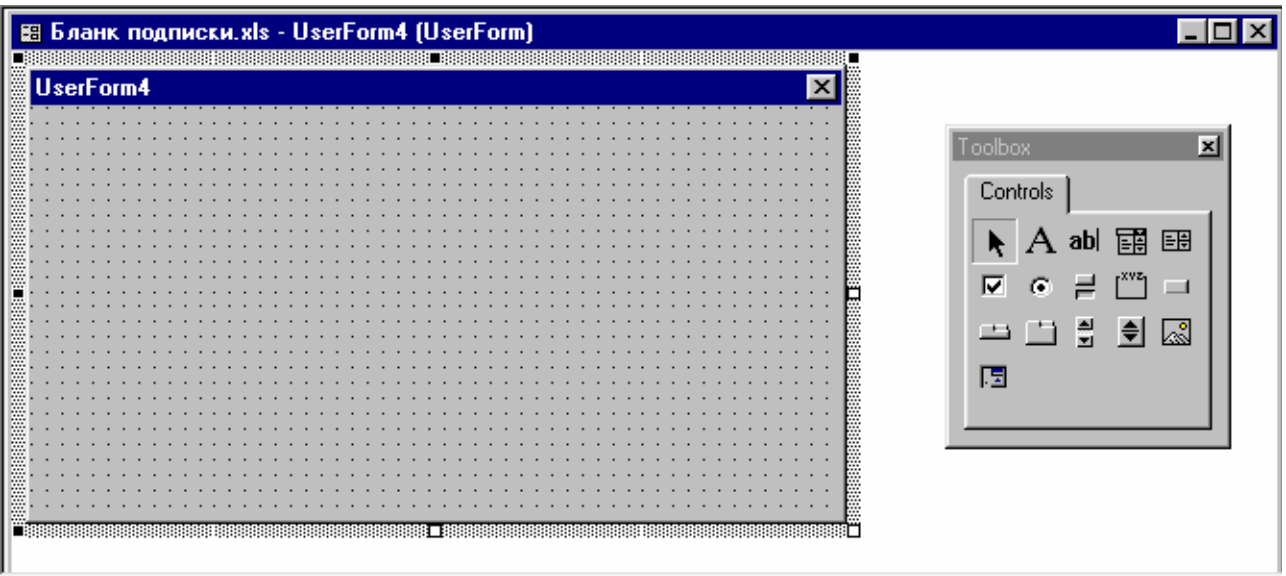

## *Рис. 8 Объект UserForm в режиме конструирования*

Как правило, если активизирована форма или один из ее элементов управления, на экране появляется Панель элементов (Toolbox), с помощью которой можно добавлять к форме элементы управления.

Переименовать объект UserForm можно так же, как стандартный модуль или модуль класса. Для этого надо задать значение свойства Name этого объекта.

Каждая добавляемая в проект форма наследует свойства и методы объекта UserForm. Все процедуры и функции, написанные в разделе General (общий) модуля класса формы, становятся дополнительными методами для этой формы. Форме можно придать и новые свойства, добавив в ее модуль класса описания Property Get и Property Let. Копии новой формы можно создавать программно с помощью оператора Dim и опции New.

Все формы VBA являются модальными (modal). Это означает, что вы не сможете выполнить какое-либо другое действие в приложении до тех пор, пока форма диалога не будет закрыта (методами Hide или UnLoad).

### Свойства объекта UserForm

Форма как объект имеет некоторые встроенные свойства, которые можно устанавливать двумя способами:

- программно;
- в окне свойств (Properties Window) редактора VBA.

Программным способом свойства форм устанавливаются путем присвоения свойству нового значения. В таб. 12 перечислены наиболее часто используемые свойства объекта UserForm.

| Свойство             | Описание                                                                                                    |  |
|----------------------|----------------------------------------------------------------------------------------------------|--|
| <b>ActiveControl</b> | Возвращает объектную ссылку на элемент управления, находящийся в<br>фокусе в данный момент. Свойство только для чтения                                                                                                    |  |
| <b>BackColor</b>     | Возвращает целое значение типа Long, которое определяет цвет фона<br>формы                                                                                                    |  |
| BorderStyle          | Устанавливает тип границы                                                                                                    |  |
| Caption              | Возвращает текст, отображаемый в строке заголовка формы                                                                                                    |  |
| Controls             | Возвращает коллекцию всех элементов управления формы. Только для<br>чтения                                                                                                    |  |
| Cycle                | Определяет, должно ли нажатие клавиши табуляции вызывать<br>последовательный выбор всех элементов управления во всех группах и на<br>каждой странице многостраничных элементов управления или только в<br>пределах текущей группы или страницы. Может принимать значение<br>одной из встроенных констант: fmCycleAllForms или fmCycleCurrentForms |  |
| Enabled              | Содержит значение типа Boolean, указывающее, доступна ли форма. Если<br>его значение равно False, ни один из элементов управления формы не<br>доступен                                                                                                    |  |

Таблица 12. Основные свойства объекта UserForm

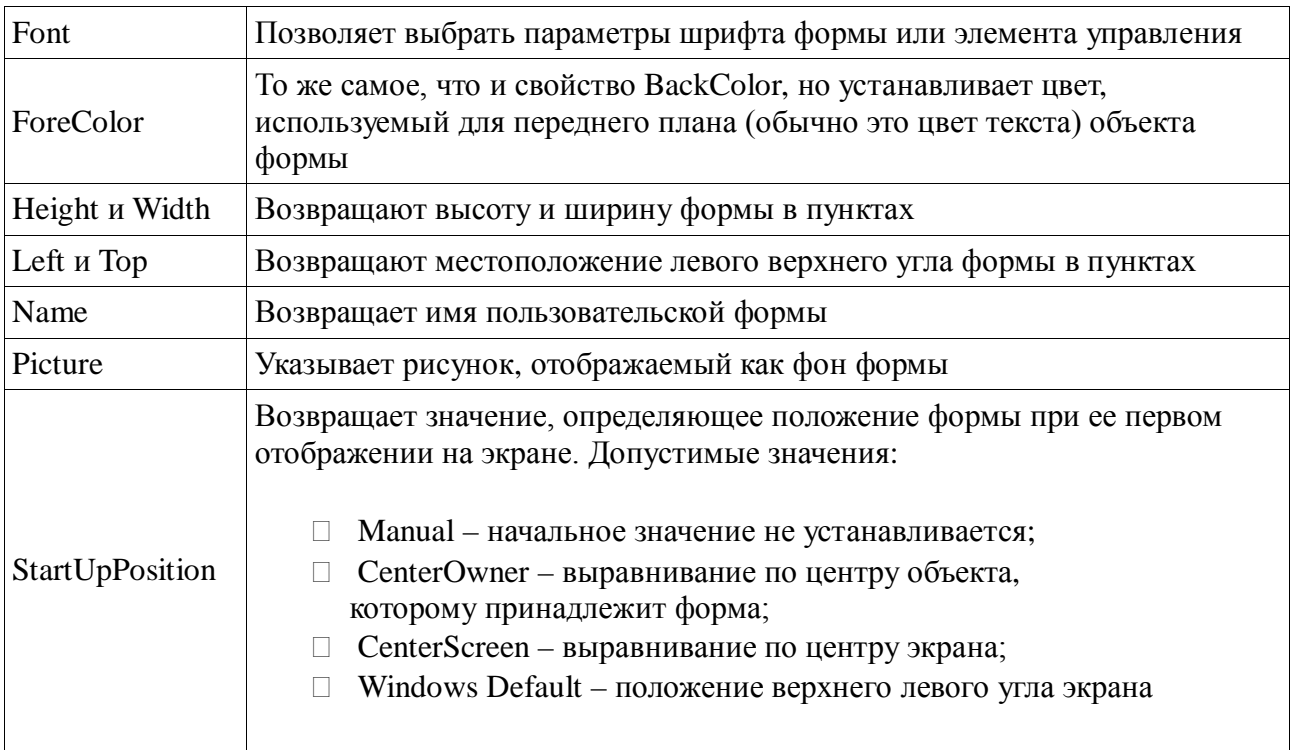

# Методы объекта UserForm

Исходный объект UserForm обладает рядом методов, наиболее часто используемые из которых приведены в таб. 13. Эти методы доступны для каждой формы, добавляемой в проект.

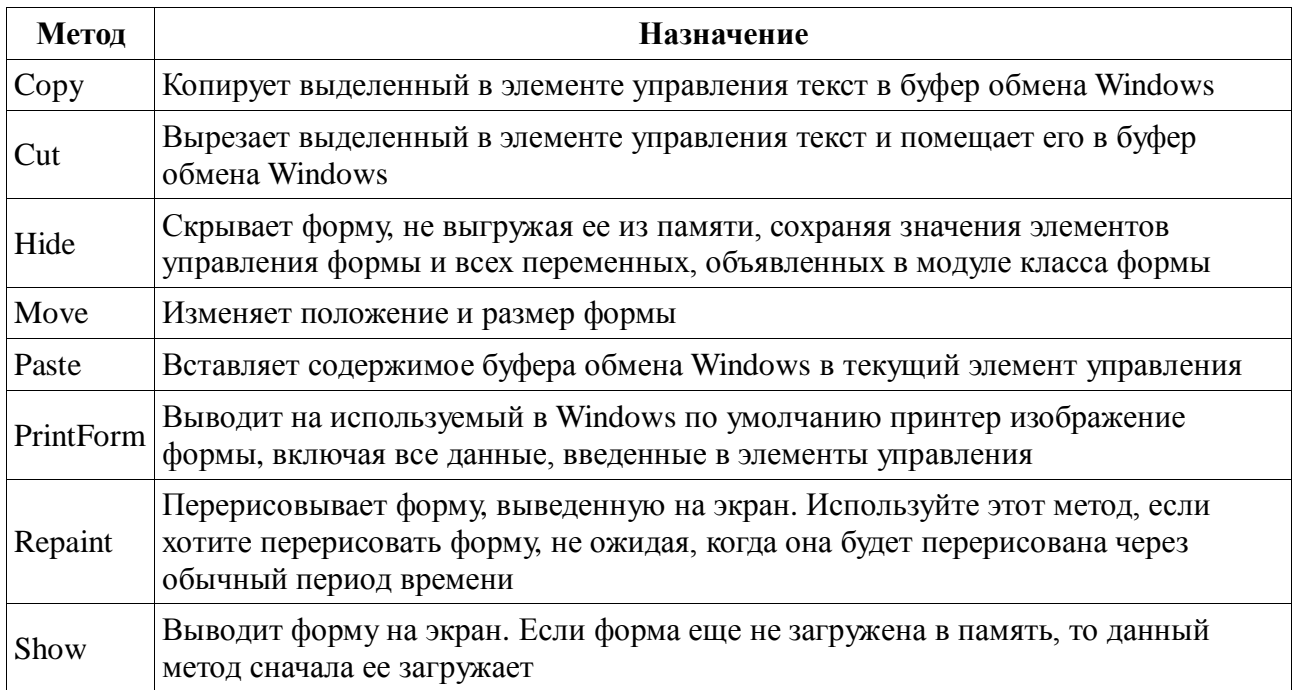

Таблица 13. Основные методы объекта UserForm

## События объекта UserForm

Событие (event) - это факт, связанный с изменением состояния формы или элемента управления, требующий выполнения некоторых действий (обработки события). Каждому событию может быть сопоставлена процедура, выполняющая необходимые действия обработчик события. Обработчики событий могут быть назначены программно или в процессе визуального проектирования формы. При визуальном проектировании заготовка обработчика вида:

 $P$ rivate Sub UserForm\_Click()

формируется автоматически, при двойном клике указателем мыши на форме или элементе управления. Код обработчика создается вручную.

Основная часть кода, который разработчик записывает в модуль класса формы, связана с обработкой событий. В таб.14 перечислены соновные события объекта UserForm, для которых можно написать обработчик в режиме визуального программирования.

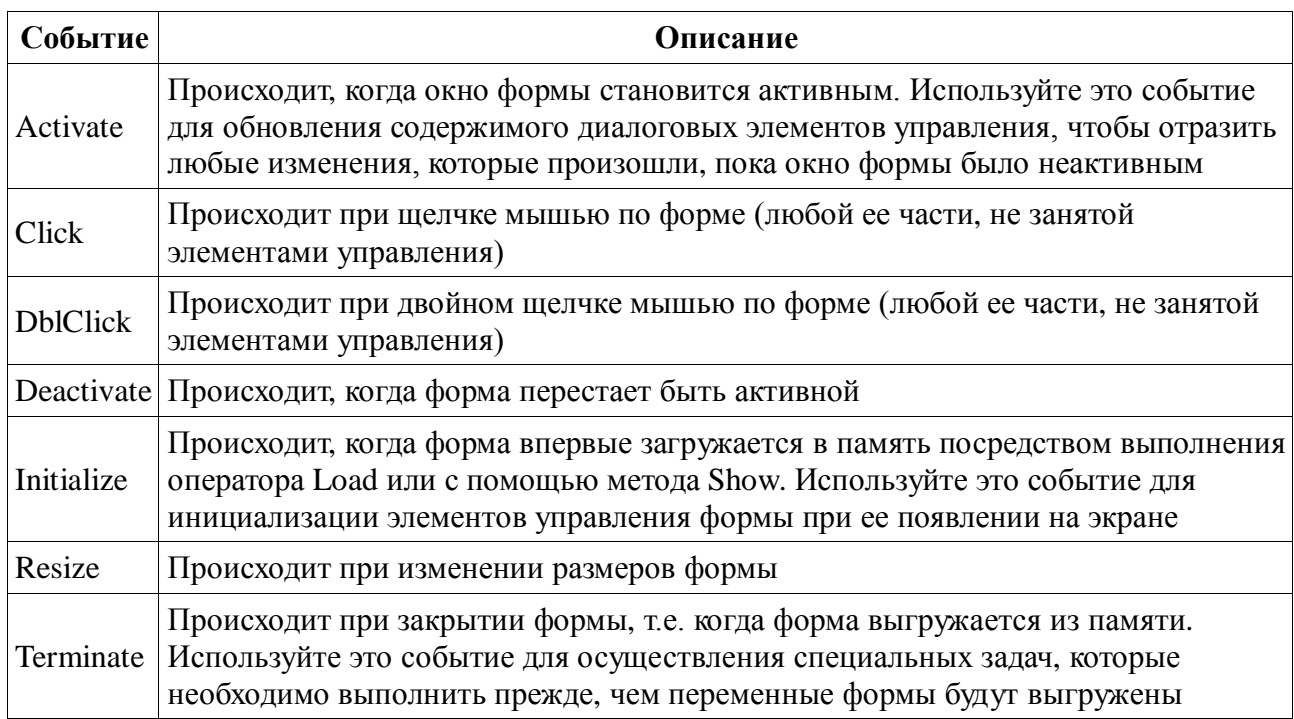

Таблица 14. Основные события объекта UserForm

В дополнение к методам, свойствам и событиям, встроенным в объект UserForm, VBA предоставляет два оператора, которые особенно полезны при работе с объектами форм: Load и Unload.

Синтаксис операторов Load и Unload:

Load Object

Unload Object

Здесь Object представляет любую допустимую ссылку на объект UserForm.

Оператор Load загружает в память объект UserForm и запускает метод формы Initialize, но не выводит форму на экран. Когда форма загружена, можно использовать написанную на VBA программу для работы с объектом UserForm.

Оператор Unload удаляет из памяти объект UserForm, а также все переменные формы. После того, как форма выгружена, она перестает быть доступной для VBA-кода.

## Элементы управления

Объект UserForm может содержать те же элементы управления, что и находящиеся в диалоговых окнах Word, Excel или других приложений Windows. Элементы управления (controls) - это элементы диалогового окна, которые дают возможность пользователю взаимодействовать с программой. Используя этот набор и редактор форм не трудно создать любой пользовательский интерфейс, который будет удовлетворять всем требованиям, предъявляемым к интерфейсу в среде Windows. Элементы управления являются объектами. Поэтому, как любые объекты, они обладают свойствами, методами и событиями. Как и для формы, их содержащей, свойства элементов управления можно устанавливать программным путем или с помощью окна свойств (Properties Window) редактора VBA. В программе можно присваивать или восстанавливать значения свойств элементов управления так же, как и для любых других объектов. Элементы управления создаются при помощи панели инструментов Toolbox (Панели элементов).

Создание элементов управления на рабочем листе, в документе или в форме, как правило, происходит на начальном этапе конструирования приложения. Иногда используется программное создание элементов управления в процессе работы приложения. Но этот подход применяется реже. Большинство элементов управления можно располагать как в документе или на рабочем листе, так и в форме. Но существуют такие элементы, как Набор страниц и Набор вкладок, которые можно располагать только в форме. В таб. 15 приведен список стандартных элементов управления, включенных в VBA, и соответствующих кнопок панели инструментов Toolbox, а также описано назначение каждого элемента. Как видно из этой таблицы, к стандартным относятся практически все элементы управления, которые встречаются в приложениях Windows.

| Элемент управления     | Назначение                                                                                                |
|------------------------|----------------------------------------------------------------------------------------------------|
| Label (надпись, метка) | Позволяет создавать заголовки элементов управления, которые не<br>имеют собственных встроенных заголовков |
| TextBox (текстовое     | Окно редактируемого текста свободной формы для ввода данных.                                              |

Таблица 15. Стандартные элементы управления, включенные в VBA

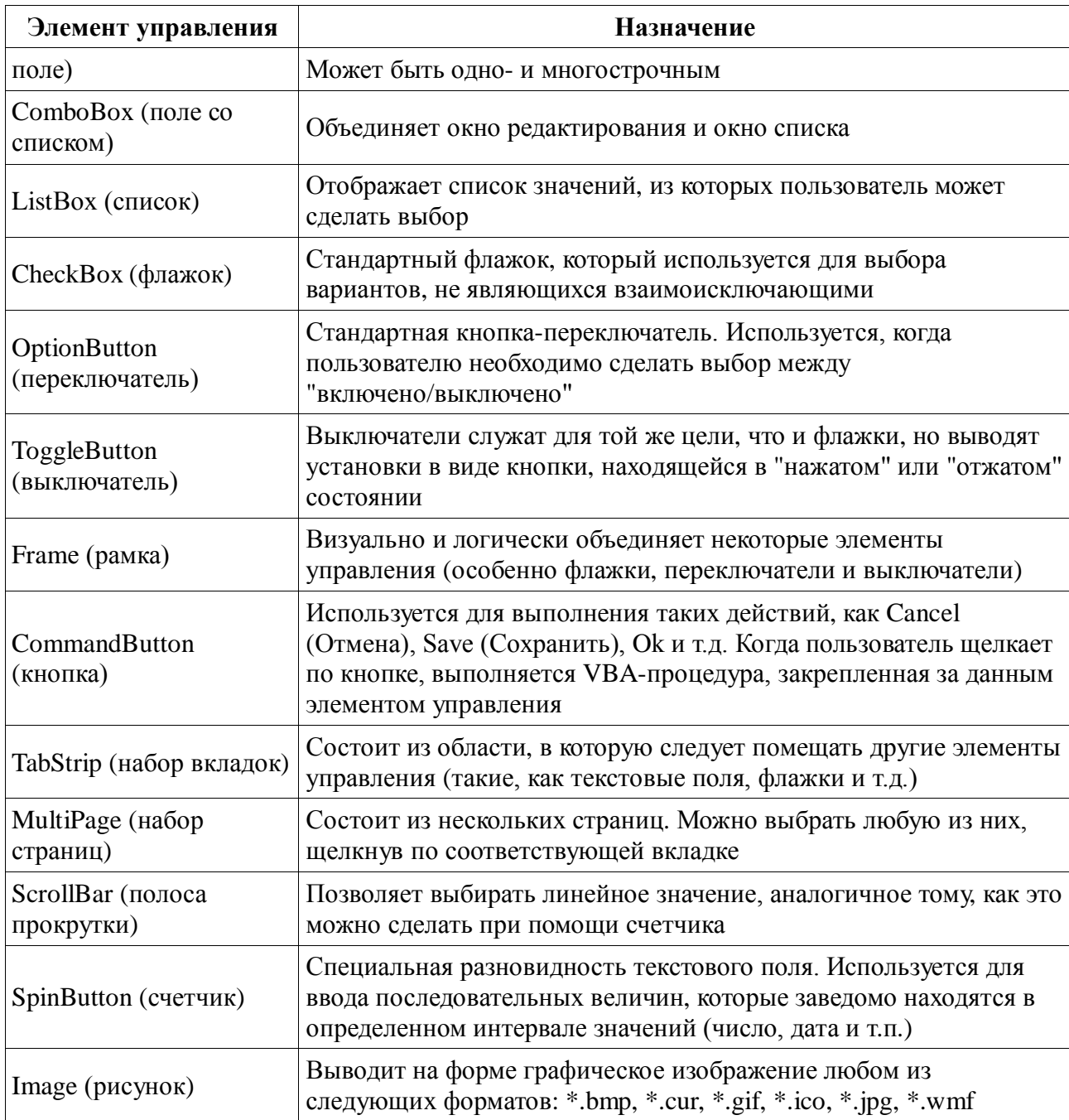

Для удобства работы с элементами управления в период их конструирования в приложениях Microsoft Office введен режим конструктора, который активизируется нажатием кнопки Режим конструктора (Designe Mode) панели инструментов. В режиме конструктора отключена реакция элемента управления на события. Поэтому при включенном режиме конструктора можно видоизменять элемент управления и задавать его свойства. Размещенный на форме элемент управления можно перемещать, изменять его размеры, копировать в буфер обмена и вставлять из буфера обмена. Отключается режим конструктора той же кнопкой Режим конструктора (Designe Mode).

## Свойства элементов управления

Обращение к элементам управления выполняется, в основном, через их свойства и с помощью процедур обработки событий, написанных для каждого элемента. В таб. 16 перечислены наиболее часто используемые свойства элементов управления, которые позволяют изменять заголовок, определять состояние элемента управления (т.е. обнаруживать установки, выполненные пользователем) и так далее.

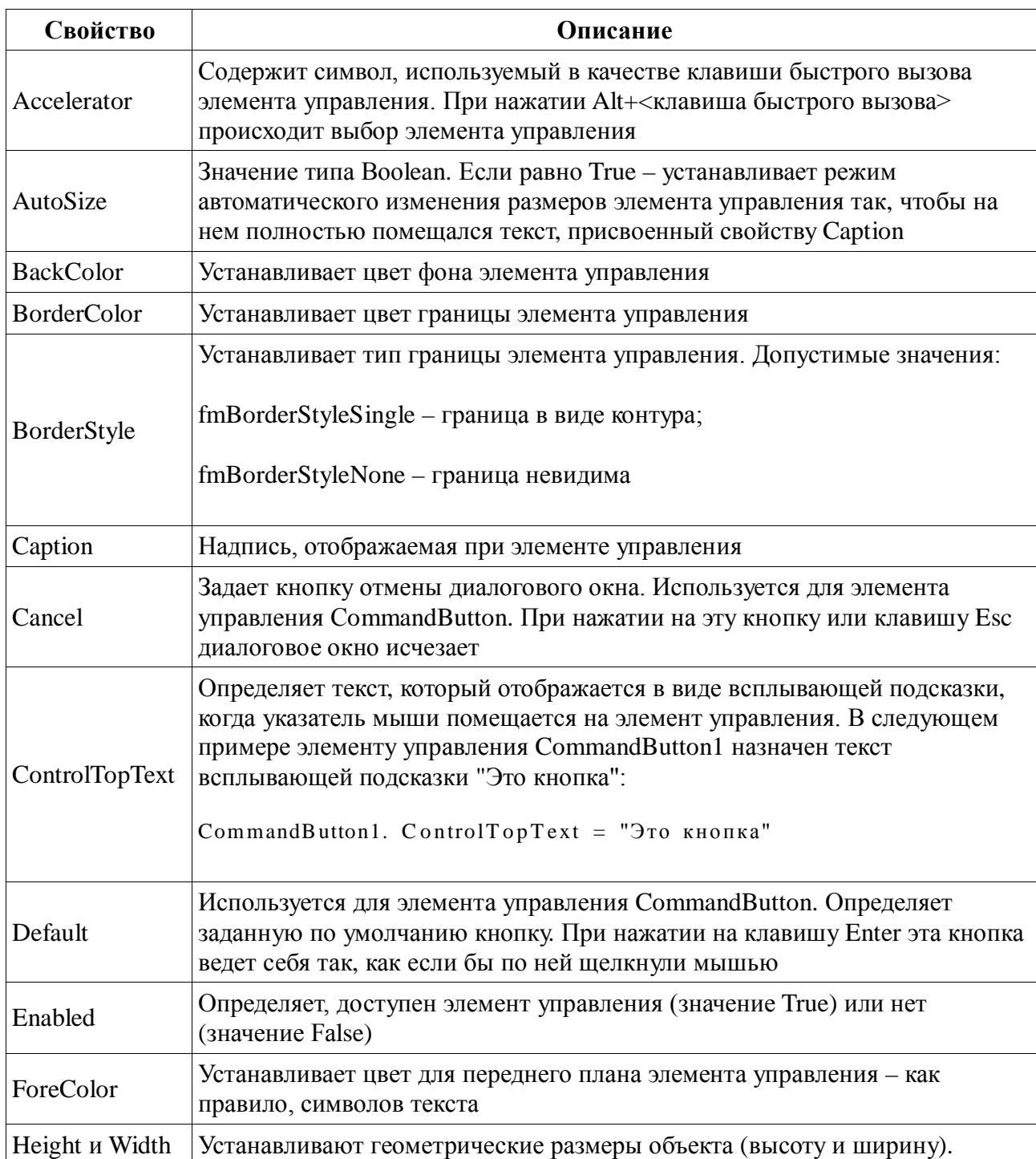

Таблица 16. Основные свойства стандартных элементов управления

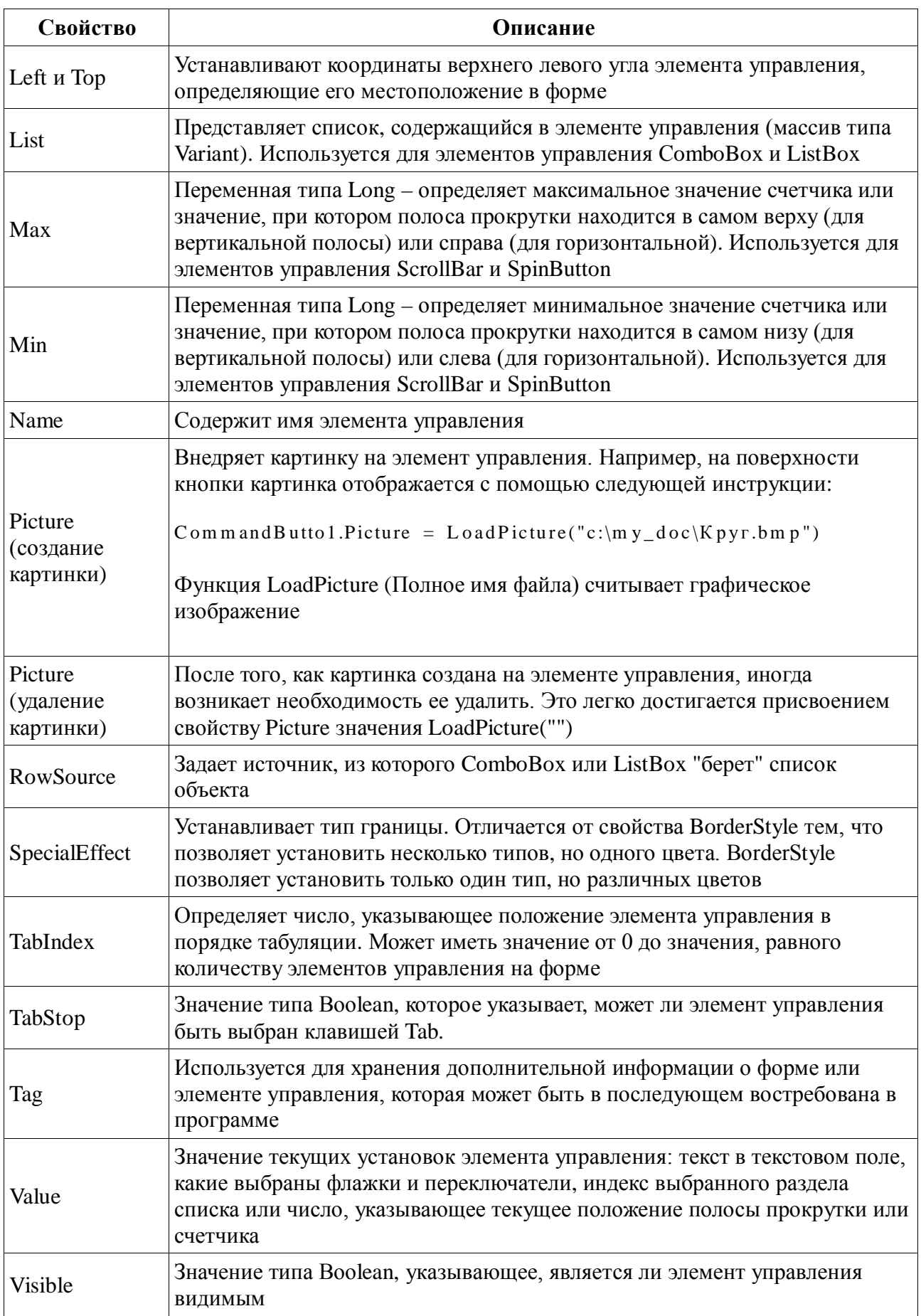

Рассмотрим подробнее использование свойства Тад.

В следующем примере (листинг 29) на пользовательской форме расположены три кнопки и одно поле. Свойство Тад каждого из этих элементов управления, за исключением второй кнопки, установлено равным "Показать". Свойство Тад второй кнопки установлено равным "Спрятать". В цикле проверяется свойство Тад всех элементов управления и при инициализации диалогового окна отображаются только те элементы управления, у которых это свойство равно "Показать".

Листинг 29. Использование свойства Тад Private Sub UserForm Initialize() Dim

```
Элемент As Object
CommonandButton1.Tag = "Toka3aTb"CommonandButton2.Tag = "Cnparray"CommandButton3.Tag = "\Pi okasaTb"
TextBox1.Tag = "Показать"For Each Элемент In Controls
      If Элемент. Тад = "Показать" Then
            \Im лемент. V isible = True
      E lse
            \Im лемент. V isible = False
      End If
```
Next Элемент

End Sub

В результате выполнения данной процедуры на форме будут отображены первая и третья кнопки, а также поле.

## Методы и события элементов управления

В таб. 17 перечислены основные общие методы элементов управления.

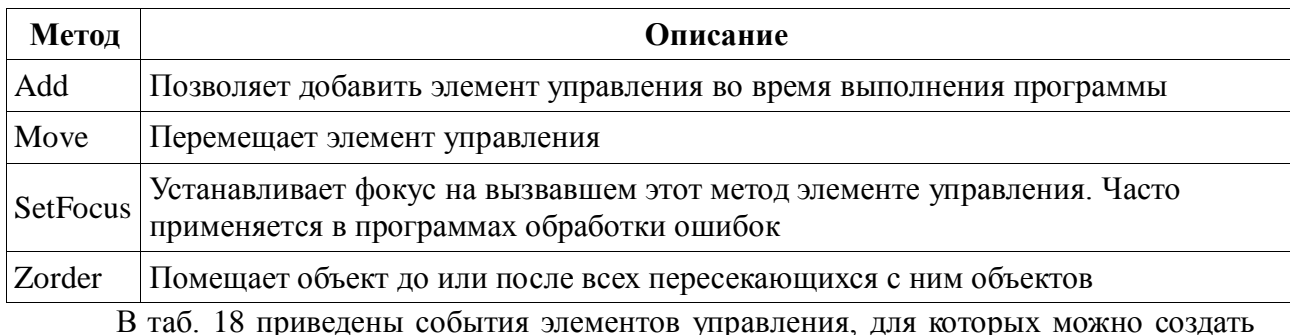

Таблица 17. Основные общие методы элементов управления

процедуры обработки событий. Каждый элемент управления, который вы добавите в свою форму, будет иметь доступ к этим событиям.

*Таблица 18. Наиболее часто используемые события объектов управления*

| Событие           | Описание                                                                                                    |
|-------------------|----------------------------------------------------------------------------------------------------|
| Click             | Происходит, когда пользователь выбирает элемент управления с<br>помощью одинарного щелчка кнопкой мыши                          |
| <b>DblClick</b>   | Происходит, когда пользователь выбирает элемент управления с<br>помощью двойного щелчка кнопкой мыши                            |
| KeyDown           | Происходит при нажатии пользователем какой-либо клавиши в тот<br>момент, когда форма выполняется и имеет фокус                  |
| KeyPress          | Происходит, когда пользователь нажимает любую клавишу на<br>клавиатуре, кроме функциональных и клавиш управления курсором       |
| KeyUp             | Происходит, когда пользователь отпускает клавишу                                                                                |
| Change            | Происходит при изменении значения элемента управления                                                                           |
| GotFocus          | Происходит, когда элемент управления получает фокус                                                                             |
| LostFocus         | Происходит, когда элемент управления теряет фокус                                                                               |
| Error             | Используется при уведомлении об ошибке                                                                                          |
| MouseDown         | Происходит при нажатии кнопки мыши                                                                                              |
| MouseUp           | Происходит при отпускании кнопки мыши                                                                                           |
| MouseMove         | Происходит при перемещении указателя мыши                                                                                       |
| BeforeDragOver    | Происходит, пока совершается операция перемещения (drag-and-drop)<br>элемента управления                                        |
| BeforeDropOrPaste | Происходит перед завершением операции перемещения (drag-and-drop)<br>элемента управления                                        |
| AfterUpdate       | Происходит после обновления значения элемента управления                                                                        |
| BeforeUpdate      | Происходит после того, как было изменено значение элемента<br>управления, но перед тем, как был обновлен сам элемент управления |
| Enter             | Происходит, когда выделяется элемент управления                                                                                 |
| Exit              | Происходит, когда с элемента управления снимается выделение                                                                     |
| SpinDown          | Происходит, когда пользователь щелкает стрелку "вниз" ("влево")<br>кнопки счетчика                                              |
| SpinUp            | Происходит, когда пользователь щелкает стрелку "вверх" ("вправо")<br>кнопки счетчика                                            |

# **Пример создания формы**

Пусть требуется создать форму для ввода информации о студенте (для работы с ранее созданным классом CStudent). Такая форма может содержать несколько элементов управления, связанных с соответствующими свойствами объектной переменной класса CStudent. Кроме того, имеет смысл разместить на форме пару кнопок: подтверждение добавления и отмена операции.
Такая форма может быть создана следующим образом:

- 1. После добавления заготовки формы (меню "Вставка/UserForm"), ее имя (свойство Name) изменено на frmAddStudent.
- 2. На форму были добавлены следующие элементы управления: TextBox, Label, OptionButton, CommandButton. Элементам TextBox, предназначенным для ввода данных пользователем, заданы имена (свойство Name) txtLName, txtFName, txtMName, txtContacts, txtBDay. Элементам Label заданы надписи (свойство Caption) "Фамилия:", "Имя:", "Отчество" и т.д. Элементы OptionButton, используемые для указания пола студента, получили имена optMale и optFemale. Эти элементы сгрупппированы с помощью рамки (Frame). Для подтверждения ввода или отмены действий на форму добавлены 2 кнопки (CommandButton). Первой из них задано имя (свойство Name) btnAdd и надпись (свойство Caption) "Принять", второй btnCancel и "Отмена" соответственно
- 3. Далее, размещенные элементы были спозиционированы путем изменения размеров и положения через указание значений свойств Left, Top, Width и Height.
- 4. В завершении были созданы (двойной клик на соответствующем элементе) заготовки обработчиков событий для кнопки btnAdd и btnCancel. Заготовка обработчика события инициализации формы была создана путем выбора этого события из списка доступных методов ("Редактор формы/Declarations/initialize")
- 5. В проект был добавлен дополнительный модуль с именем General (листинг 30), где описаны общие данные проекта, в частности переменная stud (CStudent) и макрос sample33, из которого вызывается форма frmAddStudent.
- 6. В созданные обработчики событий добавлен функциональный код, приведенный и прокомментированный в листинге 31.

## Листинг 30. Модуль General

Option Explicit ' явное описание переменных Public stud As New CStudent ' экземпляр класса CStudent Public Const AppName = "БД Деканат" Sub  $\sin p \leq 32()$ 

frm AddStudent.Show ' Показать форму

## End Sub

#### Листинг 31. Модуль формы frmAddStudent

Событие происходит в момент первого вызова формы Private Sub UserForm \_Initialize()

```
Caption = AppName & ": Добавление студента" ' Заголовок формы
            Задаем значение по умолчанию в поле ввода даты рождения
           txtBDay = Format(Date, "DD.MM.YYYY")End Sub
' Событие происходит по клику на кнопке "Принять" (btnAdd)
Private Sub btnA dd_C Click()
With stud
' Записываем значения полей ввода в свойства объекта stud
     . LastName = txtLName.ValueFirstName = txtFName.ValueMiddeName = txtMName.Value.B irth D ay = CD ate (txtB D ay . V alue)
     .Contacts = txtContacts.Va1ue' Проверяем значения элементов OptionButton
' Если установлен optMale, то в свойство stud. Gender пишем "муж",...
     If optMale.Value Then
            .Gender = "MVW"ElseIf optFemale.Value Then'... иначе - "жен"
            Gender = "wen"End If
```
Debug.Print .FullInfo ' отображаем информацию о студенте в отладчике End With

```
Уведомляем пользователя о добавлении записи и ждем дальнейших указаний
```

```
' Если пользователь нажмет "Отмена", то скрываем форму (метод Hide)
```

```
msg = "3a\pi ucb\ \mu o6aвлена." & vbCrLf & "Продолжить?"
```
If  $MsgBox(Prompt;=msg, Title;=AppName, Buttons;=vbOKCancel$ 

 $+$  vbInform ation) = vbCancel Then Hide

End Sub

```
' Событие происходит при выборе кнопки "Отмена" (btnCancel)
Private Sub btnCancel_Click()
```

```
Hide ' скрываем форму
```
#### End Sub

Как видно из приведенного примера, использование визуальных средств разработки делает процесс проектирования пользовательского интерфейса программы более наглядным и быстрым. Основной акцент переносится непосредственно на решение прикладной

задачи. При этом сохраняется возможность программного управления всеми элементами управления.

# ТЕМА 2.10 ИНТЕГРАЦИЯ С ВНЕШНИМИ ПРИЛОЖЕНИЯМИ

Автоматизация, ранее известная как OLE-автоматизация, - это технология, позволяющая включать функциональные средства любого Windows-приложения в другое приложение посредством программного кода. Другими словами, автоматизация - это процесс управления одним приложением посредством другого. Использование другого приложения как источника новых средств и инструментов значительно расширяет возможности вызывающего приложения, причем это даже не всегда требует написания соответствующих процедур VBA. Можно, например, организовать показ слайдов с музыкальным сопровождением (используя средства PowerPoint), которые будут отображать данные рабочей книги Excel.

Для того чтобы использовать автоматизацию, необходимо располагать инсталлированным приложением, средствами которого вы хотите воспользоваться, и это приложения должно поддерживать технологию автоматизации. Большинство приложений, работающих под Windows, полностью поддерживают автоматизацию. В этом случае говорят, что они открыты, т.е. доступны все коллекции их объектов, свойств, методов и событий. Возможность использовать открытые объекты - это то же самое, что и возможность использовать средства приложения.

#### Основы автоматизации

При работе со средствами автоматизации надо хорошо понимать роль и назначение каждого участвующего приложения: различают управляющее приложение, или приложение-клиент, и приложение-сервер. Приложение-клиент управляет приложением-сервером. Visual Basic - прекрасный пример управляющего приложения. *Приложение-сервер* открывает свои объекты, которые может использовать другое приложение. В рамках этой книги Excel является приложением-клиентом.

Стандарт DDE (Dynamic Data Exchange -динамический обмен данными) и метод **SendKeys** позволяют работать с приложениями, которые не поддерживают технологию OLE-автоматизации.

#### Ссылка на библиотеку объектов приложения-сервера

Многие приложения, которые поддерживают технологию автоматизации, имеют библиотеки объектов. Библиотека объектов содержит информацию, необходимую приложению-клиенту для управления объектами приложения-сервера. Для получений доступа к

этой библиотеке надо создать на нее ссылку из управляющего приложения, такого как Excel.

Рассмотрим, как Excel будет управлять приложением Microsoft Word, т. е. Word будет приложением-сервером, и надо создать ссылку на библиотеку его объектов. Для этого, находясь в редакторе Visual Basic, выполните команду Tools>References (Сервис>Ссылки). Откроется диалоговое окно References, показанное на рис. 9. Установите флажок Microsoft Word 9.0 Object Library (Библиотека объектов Microsoft Word 9.0) и щелкните на кнопке ОК. В текущий проект будет добавлена ссылка на эту библиотеку.

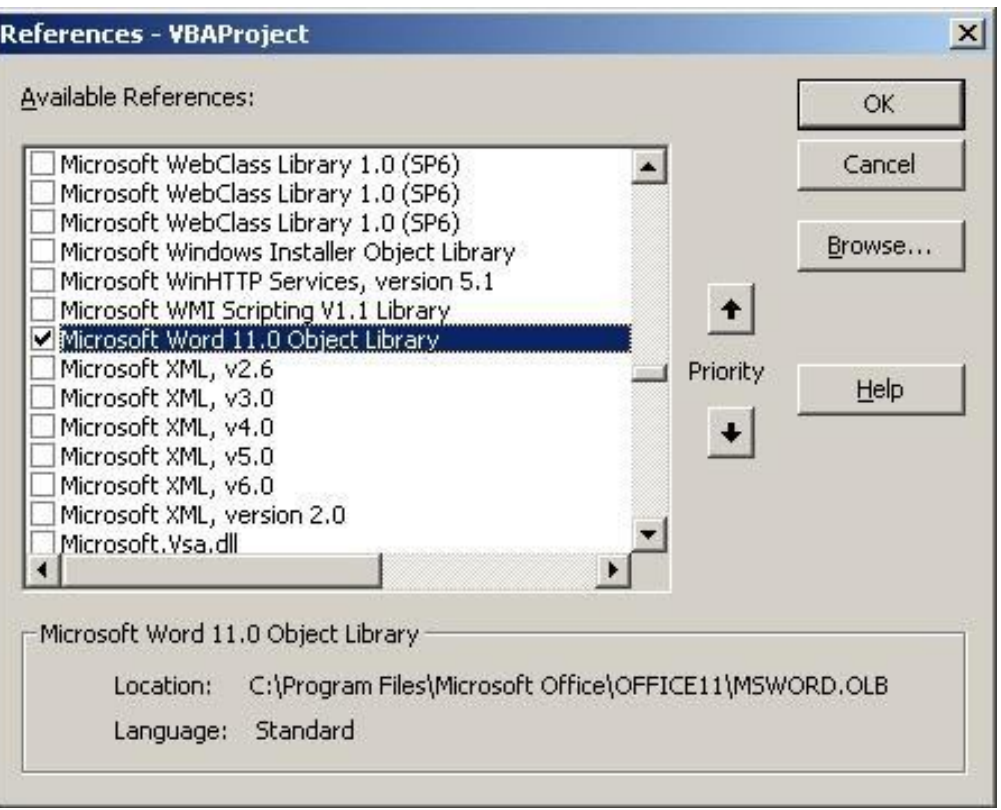

*Рис.9. Список доступных ссылок на серверы автоматизации*

# **Просмотр библиотеки объектов**

Окно просмотра объектов Object Browser позволяет просматривать все библиотеки объектов, на которые установлены ссылки. Здесь приведены списки всех доступных объектов и их свойств, событий и методов. Для просмотра библиотеки объектов Microsoft Word сначала выполните команду View > Object Browser (Вид > Просмотр объектов), которая открывает окно Object Browser. Выберите Word из списка проектов и библиотек (самый верхний раскрывающийся список в окне Object Browser), отобразится содержимое библиотеки объектов Word (рис. 10). Здесь можно выбрать любой объект этой библиотеки и просмотреть все его свойства и методы.

| Microsoft Visual Basic - Yac20.xls - [Object Browser]    |                                                    |                                                        | $ \Box$ $\times$             |
|----------------------------------------------------------|----------------------------------------------------|--------------------------------------------------------|------------------------------|
| <b>SER</b><br>Edit View<br>Insert                        | Run Tools<br>Format Debug                          | Add-Ins<br>Window Help                                 | <b>B</b> X<br>Введите вопрос |
| $\mathcal{L}$<br>團<br>A <sub>0</sub><br>$\cdot$          | $1$<br>$\overline{b}$                              | 1.64<br>$\epsilon$                                     |                              |
| 4 名田石   1 → 名 • 二 •   100%                               |                                                    | 园区上是从 建建  @ 三号   A 2 2 2 2 。                           |                              |
| Project - VBAProject<br><u>×</u>                         | Word                                               | 哈如?                                                    |                              |
| <b>ET 53 F</b><br>E                                      |                                                    | $M \times$                                             |                              |
| Eg frmProductInfo<br>$\overline{\phantom{0}}$<br>Module1 | Classes                                            | Members of ' <globals>'</globals>                      |                              |
| ■ Лист1 (Лист1)                                          | o sglobals>                                        | ActiveDocument                                         |                              |
| ШП) Лист2 (Лист2)                                        | Addin<br>Addins                                    | <b>REP</b> ActivePrinter<br>netiveWindow               |                              |
| $ \mathbf{x} $<br><b>Properties</b>                      | Adjustments                                        | no Addins                                              |                              |
| $\overline{\phantom{a}}$                                 | Application                                        | no AnswerWizard                                        |                              |
| Alphabetic Categorized                                   | AutoCaption                                        | Application                                            |                              |
|                                                          | AutoCaptions<br>AutoCorrect                        | Assistant<br>AutoCaptions                              |                              |
|                                                          | AutoCorrectEntries                                 | AutoCorrect                                            |                              |
|                                                          | AutoCorrectEntry                                   | es AutoCorrectEmail                                    |                              |
|                                                          | AutoTextEntries                                    | · BuildKeyCode                                         |                              |
|                                                          | AutoTextEntry                                      | <b>B</b> CaptionLabels                                 |                              |
|                                                          | Library Word<br>Microsoft Word 11.0 Object Library | C:\Program Files\Microsoft Office\OFFICE11\MSVVORD.OLB | $\blacksquare$               |

Рис. 10. Окно просмотра объектов

## Создание экземпляра приложения-сервера

Задание ссылки на соответствующую библиотеку объектов - это необходимое, но недостаточное условие для использования объектов этой библиотеки. Нужно также с помощью процедуры создать экземпляр приложения-сервера. Для этого используется оператор CreateObject (Создать объект). Только после создания экземпляра приложения-сервера можно использовать все открытые объекты этого приложения, а также их свойства и методы. В листинге 32 приведен код, создающий экземпляр Word.

Листинг 32. Создание экземпляра Word

Dim y As Word.Application

Set  $y = C$  reate O bject("W ord. A pplication")

После создания экземпляра приложения-сервера, можно использовать его объекты, свойства и методы точно так же, как и объекты, свойства и методы Excel. Из этого следует, что можно записать макрос в Word, а затем полученный код вставить в процедуру Excel. Далее в код при необходимости можно внести изменения, или как-нибудь еще использовать этот код.

# Использование объектов Microsoft Word

Рассмотрим простое приложение, вставляющее диапазон ячеек рабочего листа Excel в письмо, созданное в Word. В программе Word создадим документ следующего содержания:

Менеджеру по продажам

Посылаю Вам таблицу с итоговыми данными по объемам продаж. Если у Вас есть вопросы, то свяжитесь со мной.

С уважением, Босс

Сохраните этот текст в файле letter.doc.

Теперь вставим в письмо две закладки. Закладка - это поименованное место в документе Word. Для вставки закладок выполните следующие действия.

- 1. Установите курсор в начало фразы Менеджеру по продажам.
- 2. Выполните команду Вставка > Закладка, откроется диалоговое окно Закладка.
- 3. Введите Регион в качестве имени закладки и щелкните на кнопке Добавить.
- 4. Добавьте пустую строку перед С уважением. Установите курсор в эту пустую строку и вставьте закладку Данные.
- 5. Сохраните и затем закройте документ.

Перейдите в Excel и создайте таблицу с данными, подобную приведенной на рис. 11. Эта таблица далее будет скопирована и вставлена в документ letter.doc.

Вернитесь в Word и начните запись макроса с именем Данные продажи, предварительно открыв новый документ.

Для начала записи макроса в Word необходимо выполнить те же действия, что и в Excel. Прежде всего выполните команду Сервис > Макрос > Начать запись.

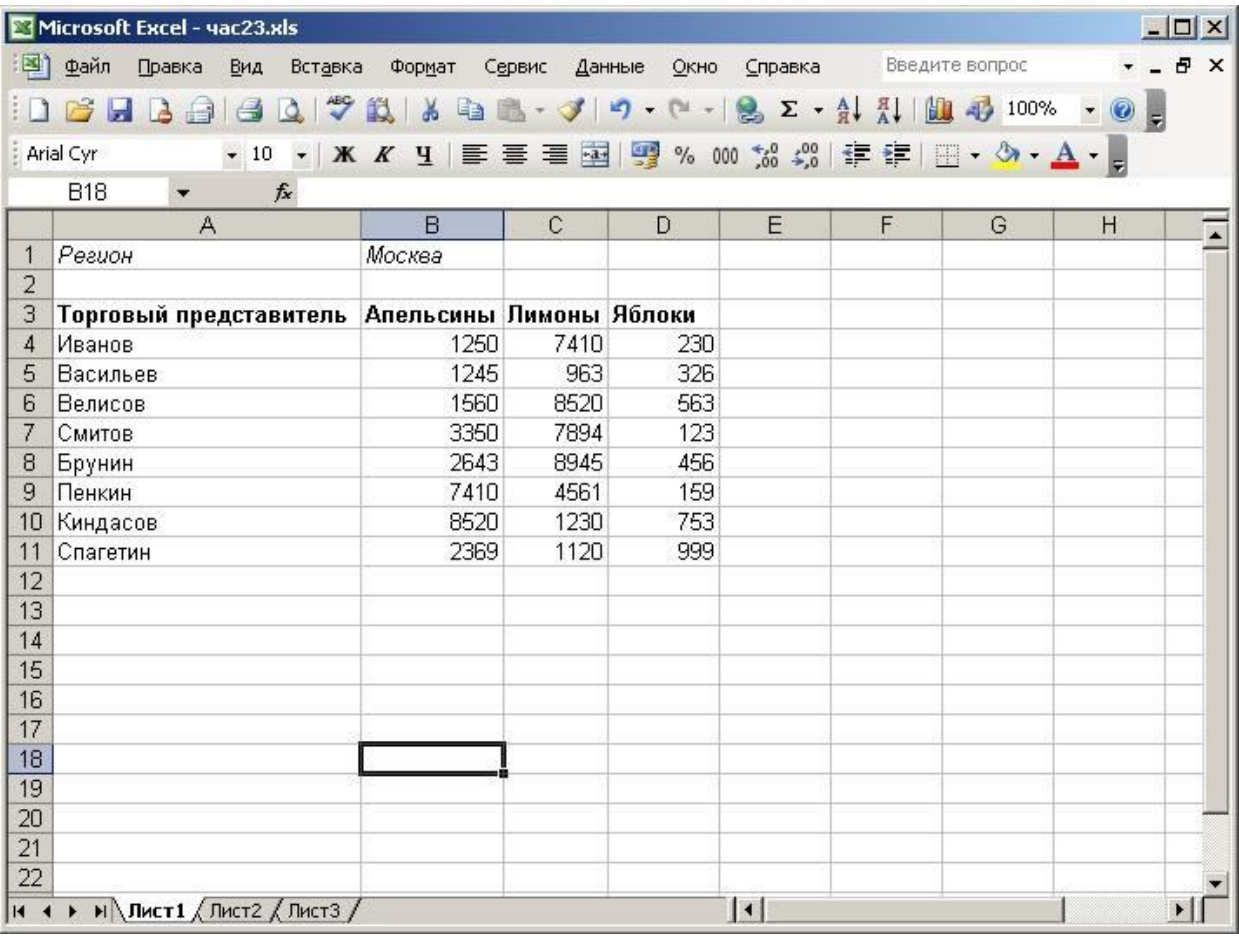

#### *Рис. 11. Таблица данных, которую надо вставить в письмо*

Во время записи макроса выполните следующие действия.

- 1. Выберите команду Файл > Открыть и откройте документ letter.doc.
- 2. Выполните команду Правка > Перейти. В диалоговом окне Найти и заменить на вкладке Перейти в списке Объект перехода выберите пункт Закладка, а затем в раскрывающемся списке Введите имя закладки выберите Регион. Щелкните на кнопке Перейти.
- 3. Теперь выберите закладку Данные и щелкните на кнопке Перейти.
- 4. Щелкните на кнопке Закрыть для удаления диалогового окна Найти и заменить.
- 5. Остановите запись макроса.

Выполнив команду Сервис > Макрос > Макросы, откроете диалоговое окно Макрос и выберите макрос Данные\_продажи. Для просмотра кода этого макроса щелкните на кнопке Изменить. Удалите строки из процедуры так, чтобы у вас осталось то, что показано в листинге 33.

## *Листинг 33. "Остаток" процедуры Данные продажи*

```
Sub Данные продажи()
 Documents. Open FileName:="Письмо.doc"
Selection.GoTo What:=wdGoToBookmark. Name:="Регион"
Selection.GoTo What:=wdGoToBookmark, Name:="Данные"
End Sub
```
Этот кол будет основой процедуры, которую мы создаем в Excel. Скопируйте эту процедуру в буфер обмена. Закройте Word, вернитесь в Excel и откройте редактор Visual Basic. Добавьте модуль в текущую рабочую книгу и вставьте в него скопированную процедуру. Теперь надо создать экземпляр Word, а также перед каждой строчкой процедуры поставить имя переменной, соответствующей экземпляру Word. Самый простой способ сделать это - применить оператор With. Код измененной процедуры показан в листинге 34.

Листинг 34. Проиедура Данные продажи с экземпляром Word

```
Sub Данные продажи()
 Dim y As Word.Application
Set y = C reateO bject("W ord.A pplication")
 With y
 .Documents.Open FileName:="Письмо.doc"
```
Selection.GoTo What:=wdGoToBookmark. Name:="Регион"

```
.Selection.GoTo What:=wdGoToBookmark, Name:="Данные"
```
End With

```
End Sub
```
Осталось добавить код, копирующий таблицу данных в Excel и вставляющий ее в документ Word. Полный код процедуры приведен в листинге 35.

Листинг 35. Законченная процедура Данные продажи '

```
Sub Данные_продажи()
Dim y As Word.Application
Set y = C reateO bject("W ord.A pplication")
With v
      .V is ible = True
      .Documents.OpenFileName:="С:\Мои документы\letter.doc"
      Worksheets("Лист1").Range("B1").Copy
      .Selection.GoTo What:=wdGoToBookmark, Name:="Регион"
      .S election. Paste Application. CutCopyMode =
      False
      Worksheets ("Лист1"). Range ("A 3:D 11). Select
      .S election .C opy
      .Selection.GoTo What:=wdGoToBookmark, Name:="Данные"
      .S election .P aste Application. CutCopyMode = False
```
End With

End Sub

Первый новый оператор .Visible = True устанавливает свойство Word Visible (Видимый) как True, тем самым открывая окно программы Word и выводя его на передний план.

Далее открывается документ Письмо. Затем копируется содержимое ячейки В1, содержащей название региона, осуществляется переход к закладке Регион и вставляется содержимое ячейки B1. Установка свойства Excel cutCopyMode (Режим вырезания и копирования) как False снимает выделение с ячейки B1:

.Documents. OpenFileName:="С:\Мои документы\letter.doc" Worksheets("Лист1").Range("B1").Copy Selection.GoTo What:=wdGoToBookrnark, Name:="Регион" .Selection.Paste Application.CutCopyMode = False Затем аналогичная процедура копирования и вставки выполняется для диапазона

АЗ:D11. Результат работы программы приведен на рис. 12.

|                                                                                                    |                         |         |     |                | $-10 \times$          |
|----------------------------------------------------------------------------------------------------|-------------------------|---------|-----|----------------|-----------------------|
| Вставка<br>Формат<br>Файл Правка<br>Вид                                                                                                    | Сервис Таблица Окно     | Справка |     | Введите вопрос |                       |
| $\text{Diff} \rightarrow \text{Diff} \rightarrow \text{$ |                         |         |     |                |                       |
|                                                                                                    |                         |         |     |                |                       |
| $\mathbf{L} \times (1 \times 1 \times 1 \times 2 \times 1 \times 3 \times 1 \times 4 \times 1 \times 5 \times 1 \times 6 \times 1 \times 7 \times 1 \times 8 \times 1 \times 9 \times 1 \times 10 \times 1 \times 11 \times 1 \times 12 \times 1 \times 13 \times 1 \times 14 \times 1 \times 15 \times 1 \times 16 \times 2 \times 12 \times 1 \times 11 \times 11 \times 12 \times 1 \times 13 \times 1 \times 14 \times 1 \times 16 \times 2 \times 1 \times 1 \times 1 \times 1 \times 1$                                                                                                    |                         |         |     |                |                       |
|                                                                                                    |                         |         |     |                |                       |
| Москва                                                                                                    |                         |         |     |                |                       |
| Менеджеру по продажам                                                                                                    |                         |         |     |                |                       |
| Посыпаю Вам таблицу с итоговыми данными по объемам продаж. Если у<br>Вас есть вопросы, то свяжитесь со мной.                                                                                                    |                         |         |     |                |                       |
| Торговый представитель                                                                                                    | Апельсины Лимоны Яблоки |         |     |                |                       |
| Иванов                                                                                                    | 1250                    | 7410    | 230 |                |                       |
| Васильев                                                                                                    | 1245                    | 963     | 326 |                |                       |
| Велисов                                                                                                    | 1560                    | 8520    | 563 |                |                       |
| Смитов                                                                                                    | 3350                    | 7894    | 123 |                |                       |
| Брунин                                                                                                    | 2643                    | 8945    | 456 |                |                       |
| Пенкин                                                                                                    | 7410                    | 4561    | 159 |                |                       |
| Киндасов                                                                                                    | 8520                    | 1230    | 753 |                |                       |
| Спагетин                                                                                                    | 2369                    | 1120    | 999 |                |                       |
|                                                                                                    |                         |         |     |                |                       |
| С уважением,                                                                                                    |                         |         |     |                |                       |
| <b>Eocc</b>                                                                                                    |                         |         |     |                |                       |
|                                                                                                    |                         |         |     |                |                       |
| $\blacksquare$ 5 $\blacksquare$ 3 $\updownarrow$ 4                                                                                                    |                         |         |     |                | $\blacktriangleright$ |

Рис. 12. Документ Word со вставленными данными Excel

В заключение перечислим этапы выполнения этого примера.

- Создание файла в приложении-сервере.
- Создание таблицы данных в Excel (приложении-клиенте).
- Запись макроса в приложении-сервере.
- Копирование кода записанного макроса и вставка его в процедуру, создаваемую в Excel.
- Изменение процедуры Excel для создания экземпляра приложения-сервера.

Как видно из примера, использование технологии автоматизации позволяет внедрять и использовать объекты других приложений в проектах VBA.

# **Часть IV. ПЕРСПЕКТИВЫ РАЗВИТИЯ ППП 4.1 ОСНОВНЫЕ ТЕНДЕНЦИИ В РАЗВИТИИ ППП**

В качестве заключения отметим перспективные направления дальнейшего развития прикладного ПО. На сегодняший день в качестве основных факторов, влияющих на функциональность ППП и сложность их разработки ПО, можно отметить следующие:

- рост производительности персональных компьютеров;
- расширение классов решаемых задач:
- увеличение общего числа пользователей;
- значительное количество ранее созданного (наследованного) ПО;
- развитие Интернет и корпоративных сетей.

Разработка приложений с учетом этих факторов привела к появлению прикладных пакетов и интегрированных сред, которые по своим характеристикам выходят за рамки ППП четвертого поколения. Среди отличительных черт ПО нового поколения следующие:

- интеграция компонентов ППП не только с приложениями пакета, но и с окружением;
- широкое использование отраслевых стандартов;
- использование инфраструктуры Интернет;
- платформонезависимость.

Особую значимость на дальнейший сценарий развития ППП имеет влияние технологий Интернет и, в частности, Web. Возможности, представляемые глобальной сетью позволяют обмениваться любой информацией, которую можно представить в цифровом виде. Это уже сейчас с успехом испольуется в ведущих пакетах прикладных программ, в первую очередь для обеспечения совместной работы пользователей. Практическая реализация общего доступа возможна, например, с использованием промежуточного ПО (middleware). Так, при использовании технологии ActiveX в документ MS Word или таблицу MS Excel можно поместить любой документ, поддерживающий ActiveX. Внедренным может быть документ, размещенный в Интернет, более того, имеется потенциальная возможность отредактировать его и сохранить изменения в Сети.

Все большей популярностью пользуется концепция "тонких клиентов". Под "тонким клиентом" подразумевается Интернет-браузер. Современные браузеры позволяют отображать не только гипертекстовые документы, но и изображения в растровых и векторных форматах, видео- и аудиоданные. Кроме этого, браузеры представляют средства интерактивного взаимодействия с веб-серверами в виде различных веб-форм (от форм авто-

ризации или поиска до форм загрузки файлов) и поддерживают выполнение программскриптов на своей стороне. Это позволяет создавать программа, загружаемые с веб-сервера, но выполняемые в браузере. Примером такого решения являются сервисы Google Docs (Google Документы). Пользователям этого сервиса представляется возможность создавать и редактировать текстовые документы, электронные таблицы и презентации прямо в окне браузера, сохранять их в Интернет и предоставлять в совместныое использование (рис. 13).

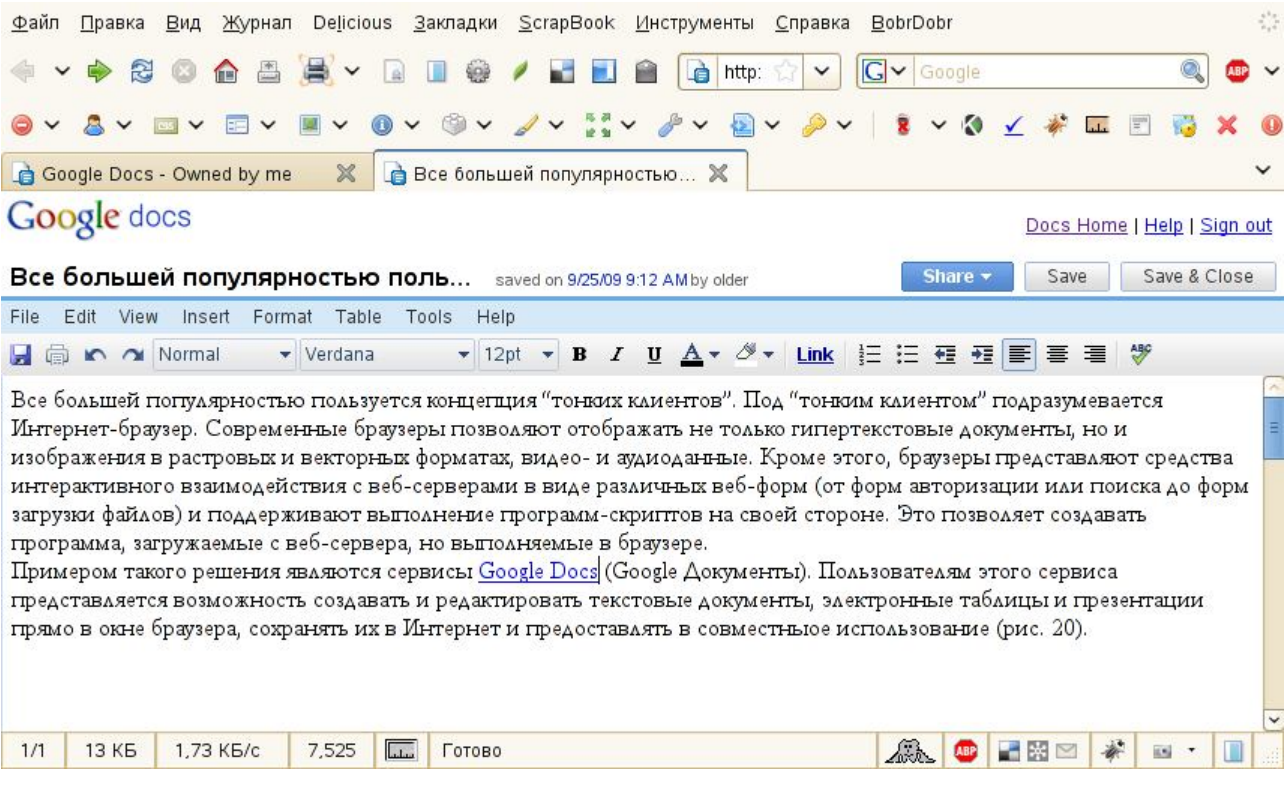

## *Рис. 13. Google Docs - настройка доступа к документу*

Ввиду повсеместного проникновения Интернета, можно говорить о том, что прикладное программное обеспечение будет переходить в разряд сервиса, то есть пользователи будут работать с необходимым программным обеспечением через Сеть, получая на свои компьютеры готовые результаты. Следовательно, необходимость в больших локальных мощностях частично отпадет, что будет способствовать росту спроса на недорогие компьютеры с низким энергопотреблением.

В основе технологий, обеспечивающих подобные возможности, ряд совместных наработок ведущих производителей ПО и организаций по стандартизации. К ним относятся сервисно-ориентированная архитектура корпоративных приложений (веб-сервисы) и стандартизованные форматы документов.

## **Веб-сервисы**

Веб-сервис, веб-служба, (англ. web service) — программная система, доступная через локальную или глобальную сеть по заданному адресу, чьи общедоступные интерфейсы определены на языке XML. Эта программная система доступна другим программными системами, которые могут взаимодействовать с ней посредством XML-сообщений. передаваемых с помощью интернет-протоколов. Веб-служба является единицей модульности при использовании сервисно-ориентированной архитектуры приложения. Иными словами, веб-сервис - это именованный компонент распределенной прикладной системы, доступный по гипертекстовым протоколам (HTTP, HTTPS и подобным).

Сервисно-ориентированные приложения построены на следующих индустриальных стандартах:

- XML: Расширяемый язык разметки, предназначенный для хранения и передачи структурированных данных;
- SOAP: Протокол обмена сообщениями на базе XML;
- WSDL: Язык описания внешних интерфейсов веб-службы на базе XML;
- UDDI: Универсальный интерфейс распознавания, описания и интеграции (Universal Discovery, Description, and Integration). Каталог веб-служб и сведений о компаниях, предоставляющих веб-службы во всеобщее пользование или конкретным компаниям.

Основными достоинствами веб-сервисов являются:

- интероперабельность;
- открытость архитектуры;
- взаимодействие программных систем через средства защиты информации (проксисерверы, межсетевые экраны).

Основным недостатком является меньшая производительность приложений и больший объем сетевого трафика по сравнению с другими технологиями распределенных вычислений (RMI, CORBA, DCOM/ActiveX). Еще одним недостатком является повышенная требовательность к аппаратным ресусам на стороне сервера приложений (поставщика веб-сервисов).

# **Унификация форматов**

Перспективным направлением в развитии ППП является использование унифицированных форматов документов на основе открытых стандартов. Открытый стандарт —

общедоступная спецификация, обычно разрабатываемая некоммерческой организацией по стандартизации, свободная от лицензионных ограничений при использовании. Открытые форматы являются полмножеством открытых станлартов и опрелеляют спецификации хранения и представления цифровых данных. Использование открытых форматов в ППП позволяет гарантировать возможность доступа к данным из любого совместимого приложения без оглядки на лицензионные права и технические спецификации. Актуальность концепции открытых форматов подтверждается практикой - правительственные организации многих стран используют их в качестве основного средства.

На сегодняшний день разработаны и применяются открытые форматы практически для всех классов задач, решаемых ППП, начиная от офисных приложений до мультимедийных данных и 3D-графики.

#### **OpenDocument Format**

OpenDocument Format (ODF, сокращённое от OASIS Open Document Format for Office Application — открытый формат документов для офисных приложений) — открытый формат файлов документов для хранения и обмена редактируемыми офисными документами: текстовыми документами, электронными таблицами, рисунками, базами данных, презентациями.

Стандарт был разработан индустриальным сообществом OASIS и основан на XMLформате. 1 мая 2006 года принят как международный стандарт ISO/IEC 26300, доступен для всех и может быть использован без ограничений. Этот формат поддерживается в таких **ΠΠΠ** κακ OpenOffice.org, IBM Lotus Symphony, Koffice, Scribus, Google Docs, AjaxWrite, Microsoft Office 2007 SP2.

#### **Portable Network Graphics**

PNG (англ. portable network graphics) — растровый формат хранения графической информации со сжатием без потерь качества. PNG был создан специально для использования в Интернет как альтернатива формату GIF. Этот формат был разработан в начале 1995 г. по идее Т. Боутелла. В октябре 1996 года спецификация PNG версии 1.0 была рекомендована консорциумом W3C в качестве полноправного сетевого формата и сейчас широко используется в Сети.

#### **Формат SVG**

SVG (от англ. Scalable Vector Graphics — масштабируемая векторная графика) язык разметки масштабируемой векторной графики, созданный консорциумом W3C и входящий в подмножество расширяемого языка разметки XML. SVG предназначен для описания двухмерной векторной и смешанной векторно/растровой графики. Формат поддерживает как неполвижную, так анимированную и интерактивную графику.

Поскольку SVG основан на XML, то он представляет все преимущества расширяемого языка разметки. Отметим основные:

- возможность работы в различных средах;
- интернационализация:
- доступность для любых приложений;
- лёгкая модификация через стандартные функции АРІ;
- лёгкое преобразование из других форматов. Приведем пример: используя XSLтрансформацию, можно, например визуализировать химические молекулы, описанных на языке CML (Chemical Markup Language).

#### **Формат сжатия 7z**

Алгоритм сжатия 7z, лежащий в основе программы-архиватора 7-Zip - еще один пример открытого формата. Среди его достоинств такие:

- открытый код;
- высокая степень сжатия;
- высокая скорость распаковки;
- многопоточное сжатие;
- поддержка криптостойкого шифрования;
- поддержка 64-битных систем.

## Приложения по запросу

Распространение веб-сервисов на основе открытых стандартов ведет к ситуации, когда вместо запуска определенных программ корпоративные пользователи смогут получить доступ к любым прикладным средствам, необходимым в данный момент, просто подключившись к Интернет. В таком контексте приложения могут быть представлены как свободно и бесплатно, так и платно, по подписке, в зависимости от объема потребления. Сочетание широкополосного интернета с платформонезависимыми приложениями (написанными, к примеру, на языке Java) в некоторых областях уже сделали модель коммунальных услуг в области ИТ реальностью. Например, Salesforce.com за умеренную месячную плату предлагает в интернете приложения для управления отношениями с клиентами (CRM). Пользователям, количество которых уже составляет около 100 тыс., не нужно устанавли-

вать или поддерживать у себя сложные пакеты CRM. Им достаточно только запустить браузер и подключиться к сервeрaм и услугам Salesforce.com. В свою очередь свободный доступ к офисным приложениям представляет ранее упомянутый сервис Google Docs, число пользователей которого составляет более полумиллиона.

## **Библиографический список**

#### ОСНОВНАЯ ЛИТЕРАТУРА

- 1. Информатика. Базовый курс [Текст]: учеб. пособие для студ. втузов / под ред. С. В. Симоновича; М-во образования и науки РФ. - 3-е изд. - СПб.: Питер, 2009. - 640 с.
- 2. Мединов, О.Ю. Оffice 2007. Мультимедийный курс [Текст] / О.Ю. Мединов СПб.: Питер, 2009. - 176 с.
- 3. Болушевский, С.В. Эффективный Интернет. Трюки и эффекты [Текст] / С.В. Болушевский, Н.В. Баловсяк - СПб.: Питер, 2008. - 304 с.
- 4. Информатика [Текст]: учеб. для студ. экон. спец. вузов / под ред. Н. В. Макаровой; М-во образования РФ. - 3-е изд., перераб. - М.: Финансы и статистика, 2005. - 767 с.
- 5. Сеннов, А.С. Access 2007. Учебный курс [Текст] / А.С. Сеннов СПб.: Питер, 2008. - 267 с.

## ДОПОЛНИТЕЛЬНАЯ ЛИТЕРАТУРА

- 6. Козырев, А. А. Информатика [Текст]: учеб. для вузов / А. А. Козырев. СПб.: Издво Михайлова В.А., 2002. – 511 с.
- 7. Воройский, Ф. С. Информатика. Новый систематизированный толковый словарьсправочник (Вводный курс по информатике и вычислительной технике в терминах) [Текст] / Воройский Ф.С. – 2-е изд., перераб. и доп. - М.: Либерея, 2001. - 536с.
- 8. Каймин, В. А. Информатика [Текст]: учеб. для вузов / В. А. Каймин; М-во образования РФ. - 2-е изд., перераб. и доп. - М.: ИНФРА-М, 2002. - 272 с.
- 9. Острейковский, В. А. Информатика [Текст]: учеб. для вузов / В. А. Острейковский. - М.: Высш. шк., 2000. – 511 с.